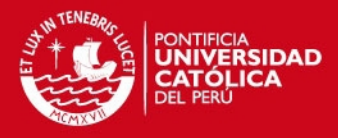

# **PONTIFICIA UNIVERSIDAD CATÓLICA DEL PERÚ**

**FACULTAD DE CIENCIAS E INGENIERÍA**

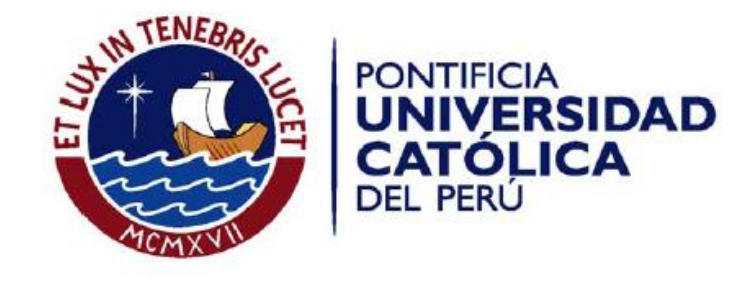

# **Adaptación al ámbito académico y mejoras a la usabilidad de un sistema de evaluación financiera para proyectos mineros**

Tesis para optar el Título de **Ingeniera Informática**, que presenta el bachiller:

**Luis Eduardo Espinoza Sánchez** 

**ASESORES: Ing. Jorge Berrocal Pérez Albela Ing. Isaac Yrigoyen Montestruque** 

Lima, junio de 2016

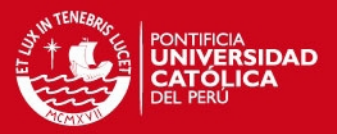

## **Resumen**

Actualmente, se cuenta con un sistema de evaluación financiera de proyectos mineros realizado en otro proyecto de fin de carrera. Este permite realizar las operaciones necesarias para poder determinar si un proyecto minero es rentable. Sin embargo, tiene características que hacen que sea de difícil uso. Lo cual es un obstáculo que impide que pueda ser usado con todo el potencial con el que fue diseñado.

Asimismo, se ha resaltado que sería bastante útil que funcione en un ambiente académico que permita ser usado como una herramienta de enseñanza y de aprendizaje de estos temas. Pero en su estado actual, no es posible que este sea utilizado en una institución académica.

Por estas razones, se propone la realización de pruebas de usabilidad para identificar los problemas que afectan al sistema de evaluación financiera para su posterior mejora. Adicionalmente, también se propone agregar un módulo adicional que permita la administración del sistema en un ámbito académico.

**FACULTAD DE CIENCIAS E INGENIERÍA ESPECIALIDAD DE INGENIERÍA INFORMÁTICA** 

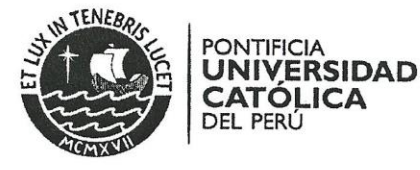

#### TEMA DE TESIS PARA OPTAR EL TÍTULO DE INGENIERO INFORMÁTICO

TÍTULO: Adaptación al ámbito académico y mejoras a la usabilidad de un sistema de evaluación financiera para proyectos mineros

ÁREA: Ingeniería de Software **ASESOR:** Ing. Jorge Alberto BERROCAL PEREZ-ALBEL Ing. José Isaac YRIGOYEN MONTESTRUQUE **ALUMNO:** Luis Eduardo ESPINOZA SÁNCHEZ CÓDIGO: 20080465  $#629$ TEMA N°: **FECHA:** San Miguel, 17 de Diciembre de 2015

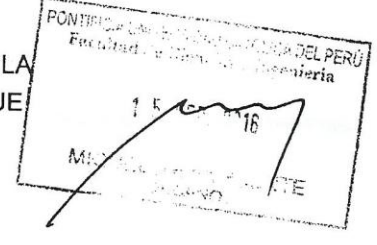

#### **DESCRIPCIÓN**

El presente proyecto de fin de carrera es la continuación del proyecto denominado "Sistema de información para evaluaciones financieras y análisis de sensibilidad de proyectos de inversión minera en el Perú". Este fue desarrollado por dos tesistas de la Pontificia Universidad Católica del Perú, Miguel Vega y Pedro Curich, con la asesoría de los profesores Isaac Yrigoyen y Jorge Berrocal.

Por un lado, se ha podido observar la complejidad en el uso del sistema, pero al mismo tiempo el potencial que posee como herramienta de enseñanza. Con respecto a lo primero, durante las iteraciones de revisión de los desarrolladores y asesores, se han identificado características desfavorables del sistema que hacen que su uso sea complicado. Estas características consisten en la dificultad en el aprendizaje del sistema pues contiene términos ambiguos, la falta de documentación y ayuda. En cuanto a lo segundo, el sistema necesita de un componente adicional para que pueda ser usado en un ámbito académico.

El propósito de este proyecto de fin de carrera es adaptar el Sistema para el ámbito académico e identificar los problemas de usabilidad a fin de corregirlos en una nueva versión.

Av. Universitaria 1801 San Miguel, Lima - Perú

Apartado Postal 1761 Lima 100 - Perú

Teléfono: (511) 626 2000 Anexo 4801

i 1

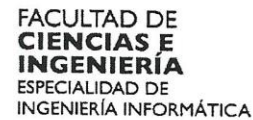

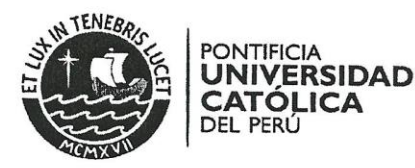

#### **OBJETIVO GENERAL**

Evaluar la usabilidad e implementar las mejoras a la primera versión de un sistema de evaluación financiera de proyectos mineros y adaptarlo para su uso en un ámbito académico.

#### **OBJETIVO ESPECÍFICOS**

Los objetivos específicos son:

OE1. Evaluar la usabilidad de la primera versión del sistema.

OE2. Actualizar la primera versión del software con las mejoras a los problemas encontrados en las evaluaciones de usabilidad.

OE3. Desarrollar un componente para adaptar el software a un ámbito académico.

OE4. Evaluar la usabilidad del sistema con las mejoras implementadas e integradas al mismo.

#### **ALCANCE**

El presente proyecto de fin de carrera tendrá el siguiente alcance. Primero se identificarán los aspectos desfavorables del sistema realizando pruebas de usabilidad sobre la versión original del sistema de evaluación financiera. Una vez identificados los problemas, se implementarán las mejoras respectivas y se integrarán al sistema. Luego, se desarrollará la extensión del sistema para su uso en el ámbito académico usando la metodología de diseño centrado en el usuario. Finalmente, se realizará una segunda evaluación a la nueva versión del sistema para comprobar si las mejoras fueron efectivas y optimizaron la usabilidad.

Maximo: 100 paginas

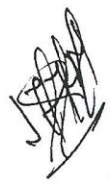

Av. Universitaria 1801 San Miguel, Lima -- Perú

Apartado Postal 1761 Lima 100 -- Perú

Teléfono: (511) 626 2000 Anexo 4801

4

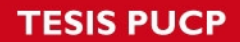

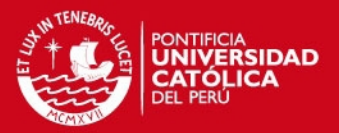

## Tabla de contenido

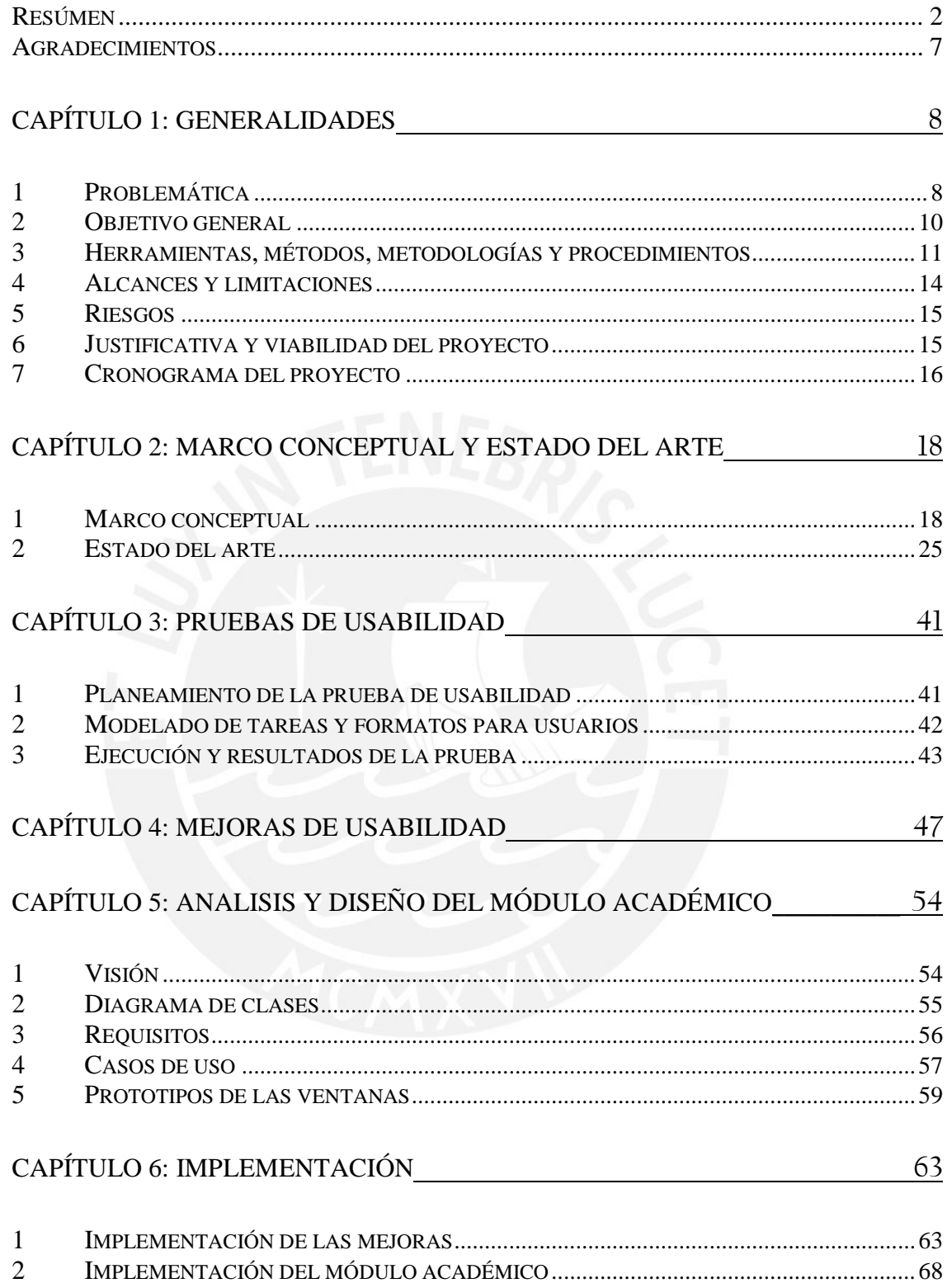

## **TESIS PUCP**

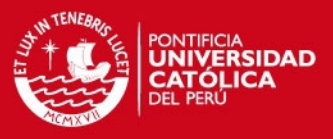

## CAPÍTULO 7: SEGUNDA PRUEBA DE USABILIDAD [\\_\\_\\_\\_\\_\\_\\_\\_\\_\\_\\_\\_\\_\\_\\_\\_\\_\\_\\_\\_\\_\\_\\_\\_70](#page-69-0)

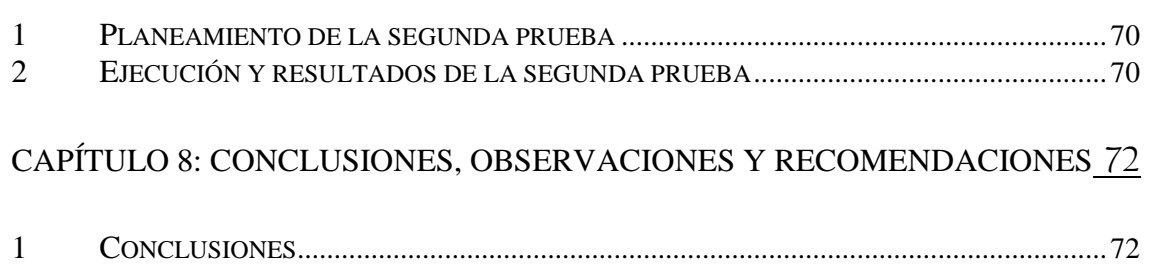

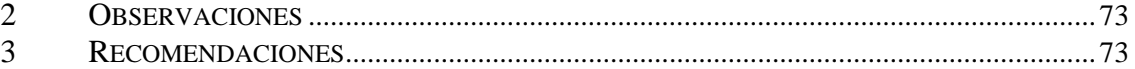

## REFERENCIAS BIBLIOGRÁFICAS [\\_\\_\\_\\_\\_\\_\\_\\_\\_\\_\\_\\_\\_\\_\\_\\_\\_\\_\\_\\_\\_\\_\\_\\_\\_\\_\\_\\_\\_\\_\\_\\_\\_\\_\\_\\_\\_\\_\\_\\_\\_\\_74](#page-73-0)

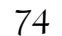

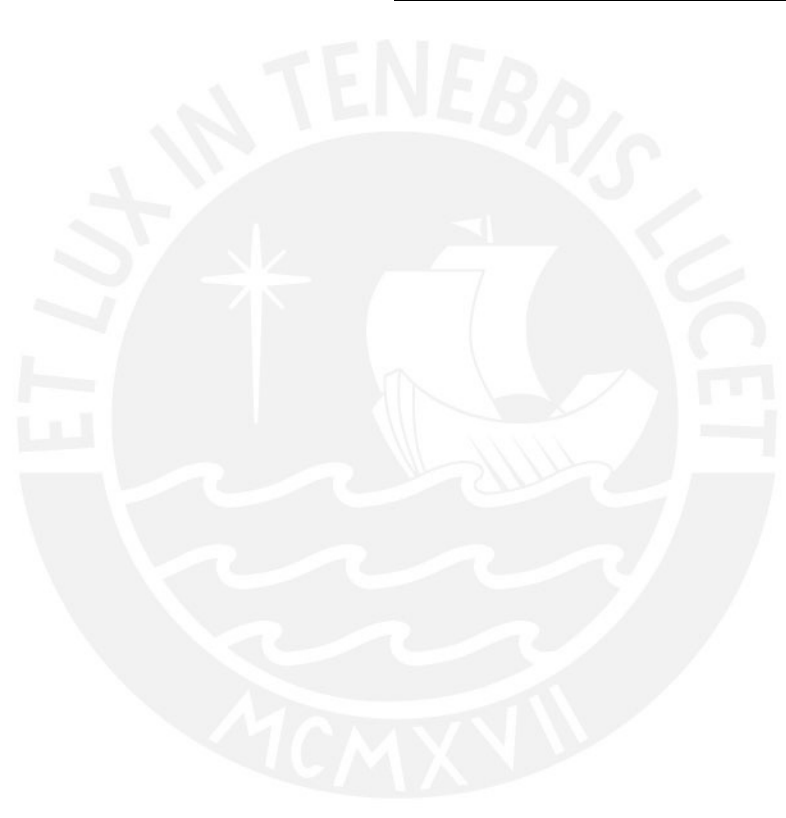

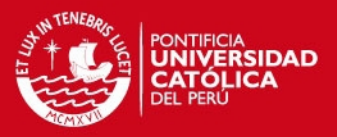

### **Agradecimientos**

Dedico este trabajo a mis padres, Ruth y Eduardo, que me han apoyado a lo largo de mi carrera y siempre me han dado ánimos para seguir adelante.

Agradezco a mi tía Lucinda y a mis familiares, que siempre me han dado ánimos durante esta etapa.

Agradezco a mi amiga Olga, que me apoyo bastante en esta última etapa de mi carrera universitaria.

Agradezco a mis asesores, el Ing. Jorge Berrocal y el Ing. Issac Yrigoyen por su apoyo brindado en este proyecto.

Y por último, a todas las personas que de una u otra forma me ayudaron y apoyaron no solo en este proyecto sino también durante toda mi carrera universitaria.

Para todos ellos,

Gracias.

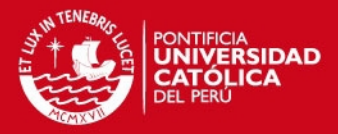

## **CAPÍTULO 1: GENERALIDADES**

#### <span id="page-7-1"></span><span id="page-7-0"></span>**1 Problemática**

El presente proyecto de fin de carrera es una continuación del proyecto denominado "Sistema de información para evaluaciones financieras y análisis de sensibilidad de proyectos de inversión minera en el Perú". Este fue desarrollado por 2 tesistas de la Pontificia Universidad Católica del Perú, Miguel Vega y Pedro Curich, con la asesoría de los profesores Isaac Yrigoyen y Jorge Berrocal (Vega et al., 2012).

En su primera versión, el sistema web permite a los usuarios crear proyectos de inversión minera. Luego, brinda la opción de agregar todas las variables que afectarán el modelo económico del proyecto: activos fijos, activos intangibles, gastos, impuestos, financiamientos, entre otros (Vega et al., 2012). Posteriormente, el sistema calcula y genera el estado de ganancias y pérdidas, el flujo de caja y los indicadores del proyecto (Vega et al., 2012). Por último, permite realizar simulaciones para evaluar el éxito del proyecto.

Sin embargo, se ha advertido, por un lado, que el sistema no es tan fácil de usar y, por otro lado, que tiene potencial como herramienta de enseñanza. Con respecto a lo primero, durante las iteraciones de revisión de los desarrolladores y asesores, se han identificado características desfavorables del sistema que hacen que su uso sea complicado (Espinoza et al., 2014). Estas características consisten en que el sistema es difícil de aprender, difícil de recordar, contiene términos ambigüos, y hace falta de documentación y ayuda. Sobre lo segundo, el sistema necesita de un componente adicional para que pueda ser usado en un ámbito académico (Espinoza et al., 2014).

Que el sistema sea difícil de aprender es una característica desfavorable que evita que los usuarios puedan interesarse en usar dicho software. Según el experto de usabilidad, Jakob Nielsen, esta característica incumple con su visión de facilidad de uso de un software y es respaldada por varios investigadores de usabilidad (Nielsen, 1993; Lodhi, 2010; Aamir et al., 2013). Al tener esta deficiencia, los usuarios necesitarían de capacitaciones lo que resultaría en un significativo costo económico y de tiempo. (Donahue, 2001).

## **SIS PUCP**

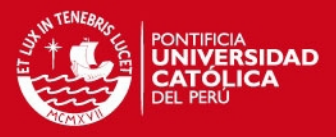

En las entrevistas realizadas por el autor de este proyecto, se ha detectado que es muy difícil poder recordar los pasos que hay que seguir en el sistema para poder completar la evaluación del proyecto (Espinoza et al., 2014). Esto afecta a los usuarios de forma desfavorable pues si dejan de usarlo por un tiempo, se les complicaría recordar su uso, lo cual reduciría su productividad cuando vuelvan a usarlo (Nielsen, 1993; Lodhi, 2010).

La consistencia del sistema con el mundo real es indispensable para que un sistema sea fácil de usar. Es por ello que el programa en análisis debe presentar un lenguaje que sea entendible y no presentar ambigüedades para los usuarios finales (Nielsen, 1995; Oztekin et al., 2009; Lodhi, 2010). Si el sistema no fuera entendible, los usuarios tendrían dudas durante su experiencia y conllevaría a errores, haciendo que los usuarios pierdan tiempo tratando de resolver el error.

Adicionalmente, falta documentación y herramientas que permitan un aprendizaje más sencillo, estas carencias reducen claramente las posibilidades de uso entre usuarios ajenos a su desarrollo (Espinoza et al., 2014). Dado que el software es un sistema web, los usuarios buscarán ayuda en línea en vez de usar algún tipo de manual físico (Rafla et al., 2005). Debido a lo mencionado, es indispensable que se implemente una guía de ayuda interna para que los nuevos usuarios puedan utilizar el sistema en corto tiempo. Según el estudio que cita Pearson, si el usuario no encuentra la información que desea de forma fácil es muy probable que no vuelva a usar el sitio web o busque otro servicio que cumpla con sus expectativas (Pearson et al., 2007).

Por último, con respecto al potencial del sistema en el ámbito académico, en una entrevista con el Ing. Fernando Gala Soldevilla, ex viceministro de minas, indicó que el sistema podría ser usado como herramienta de enseñanza en universidades o en capacitaciones para personal que requiera valorizar proyectos mineros (Espinoza et al., 2014). En este sentido, la puesta en marcha del sistema en el curso permitirá un mejor entendimiento del tema y servirá como una herramienta de evaluación para los profesores.

Finalmente, el propósito de este proyecto de fin de carrera es identificar las características del sistema web de evaluación de financiación de proyectos mineros que ocasionan los problemas mencionados y solucionarlos para que el software tenga

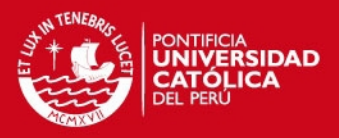

una mejor usabilidad. Con esa finalidad, se propone una evaluación de la usabilidad y una serie de mejoras del software. Se identificarán los aspectos desfavorables del sistema usando metodologías de usabilidad. Una vez identificados los problemas, se implementarán las mejoras respectivas. Luego, se desarrollará la extensión del sistema para su uso en el ámbito académico usando la metodología de diseño centrado en el usuario. Por último, se realizará una segunda evaluación para verificar si los cambios han mejorado la usabilidad del sistema.

## <span id="page-9-0"></span>**2 Objetivo general**

Evaluar la usabilidad e implementar las mejoras a la primera versión de un sistema de evaluación financiera de proyectos mineros y adaptarlo para su uso en un ámbito académico.

#### **2.1 Objetivos específicos**

Los objetivos específicos son:

- Objetivo específico 1 (OE1): Evaluar la usabilidad de la primera versión del sistema.
- Objetivo específico 2 (OE2): Actualizar la primera versión del software con las mejoras a los problemas encontrados en las evaluaciones de usabilidad.
- Objetivo específico 3 (OE3): Desarrollar un componente para adaptar el software a un ámbito académico.
- Objetivo específico 4 (OE4): Evaluar la usabilidad del sistema con las mejoras implementadas e integradas al mismo.

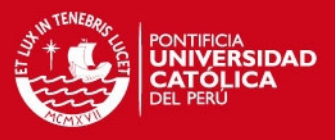

## **2.2 Resultados esperados**

En la Tabla 1, se puede apreciar los resultados esperados por objetivo específico.

**Tabla 1:** Mapeo de objetivos específicos con los resultados esperados.

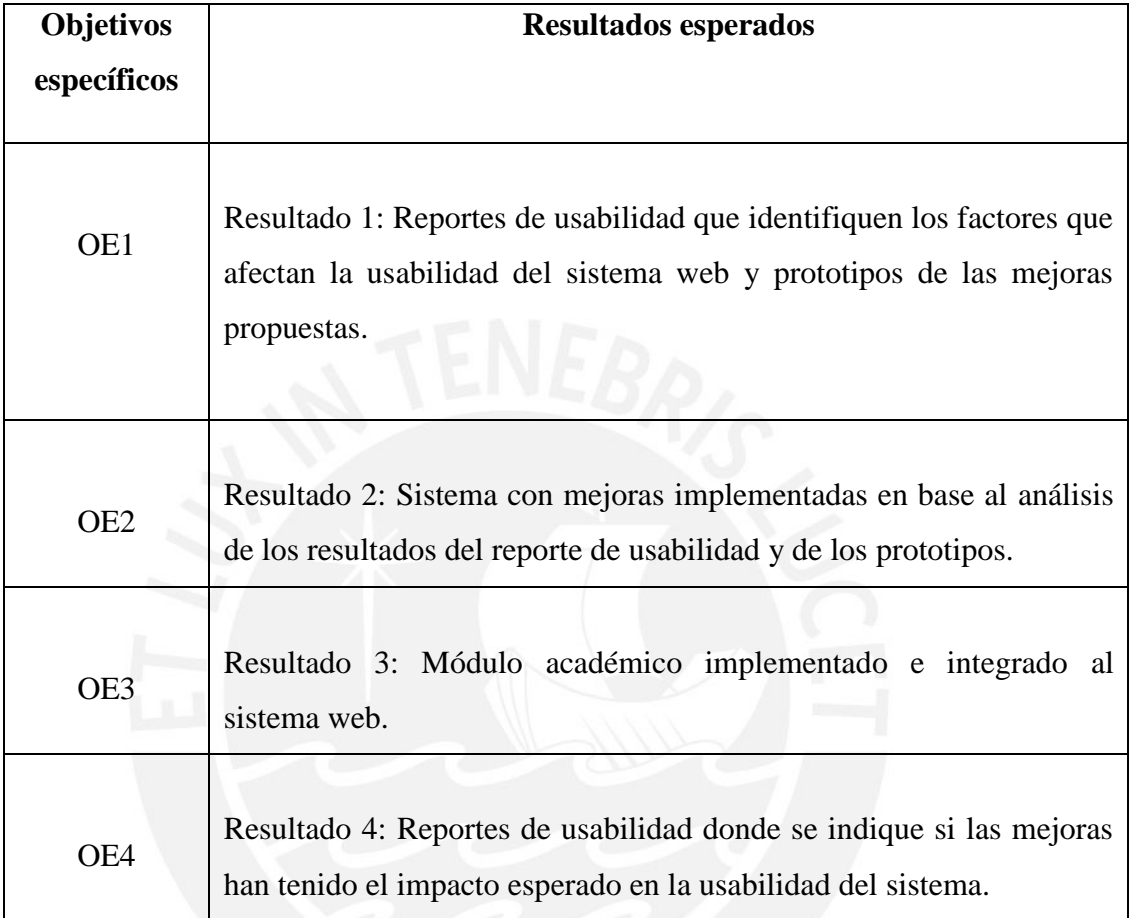

## <span id="page-10-0"></span>**3 Herramientas, métodos, metodologías y procedimientos**

En esta sección se mostrará los resultados esperados junto a los métodos y herramientas que se usarán para su desarrollo. Se explicará el detalle de cada uno y su modo de uso para alcanzar los objetivos específicos. En la Tabla 2 se puede ver cada resultado esperado mapeado con sus respectivas herramientas y metodologías.

## **SIS PUCP**

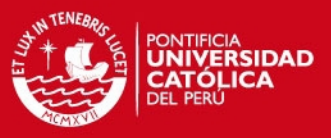

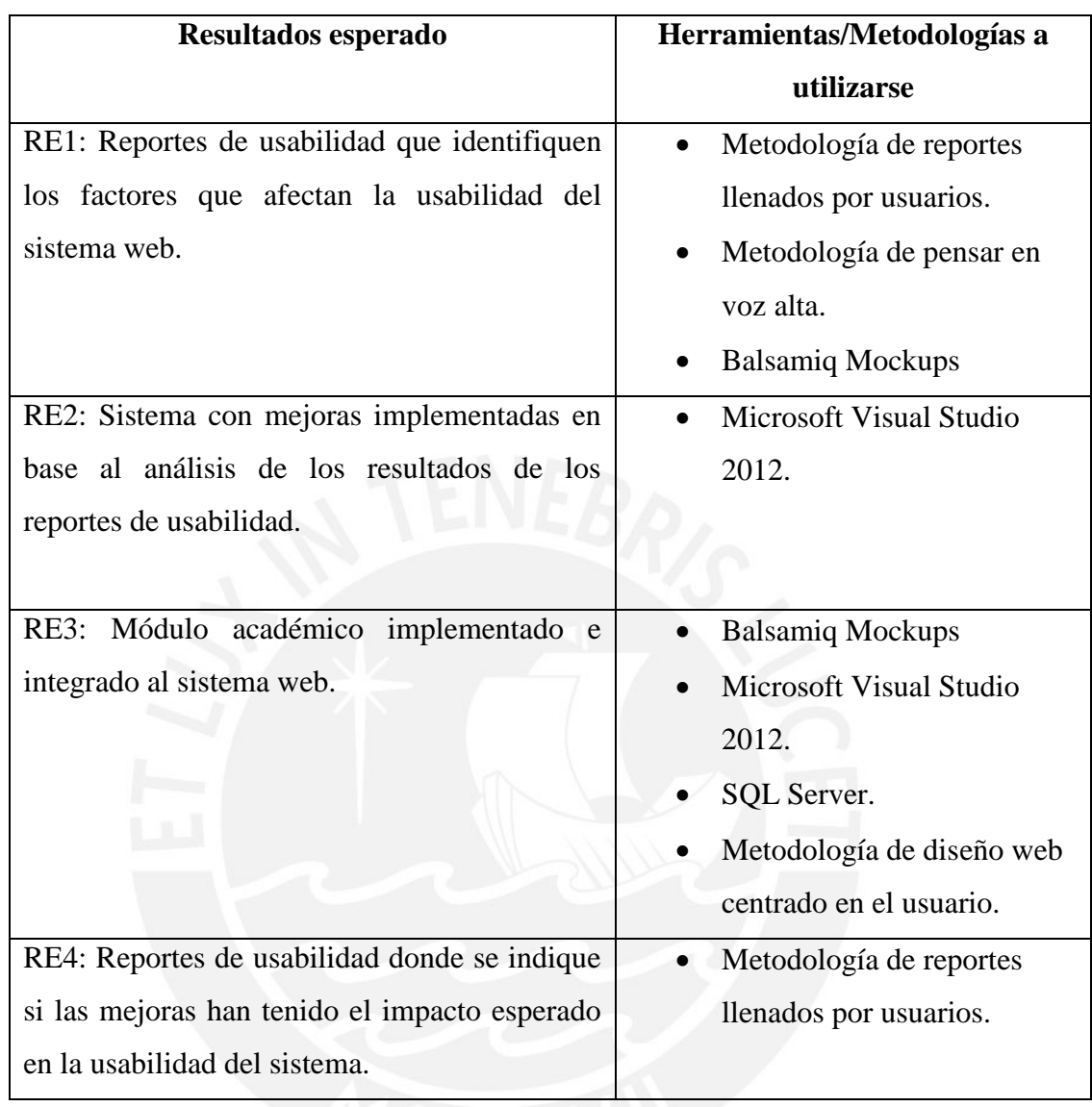

## **Tabla 2:** Mapeo de Resultados con las Herramienta y Metodologías.

## **3.1 Herramientas**

A continuación, se presentarán los métodos, metodologías y procedimientos que se usarán en el proyecto. Las herramientas con las que se trabajará son Balsamiq Mockups, Microsoft Visual Studio y SQL Server.

Primero, Balsamiq Mockups es un programa que permite la creación de prototipos de vistas de programas. Permite crear interfaces de usuario de una manera rápida y sencilla. Se usará para crear las vistas de las mejoras que se realizarán en el software al igual para las interfaces de usuario del módulo académico (Balsamiq Mockups, 2015).

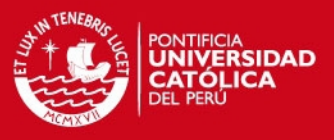

En segundo lugar, Microsoft Visual Studio es un entorno de desarrollo para Windows que permite crear aplicaciones de alto desempeño. Este entorno permite trabajar con diferentes lenguajes de programación como C#, C++, y VB.NET. Asimismo, permite conectarse a la nube para poder trabajar proyectos en equipo (Visual Studio, 2012). Se usará esta herramienta pues la primera versión del sistema ha sido implementada con Visual Studio (Vega et al., 2012).

Por último, SQL Server es una plataforma que permite la gestión de base de datos, posee un rendimiento fiable y rápida obtención de información la cual permite trabajar de forma eficiente tanto de manera local como en la nube (SQL SERVER, 2014). Se justifica el uso de esta herramienta porque permitirá el desarrollo del componente para la adaptación académica del sistema. Asimismo, ya ha sido usada para la primera versión del sistema (Vega et al., 2012).

#### **3.2 Métodos, Metodologías y Procedimientos**

En este apartado se desarrollarán los métodos, procedimientos y metodologías que se han usado en el desarrollo del proyecto. Los métodos que se usarán son los de reportes llenados por usuarios, pensar en voz alta y diseño web centrado en el usuario.

El primer método, reportes llenados por usuarios, consiste en entregar a los usuarios un documento con un conjunto de tareas del sistema para su desarrollo. Si el usuario se encuentra con alguna dificultad en el sistema, el usuario deberá anotarla en la hoja siendo lo más detallado posible (Hom, 1995). Cuando los usuarios hayan terminado de llenar los formatos de sus reportes, el evaluador procederá a hacer un reporte final en el cual se presente de manera ordenada los problemas del sistema identificados por los usuarios y las propuestas de solución (Hom, 1995). Se justifica su uso pues es uno de las formas más efectivas de conseguir información acerca de las fallas de usabilidad del sistema (Hom, 1995).

El siguiente método, pensar en voz alta, consiste al igual que el primer método en entregarles a los usuarios una lista de tareas que deben realizar en el sistema. Durante la realización de las tareas, los usuarios deben de hablar en voz alta lo que piensan

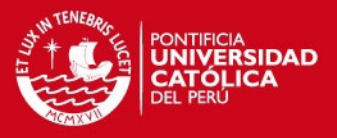

sobre el sistema (Holzinger, 2005). Los evaluadores deben tomar nota de lo que dicen y pueden hacer preguntas para obtener más información. Se justifica el uso de este método pues es otra forma de obtener más información de la que podría brindar el usuario con el primer método. Ambos métodos se complementarán para obtener la mayor cantidad de información acerca de los problemas del sistema web.

Finalmente, el método de diseño web centrado en el usuario se usará para el desarrollo del componente académico. Este método consiste en mostrar prototipos de las pantallas del sistema al usuario final para así lograr la usabilidad del software (Hassan et al., 2004). Para este proyecto, el usuario final es el Sr. Fernando Gala Soldevilla (Espinoza et al., 2014), ex viceministro de minas, quien anteriormente ha acompañado el desarrollo de la primera versión del sistema también como como usuario final (Vega et al., 2012).

#### <span id="page-13-0"></span>**4 Alcances y limitaciones**

El presente proyecto de fin de carrera tiene como finalidad evaluar la usabilidad y mejorar la primera versión del sistema de evaluación de financiación de proyectos mineros. A su vez se desarrollará un módulo complementario para su adaptación a un ámbito académico.

Para lograr este objetivo se usaron metodologías de usabilidad para poder identificar los problemas que afectan al sistema. Esto se hizo a través de usuarios finales que realizaron pruebas donde se observó qué aspectos hacían que el sistema sea complicado de usar. Luego de haber identificado los problemas, se procedió a hacer las mejoras correspondientes en el sistema.

Luego, se desarrolló el componente que permitió que el sistema sea adaptado a un ambiente académico. Para este caso se hicieron pruebas de usabilidad previo al diseño donde se comprobó que es lo que el usuario requería de este componente.

Por último, se realizó una evaluación tras haber implementado e integrado las mejoras al sistema de evaluación financiera. Esto tuvo como objetivo comprobar que los efectos de los cambios fueron positivos en la usabilidad del sistema.

## **SIS PUCP**

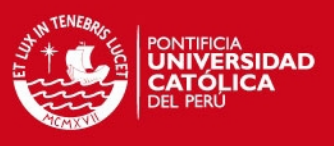

## <span id="page-14-0"></span>**5 Riesgos**

En la Tabla 3 se presentan los riesgos que podrían afectar al proyecto de fin de carrera.

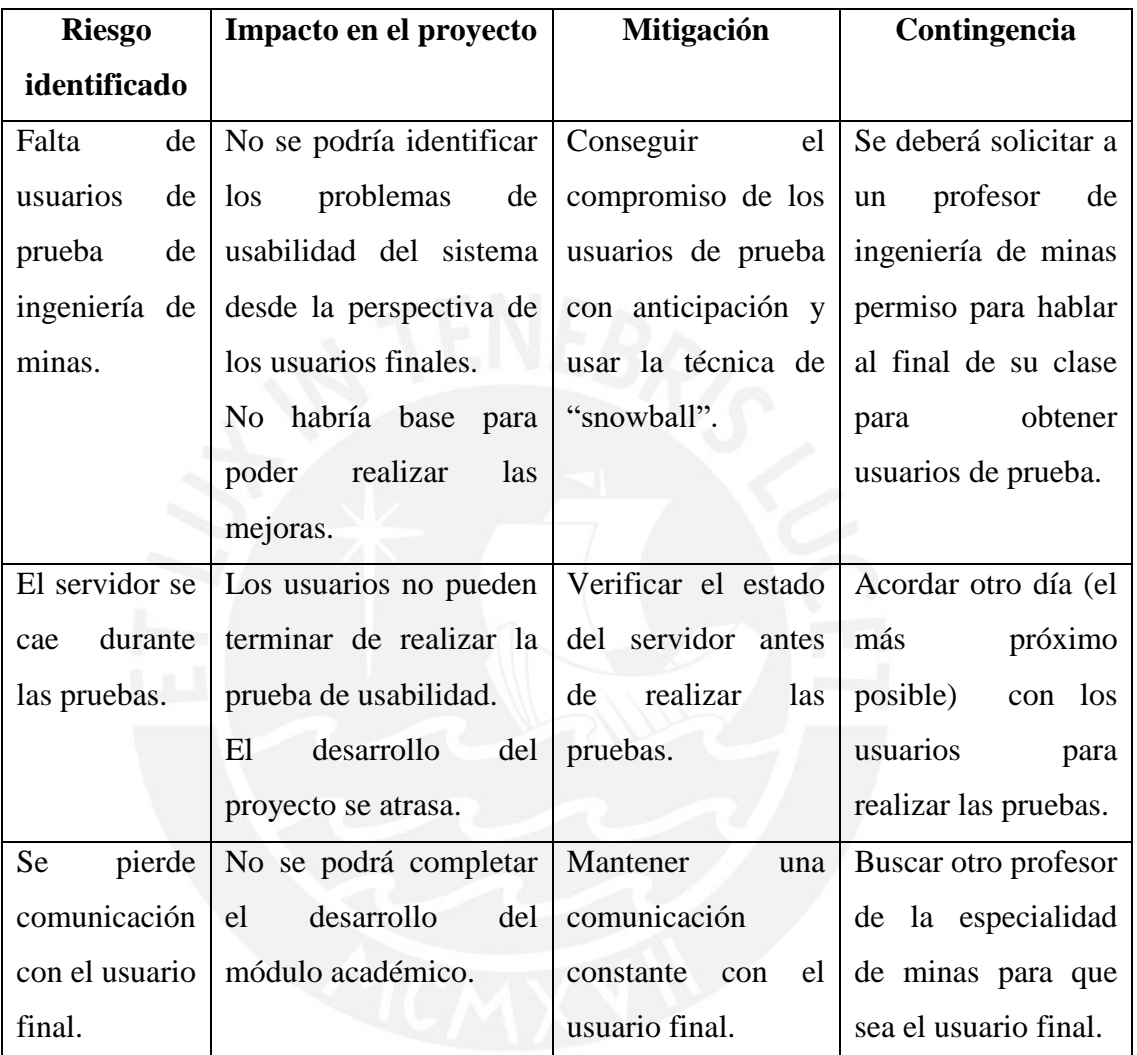

## **Tabla 3:** Matriz de riesgos del proyecto

## <span id="page-14-1"></span>**6 Justificativa y viabilidad del proyecto**

En el siguiente apartado se va a desarrollar la justificación y la viabilidad del presente proyecto de tesis.

## *6.1 Justificativa*

La usabilidad determina el impacto que un sistema tendrá en la comunidad a la que se aplica. Es decir, si la usabilidad esta implementada correctamente en el sistema, este será mucho más fácil de manejar para los usuarios. Internamente, el sistema

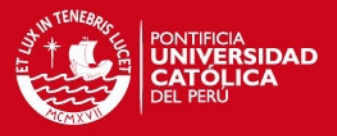

puede realizar todas sus funciones de manera efectiva, pero si no es usable será un obstáculo para los usuarios finales más que una ayuda. Por lo que es indispensable que el sistema web de evaluación de financiación de proyectos mineros pase por una fase de evaluación de usabilidad.

Con el desarrollo de pruebas de usabilidad, se podrá identificar los problemas del sistema y se realizarán las mejoras respectivas para que el sistema sea más usable. Asimismo, el desarrollo de documentación y tutoriales agilizará el proceso de aprendizaje de nuevos usuarios. Por último, se realizará la extensión del sistema para que pueda ser usado en un ambiente académico, lo cual permitirá que el sistema sea empleado por profesores que dicten cursos de valorización minera.

#### *6.2 Viabilidad*

El proyecto de fin de carrera tiene como tiempo de ejecución 4 meses. Con una planificación adecuada y un seguimiento riguroso de los entregables se podrá culminar el proyecto con éxito. Los usuarios para las pruebas serán buscados por el tesista. Los usuarios serán alumnos de ingeniería de minas que tengan conocimientos del curso de valorización minera para que puedan entender los conceptos del sistema. Aproximadamente se necesitarán entre 6 a 10 usuarios de prueba. Para las pruebas, se solicitará un laboratorio del pabellón de Ingeniería Informática donde cada usuario de prueba tendrá a su disposición una computadora. Por último, cabe resaltar que los conocimientos brindados por la carrera son suficientes para poder realizar este proyecto.

#### <span id="page-15-0"></span>**7 Cronograma del proyecto**

En la tabla 4 se presenta un cronograma estimado del proyecto que se realizará en los siguientes seis meses empezando en el mes de Julio del año 2015.

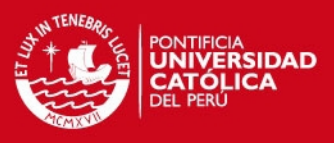

## **Tabla 4:** Cronograma del proyecto

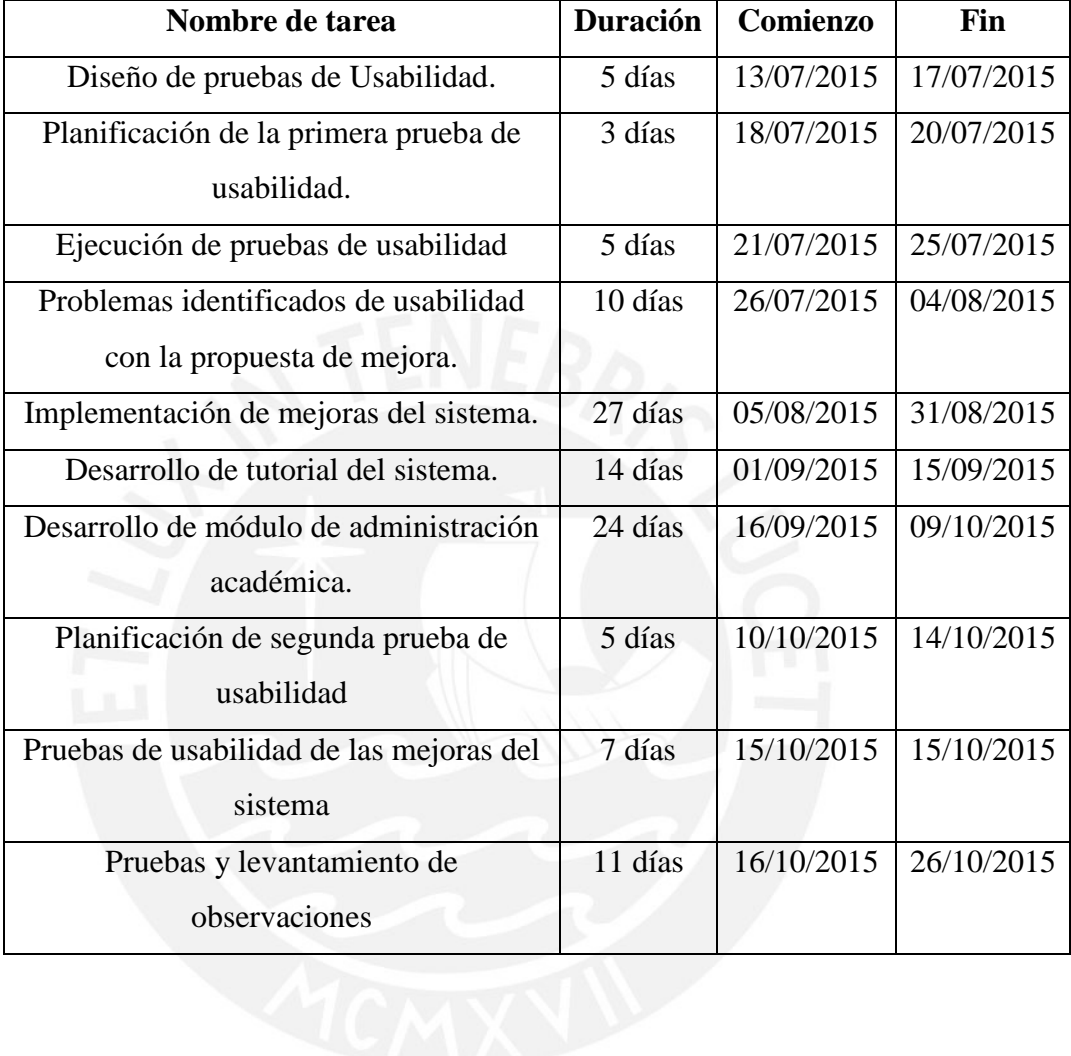

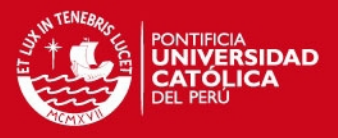

## **CAPÍTULO 2: MARCO CONCEPTUAL Y ESTADO DEL ARTE**

<span id="page-17-0"></span>En este apartado, se presentan los conceptos teóricos referentes al contexto planteado en la problemática. Estos se enfocan en los conceptos de usabilidad y en las características de sistemas empleados en ambientes académicos.

#### <span id="page-17-1"></span>**1 Marco conceptual**

En esta sección apartado se desarrollan los conceptos de aceptabilidad y usabilidad. Luego se revisan los atributos y principios de la usabilidad. Por último, se explica la usabilidad web.

#### **1.1 Aceptabilidad**

Se dice que un sistema es aceptable cuando cumple dos criterios: el primero es la aceptación social y el segundo la aceptación práctica (Nielsen, 1993) (Ver Figura 1). La aceptación social consiste en que el sistema sea éticamente correcto desde el punto de vista de los usuarios que vayan a interactuar con él (Nielsen, 1993). Esto indica que el sistema no debe presentar ningún tipo de ofensa o contradicción con los principios y valores de los usuarios.

Por otro lado, la aceptación práctica consiste en la aceptación del costo, de la compatibilidad con otros sistemas, de la confiabilidad y del uso del sistema (Nielsen, 1993). El uso se separa en dos componentes. El primero es la utilidad, que consiste en comprobar si el sistema cumple con la funcionalidad con la que ha sido planificado. Y el segundo es la usabilidad; concepto que se presenta en las siguiente secciones.

## **SIS PUCP**

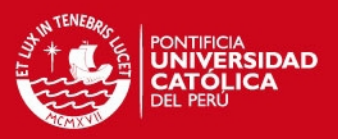

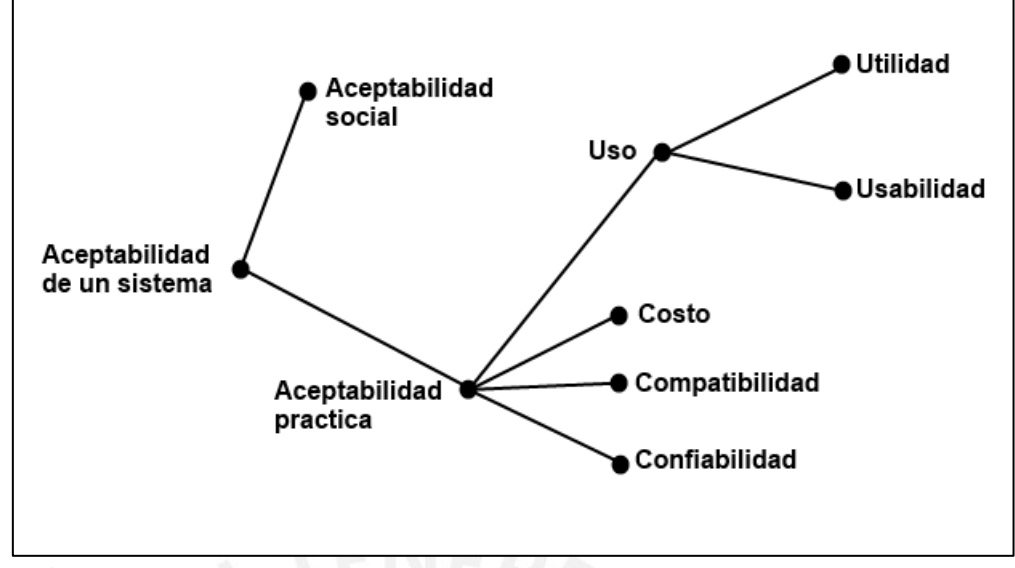

**Figura 1:** Modelo de la aceptabilidad de un sistema. Imagen recuperada de Nielsen (1993).

## **1.2 Usabilidad**

En el presente acápite se desarrollará el concepto de usabilidad. Se explicará la usabilidad según el ISO 9241-11:2008 y según Nielsen, uno de los científicos precursores más citado en el campo de usabilidad. Con respecto al segundo, se detallarán los atributos y principios definidos por Nielsen para entender a más detalle la usabilidad.

Según la ISO 9241-11:2008, estándar de requerimientos ergonómicos de pantallas de visualización (ISO, 2008), "la usabilidad es el grado con el que un producto puede ser usado por usuarios específicos para alcanzar objetivos con eficiencia, efectividad y satisfacción en un contexto especifico de uso" (Bevan, 1995, p1). De acuerdo a esta definición, se establecen criterios a evaluar. La primera mencionada es la eficiencia con la que un usuario puede realizar una tarea lo cual significa si es que el usuario pudo completar su objetivo rápidamente. El siguiente es la efectividad, el cual consiste en cumplir con la función que el usuario espera luego de usar el software. Por último, la satisfacción, el cual es el criterio más subjetivo. Este indica, desde la perspectiva del usuario, si el sistema es agradable al uso y si está orientado a usuarios específicos quienes usarán el sistema con más frecuencia. Ya que es imposible poder satisfacer a todos los usuarios, pues no necesariamente cuentan con el mismo conocimiento técnico que se pueda requerir para el uso de un producto.

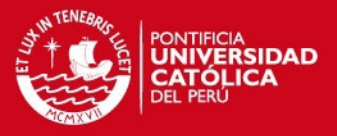

Además, la usabilidad debe estar bajo un escenario del cual se definen actividades que puede desarrollar el usuario en el sistema, las cuales se evalúan para ver si se acomodan a las necesidades de los usuarios finales.

La definición de Nielsen tiene relación a la definición anterior, sin embargo profundiza más el concepto de usabilidad. Para Nielsen, la usabilidad es una característica que determina qué tan fácil de aprender y de usar es un sistema (Nielsen, 1993). Los considera como un término que no se puede comprender en una sola dimensión, pues cuenta con atributos que permiten observar a que grado de usabilidad se encuentra un sistema (Nielsen, 1993). De acuerdo a esto, definió cinco atributos de la usabilidad (Ver Tabla 5).

Asimismo, Nielsen planteó 10 principios a seguir para que un software sea usable. Estos son heurísticas de diseño para la interfaz de usuario (Nielsen, 1995) (Ver Tabla 6) que actualmente los investigadores recurren y usan para poder identificar los problemas de un software (Lodhi, 2010).

### **1.3 Usabilidad Web**

La usabilidad web engloba todos los conceptos anteriormente mencionados. Sin embargo, hay otros aspectos a tener en cuenta para poder asegurar si una página web es usable o no. Los aspectos de los cuales depende la usabilidad web son la navegación y el tiempo de respuesta (Nielsen, 2002).

El primero consiste en que los usuarios, seleccionando los diferentes vínculos, puedan dirigirse de una página a otra (Nielsen, 2002). "Estudios han revelado que los usuarios nuevos tienden a cometer el doble de errores y pensar el doble si la interfaz de la página web es desordenada" (Pearson et al., 2007, p818). Dada la gran cantidad de información que hay en la web, la interfaz de una página web debe indicar al usuario dónde se encuentra, dónde ha estado y a dónde puede ir (Krug, 2006).

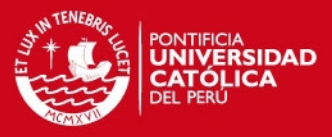

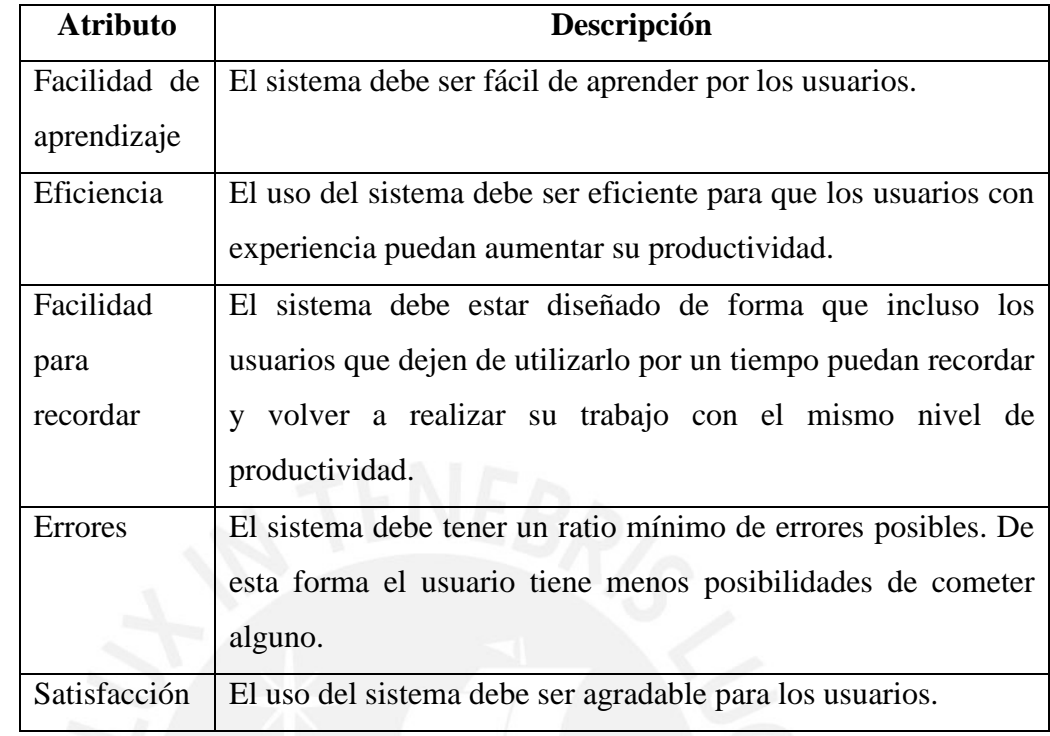

#### **Tabla 5:** Atributos de la usabilidad de Nielsen (Nielsen, 1993).

Para que los usuarios puedan entender la estructura de la página web, es necesario que en todo momento sepan en qué lugar se encuentran (Nielsen, 2002). Se recomienda que las señales de "usted está aquí" sean claramente resaltadas para que sea fácil para el usuario identificar su posición actual en la página (Krug, 2006). Con respecto al "dónde ha estado", es necesario que los usuarios sepan cómo han llegado hasta el estado actual para que no tengan que pensar en los pasos anteriores. De esta forma, el usuario estará informado de la secuencia de pasos que ya ha avanzado en relación a una tarea que está realizando. Para esta tarea existe un concepto llamado "Breadcrumbs" (migas de pan) que es una buena práctica para poder indicar al usuario los pasos que ha seguido (Krug, 2006). Consiste en un espacio en el diseño de la página donde se muestran de forma lineal las páginas o pasos que se han recorrido para poder llegar a la vista actual. Y en cuanto al "a dónde puedo ir", el usuario debe saber a qué otro contenido de la página puede ir.

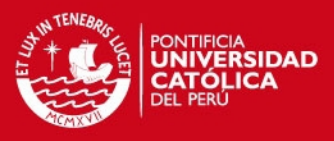

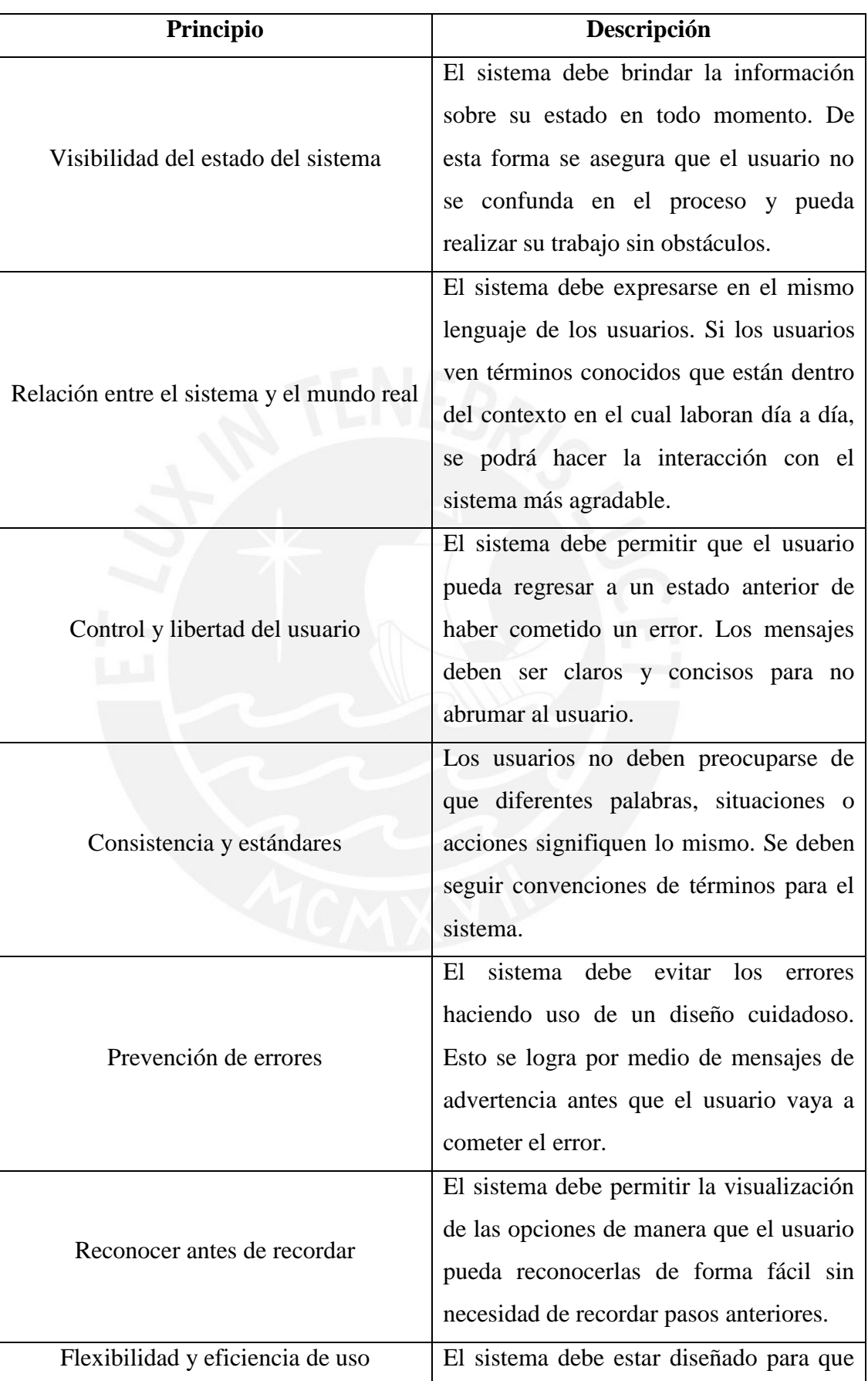

**Tabla 6:** Principios de usabilidad de Nielsen (Nielsen, 1995).

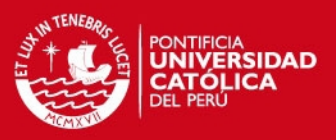

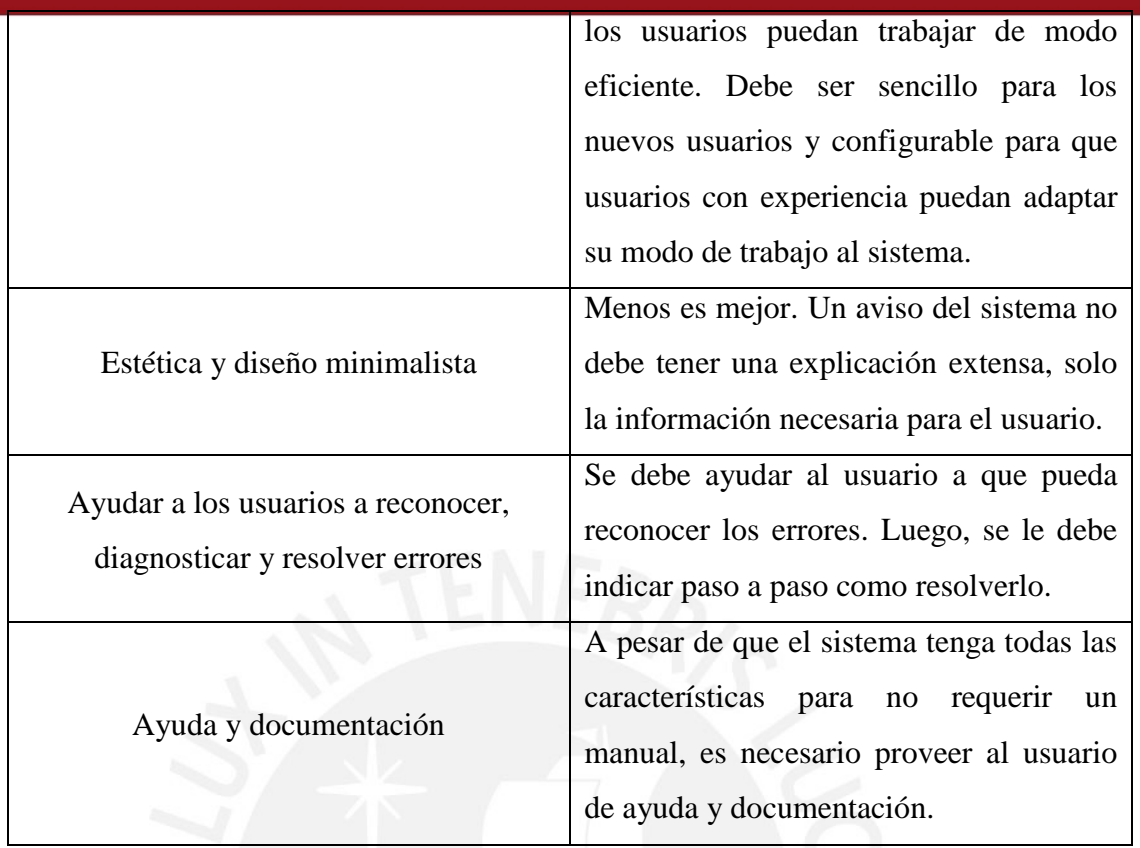

Por ello es necesario que los vínculos estén claramente resaltados. Con ello se podrá identificar rápidamente dónde debe hacer clic y esto dirigirá al usuario hacia la información o acción que está buscando.

El segundo aspecto, el tiempo de respuesta, consiste en que la página web debe mostrar el contenido de forma rápida (Oztekin et al., 2009). Por lo cual es recomendable que la página web no contenga gran cantidad multimedia que sobrecarguen la página web y evite que el usuario pueda ver el contenido en pocos segundos. Además, una página web con un diseño estético minimalista permite a los usuarios concentrarse en sus tareas (Rafla et al., 2005).

## **ESIS PUCP**

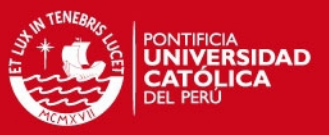

### **1.4 Conclusiones sobre el marco conceptual**

Luego de haber revisado de dónde surge el término usabilidad y otras definiciones, quedan más claros los conceptos relacionados al proyecto que se realizará. Lo más resaltante son los diferentes aspectos, definidos por Nielsen, que se buscarán mejorar en el sistema web a evaluar. La explicación de dichos principios ha dado un mayor entendimiento de lo que se puede mejorar en el sistema web para hacer que la experiencia del usuario al utilizar el software sea eficiente, fácil de aprender, fácil de recordar, que tenga fácil recuperación de errores y satisfactoria.

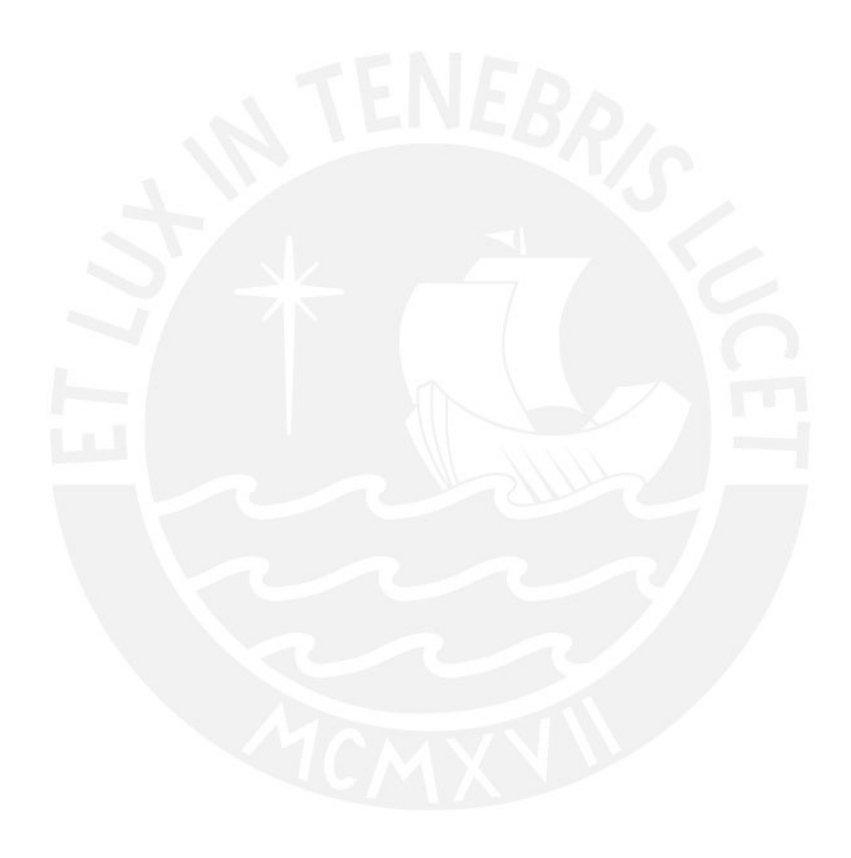

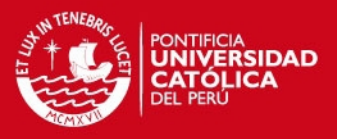

## <span id="page-24-0"></span>**2 Estado del arte**

Esta sección tiene como objetivo el desarrollar los diferentes métodos y técnicas que pueden emplearse para resolver el problema. De esta forma se podrá conocer las soluciones que pueden aplicarse al presente proyecto. Asimismo, se presentarán algunos estudios de casos en los que se hayan aplicado las técnicas o métodos. Asimismo se presentará dos ejemplos de sistemas académicos. A continuación se presentará el método usado para la revisión del estado del arte, las metodologías de usabilidad, los estudios de casos y sistemas académicos.

## **2.1 Método usado en la revisión del estado del arte**

Para realizar la búsqueda de la información sobre el problema, se consultó bases de datos de documentos académicos. Estos fueron: Google Scholar, ACM Digital Library, IEEE Library, Science Direct y Scopus. En el motor de búsqueda de las páginas web se consultó por el problema de la manera más específica posible. Algunas de las palabras claves consultadas fueron:

- Usability applied in software
- Usability methods
- Web Usability
- Usability Testing
- Usability web systems

Las búsquedas se iniciaron en el mes de agosto 2014 y concluyeron el mes de octubre 2014. Luego, se hizo una revisión rápida de los títulos, subtítulos e introducción de los documentos. De acuerdo a esto se clasificaron como útiles para el marco teórico, para el estado del arte o para ambos.

## *Metodologías de usabilidad*

Una metodología de usabilidad es un proceso sistemático que indica las actividades detalladas a seguir para poder recolectar datos acerca de la interacción de los usuarios con el software o producto que se evaluará (Fernandez et al., 2011). Las metodologías de usabilidad se dividen en métodos orientados a expertos y orientados a usuarios.

## **SIS PUCP**

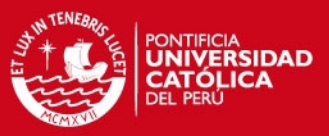

#### **Metodologías de Usabilidad orientadas a expertos**

A continuación se explicarán las metodologías de usabilidad orientadas a expertos. Estas requieren a expertos en usabilidad para poder identificar cuáles son las causas que hacen que el sistema sea poco usable. En su conjunto, estos métodos son conocidos como Métodos de inspección.

Los métodos de inspección son un conjunto de métodos que permiten evaluar la interfaz de un sistema (Holzinger, 2005). Los evaluadores verifican que el software cumpla con estándares establecidos. Estos métodos no involucran la participación de usuarios finales, y de estos, los que se desarrollarán a continuación son el de evaluación heurística y el de recorrido cognitivo.

El método de evaluación heurística consiste en que expertos en usabilidad revisen la interfaz y verifiquen que no se esté incumpliendo ninguno de los principios o heurísticas de usabilidad. Los evaluadores deben realizar las pruebas por separado para evitar que sus opiniones sean influenciadas por las de otros. Luego, deben reportar sus resultados (Holzinger, 2005). Este método se puede realizar en una etapa temprana del ciclo de desarrollo del software lo cual es beneficioso en términos de costos, pues arreglar un problema en la fase de diseño puede costar 10 veces menos que durante la fase de desarrollo (Donahue, 2011). La principal ventaja de este método es que se pueden encontrar problemas de usabilidad individuales que sean solo posibles de encontrar por usuarios expertos y su desventaja es que al no usar usuarios reales no se pueden encontrar problemas que puedan presentarse para usuarios nuevos (Nielsen, 1993).

El método de recorrido cognitivo permite determinar la facilidad de aprendizaje del software (Holzinger, 2005). Los expertos en usabilidad realizan un proceso donde se simula una tarea que realizaría un usuario. En cada caso se evalúa si es entendible la secuencia de pasos que el usuario seguiría. Durante la evaluación, los expertos tratan de pensar que es lo que haría el usuario en una situación particular para así crear varios escenarios donde se encontrarían deficiencias de usabilidad. La principal ventaja de este método es que al final se obtiene un prototipo funcional de la interfaz y se logra identificar los diferentes problemas que el usuario podría tener durante la

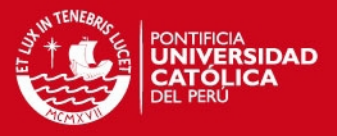

interacción con el sistema; la desventaja es que al no ser probado por usuarios finales se puede cometer errores al asumir que un usuario nuevo pueda entender cómo realizar la tarea (Holzinger, 2005).

#### **Metodologías de Usabilidad orientadas a usuarios**

En este apartado, se explican los métodos orientados a usuarios. La principal característica de estos métodos es que requiere de la participación de usuarios finales para que expresen su opinión en base a una experiencia con el software a evaluar. Entre estos se desarrolla el diseño web centrado en el usuario, metodologías de prueba y metodologías de indagación.

#### **Diseño web centrado en el usuario**

El éxito de que una página web sea usable o no, depende de la capacidad de la misma para cumplir las necesidades de los usuarios de una forma efectiva y eficiente. Es por ello que se empezó a hablar de un nuevo enfoque para desarrollo web. Este es conocido como diseño web centrado en el usuario y consiste en la participación del usuario a lo largo de las fases de vida de un producto web (Yusef et al, 2004.). Las fases en donde está involucrado el desarrollo de la usabilidad son planificación, diseño, prototipo y evaluación. Las fases se pueden apreciar en la Figura 4.

La primera fase es la planificación. Esta consiste en obtener los requerimientos del proyecto (Hassan et al., 2004). Lo que se puede conseguir por medio de entrevistas o cuestionarios al cliente o a usuario finales. Luego se procede a la etapa de diseño, la cual está compuesta por las siguientes etapas: el modelado del usuario, el diseño conceptual, el diseño visual y estilo, y el diseño de contenidos.

**ESIS PUCP** 

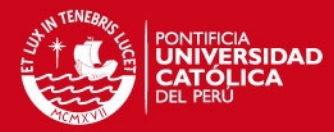

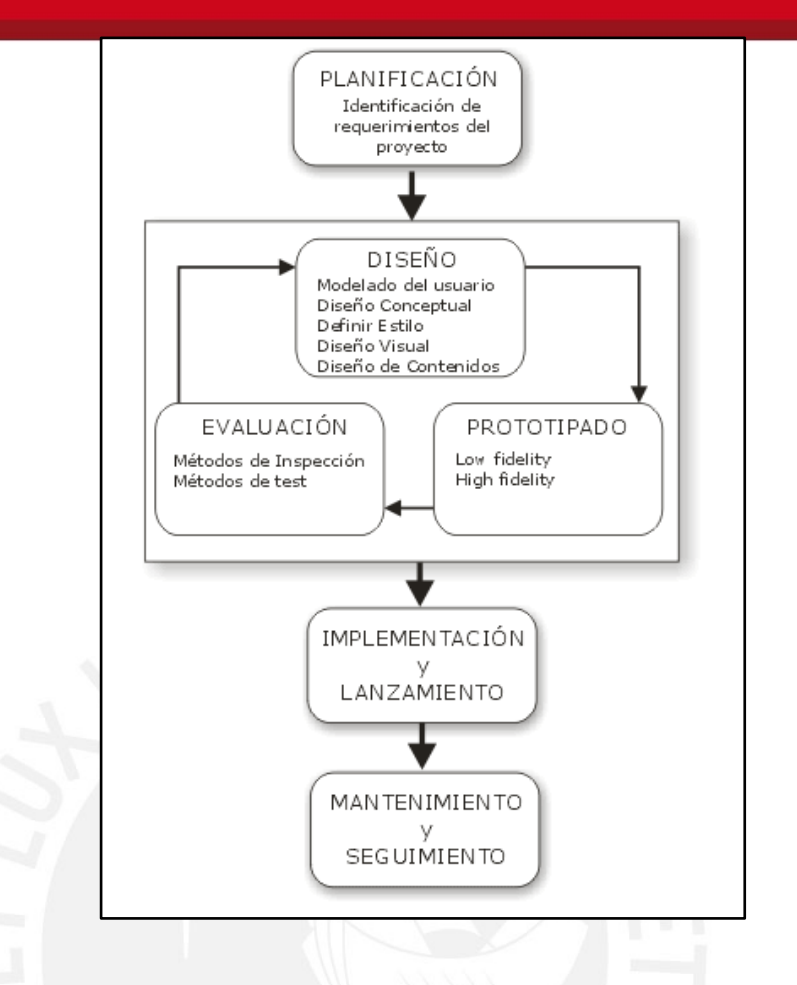

**Figura 2:** Fases de desarrollo de un producto web según el diseño web centrado en el usuario. Imagen recuperada de Yusef Hassan (Hassan et al., 2004).

El primero consiste en definir un perfil con las características de los usuarios que van a usar el sistema (Hassan et al., 2004). Otros autores llaman a estos perfiles como "personas". Se usan para que los diseñadores tengan claridad acerca del tipo de usuario al que va dirigido el producto y tengan una mejor idea de cómo podría ser el diseño. Por lo general, en la práctica se escribe una o dos páginas sobre el tipo de usuario basado en algunas entrevistas con los usuarios. Las "personas" se definen por sus necesidades y sus metas (Yan et al., 2010). Puede ser que el sitio web tenga varios tipos de "personas" pero solo va a tener una primaria. La primaria es aquella "persona" a la que va a estar dirigido el producto y a quien se va a buscar satisfacer en su totalidad (Yan et al., 2010). Por ejemplo, una intranet de una universidad tiene como "personas" al alumno y profesor. El tipo de usuario primario vendría a ser el alumno, pues es a quien se busca satisfacer con el servicio web de la intranet.

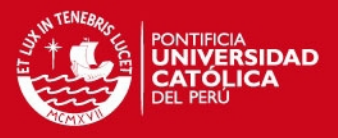

Con respecto al diseño conceptual, este consiste en definir la organización y la navegación del sitio web. Se debe elaborar una correcta arquitectura de la información para que sea fácil para los usuarios encontrar la información o realizar la tarea que necesiten (Hassan et al., 2004).

Luego, el diseño visual y el estilo, consisten en el correcto manejo de los elementos multimedia que pueden ser parte del sitio web (Hassan et al., 2004). Se debe tener cuidado de no recargar de elementos innecesarios a la página web. Y poder disponer de estos de forma que tenga una distribución adecuada. Desde la perspectiva de un diseñador gráfico, la página web debe ser atractiva. Pero desde la perspectiva de expertos de usabilidad, debería ser simple permitiendo que los usuarios sean capaces de terminar sus tareas de forma rápida y efectiva (Yusof et al., 2010).

Y la última etapa del diseño, el diseño de contenidos, consiste en la información que estará en el sitio web (Hassan et al., 2004). La información debe ser concisa e ir directo al punto, ya que de lo contrario esto afectaría de forma negativa al usuario pues se le abrumaría de información que puede no ser necesaria.

Con respecto a las fases de diseño, según la experta en usabilidad, Andrea Ames, el enfocarse solo en alguna estas etapas de diseño produce oportunidades para que la usabilidad falle (Ames, 2001). Por lo que es necesario verlas todas por igual y asegurarse de que todas van por un buen rumbo para hacer al sitio web usable.

A continuación sigue el prototipo. Este consiste en construir prototipos del sitio web a evaluar. Este puede ser de baja fidelidad lo cual quiere decir que será un prototipo que no sea tan parecido al producto final. Mientras que el de alta fidelidad es más parecido a lo que vendría a ser el proyecto terminado (Hassan et al., 2004).

Luego, la etapa de evaluación, la cual consiste en validar si el sitio web es usable (Hassan et al., 2004). Para ello se deberá evaluar de acuerdo a criterios de usabilidad. Estos pueden ser los principios de Nielsen. También se puede hacer pruebas con usuarios y obtener apreciaciones por parte de los mismos para saber si se adecua a sus necesidades y de haber errores se harán las mejoras respectivas. Las

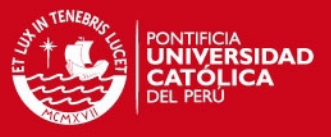

últimas fases vendrían a ser la implementación del proyecto y su lanzamiento. De ser necesario se hará un mantenimiento al sitio web.

Durante la fase de evaluación, es posible hacer uso de métodos para lograr que el sitio web sea usable. Se pueden emplear los métodos orientados a expertos mencionados en el apartado anterior. Y también se pueden usar los métodos de prueba y los métodos de indagación que se explicarán a continuación.

#### **Métodos de prueba**

Los métodos de prueba son realizados por los usuarios. Permiten identificar como los usuarios usarán el sistema y que problemas pueden presentar durante su uso (Holzinger, 2005). A continuación se desarrollará el tema de pruebas de usabilidad y los métodos de prueba.

Las pruebas de usabilidad son técnicas que sirven para evaluar los aspectos del sistema que pueden ser mejorados para lograr una agradable y eficiente interacción entre el usuario y el sistema. Estas son llevadas a cabo por los usuarios. Las pruebas de usabilidad desenmascaran dos tipos de problemas. El primero son problemas con la apariencia y percepción del sistema. Representan aproximadamente el 40% de la usabilidad del producto (Ames, 2001). Y el segundo son problemas con la interacción entre el usuario y el sistema los cuales representan aproximadamente el 60% de la usabilidad del producto (Ames, 2001). Por lo cual es indispensable el uso de estas técnicas para poder identificar los problemas para su posterior mejora.

Las pruebas de usabilidad proveen de información directa respecto a los problemas que puede haber con la interfaz del sistema (Nielsen, 1993). Hay que tener en cuenta dos factores: Exactitud y validación. La exactitud se refiere a qué tan confiable son los resultados. Es necesario realizar la misma prueba varias veces para poder determinar si el resultado de prueba se encuentra en un rango correcto o estimado por el diseñador. Estas iteraciones deben considerar el tipo de usuario que las realice. Pues si se comparan los tiempos de realización de una tarea entre un nuevo usuario y un usuario experto, se puede ver que el experto hace las tareas hasta 10 veces más rápido que el nuevo (Nielsen, 1993). Por otro lado, la validación consiste en comprobar el hecho de que la prueba es de relevancia para lo que se busca medir

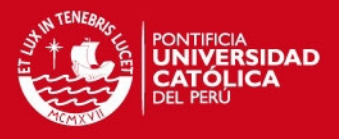

(Nielsen, 1993). Los problemas más comunes que se presentan son que se hayan elegido los usuarios equivocados o que se les haya diseñado procesos mal planteados.

Para poder esbozar una prueba de usabilidad, primero se debe diseñar un plan de prueba. Según Nielsen, en este plan se debe considerar los siguientes aspectos:

- El objetivo de la prueba.
- Cuándo y cómo se realizará la prueba.
- Cuánto se espera que demore la sesión de prueba.
- Qué computadoras se necesitarán.
- Qué software se necesita tener listo.
- Quiénes serán los usuarios de prueba.
- Cuántos usuarios de prueba se necesitarán.
- Qué tareas se le pedirá a los usuarios que realicen.
- Qué criterio determinar si una tarea se terminó correctamente.
- Qué tipo de ayuda se le brindará al usuario durante la prueba.
- Qué datos serán recolectados y como será analizada.
- Qué criterio se usará para determinar si la interfaz es correcta.

El siguiente paso es tener un plan de costo donde se evalúa el costo de los recursos que se necesitarán para realizar la prueba. Algunos de los recursos son el ambiente donde se va a realizar la prueba, los ayudantes que se necesitarán (dependiendo del número de usuarios) y el material que se vaya a entregar a los usuarios (Nielsen, 1993).

Por último, es recomendable que antes de realizar las pruebas de usabilidad con el grupo de usuarios, se hagan pruebas piloto. Estas pruebas consisten en pruebas con uno o dos usuarios para determinar si la prueba está planteada correctamente y si las tareas se entienden y pueden ser realizadas por nuevos usuarios (Nielsen, 1993). A continuación, se presentan los métodos de prueba de pensar en voz alta, interacción constructiva, medidas de rendimiento y reportes llenados por usuarios.

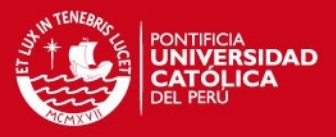

## **Pensar en voz alta e Interacción Constructiva**

Las pruebas de pensar en voz alta consisten en que los usuarios realicen tareas en el sistema mientras dicen en voz alta lo que piensan (Holzinger, 2005). Esta es una de las pruebas más efectivas por la cantidad de información que se puede obtener con pocos usuarios. Su principal desventaja es que los resultados no aportan mucha información a las medidas de desempeño. Como la prueba se enfoca en obtener opiniones directas de los usuarios, no se puede medir con exactitud los tiempos que tarda una tarea (Holzinger, 2005).

Para que los usuarios puedan realizar la prueba se debe diseñar previamente una hoja con un conjunto de tareas. Durante la prueba, el experimentador no debe responder las dudas de los usuarios. Lo que debe hacer es preguntarles respecto de su duda (Nielsen, 1993). Por ejemplo: ¿Qué crees que significa? O ¿Qué crees que vaya a suceder? De acuerdo a esto el evaluador puede ir elaborando sus conclusiones para el reporte de prueba (en ese documento se indicarán los resultados) (Nielsen, 1993).

La interacción constructiva es una variante del método "pensar en voz alta". Consiste en que en que ahora son dos usuarios que realizan las tareas en una máquina (Hom, 1998). La ventaja sobre el método "pensar en voz alta" es que es mucho más natural. Evita que los usuarios se cohíban de modo que hablen lo que piensan sobre la interfaz a su compañero mientras cooperan (Hom, 1998).

La desventaja es que si los usuarios que son emparejados tienen diferentes formas de aprender a usar un sistema, el proceso se puede volver un "vaivén" de acciones (Nielsen, 1993). Lo que tendrá como consecuencia que al final no se dé la cooperación que se esperaba. Otra desventaja es que se necesita el doble de usuarios de prueba, lo que incrementaría el costo y aparte se debe prever que el espacio del ambiente seleccionado para hacer la prueba sea suficiente para que todos sean ubicados sin problema (Nielsen, 1993). Cabe precisar qué tanto para el método "Pensar en voz alta" e "Interacción constructiva", para captar la información, se requiere grabar lo que dicen los usuarios o tomar registro de ello (Nielsen, 1993).

#### **Medidas de rendimiento y Reportes llenados por usuario**

## SIS PUCP

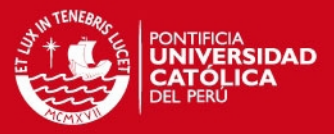

Los métodos de medidas de rendimiento sirven para poder evaluar la eficiencia del sistema (Hom, 1998). Con estas se obtendrán datos cuantitativos los cuales servirían para poder mostrar mejoras específicas de la eficiencia haciendo comparaciones entre los datos obtenidos en una primera prueba y los datos obtenidos en una prueba posterior luego de las mejoras. Para poder llevarla a cabo se le debe entregar a los usuarios hojas con tareas bien definidas que deben realizar en el sistema. También serán provistos de cronómetros para poder medir el tiempo que demoran en realizar la actividad y anotar sus resultados (Hom, 1998).

En cada tarea se debe indicar el tiempo que le toma a un usuario experto realizarla. De esta forma, si el usuario de prueba sobrepaso el tiempo, se debe indicar la razón por la cual se considera que este tardó. En base a los resultados se puede analizar las repuestas y hacer las mejoras. El objetivo no es que los usuarios nuevos alcancen el nivel de los expertos, es hacer que la brecha entre tiempos sea lo más angosta posible. Para comprobar que las mejoras son efectivas se debe volver a realizar la prueba y ver si el tiempo de los usuarios de prueba mejora respecto a los obtenidos en las pruebas anteriores (Hom, 1998).

Por último, el método de reportes llenados por usuarios consiste en que se entrega a los usuarios una lista de tareas para realizar en el sistema (Hom, 1998). Se les provee de una computadora y del software que van a evaluar. Empiezan a realizar las tareas y los usuarios van anotando en que tareas han encontrado dificultad y porque. De esta forma se identificarán los problemas que haya en el sistema. La ventaja de este método, para un sistema web, es que se puede hacer que los usuarios realicen la prueba desde la comodidad de sus hogares (Hom, 1998). Lo cual implica que no estén bajo presión o sientan algún apuro por terminar la prueba en el tiempo designado, pero si dentro del plazo de entrega (Hom, 1998)..

#### *Métodos de indagación*

Los métodos de indagación consisten en que los evaluadores observan como los usuarios hacen una tarea real (Que no haya sido definida por los evaluadores). De esta forma se puede obtener información sobre los gustos, disgustos y necesidades del usuario. Estos métodos se pueden emplear en una etapa temprana del desarrollo

## SIS PUCP

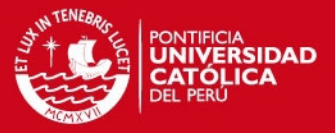

pero también en una etapa donde el sistema ya está completo y en uso (Salvador, 2013). A continuación se explicarán los métodos de indagación de cuestionarios, entrevistas y "focus groups", y "card sorting".

Los cuestionarios permiten obtener información acerca del producto en cualquier fase (Holzinger, 2005). Consiste en un conjunto de preguntas que se les da a los usuarios para que contesten. De esta forma se pueden encontrar diversos problemas de usabilidad. La ventaja es que es de bajo costo y se puede obtener buena cantidad de información siempre que las preguntas sean adecuadas. Sin embargo, al no haber contacto directo con el usuario, se puede perder información importante que será limitada por el alcance de las preguntas.

El método de entrevistas y "focus groups" permite hacer preguntas a los usuarios acerca de sus opiniones del sistema (Hom, 1998). A diferencia de los cuestionarios, permite una interacción directa lo que brinda mayor soltura y los usuarios pueden revelar aún más información que con una encuesta. Este método tiene la ventaja de poder ser usado en cualquier fase de vida del producto. Esto siempre y cuando se haga las preguntas adecuadas para la fase en la que se encuentra. Sin embargo, puede ser difícil en el momento de conseguir los usuarios adecuados y también los incentivos para que acepten ir a este tipo de reuniones.

Por último, el método de "card sorting" consiste en hacer que los usuarios clasifiquen tarjetas marcadas con elementos del producto (Spencer, 2009). Esto sirve para determinar la mejor forma de organizar la información o navegación de una página web. De esa forma, no se deja al propio criterio del diseñador. El resultado de este método son varios grupos de cartas ordenadas en donde se puede identificar patrones que servirán al diseñador web o del sistema como organizar los contenidos para que sea fácil de encontrar para los usuarios (Spencer, 2009). La ventaja de este método es que se consigue bastante información a bajo costo. Además, es factible usarla en cualquier fase de desarrollo. En una fase temprana, serviría para tener un diseño claro de la estructura de la página para que sea de fácil navegación y en una etapa más avanzada para saber si la estructura planteada es la más recomendable para los usuarios a quienes está dirigido el producto (Spencer, 2009).

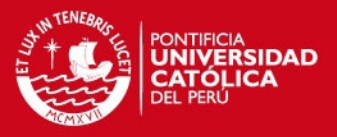

## **Casos de estudio**

En el siguiente acápite se explicarán dos casos de estudio en los que se han empleado diferentes metodologías de usabilidad para poder identificar los problemas de usabilidad de páginas web. El primero es un caso de un portal web árabe y el segundo un caso de páginas web universitarias pakistaníes.

#### **Evaluación de Usabilidad del portal "Mawhiba"**

Este caso consiste en la evaluación de usabilidad de un portal web árabe. Para ello se buscó hacer un marco que permita realizar la evaluación usando diferentes métodos para cada aspecto que afecte la usabilidad del portal web. Los aspectos a evaluar fueron los siguientes: Contenido, Navegación, funcionabilidad e interacción, formato y distribución, vocabulario y ayuda y mensajes de error.

A partir de estos aspectos, este estudio buscó la forma más eficiente para poder evaluar cada uno. En la Figura 5, se puede apreciar el marco que se definió para esta evaluación, con los aspectos previamente mencionados vinculados a un número al cual se hará referencia. Se puede ver que para todos los aspectos se aplicará el método de evaluación heurística y pruebas de usabilidad. Para los aspectos 2, 3, 4 y 5 se aplicó el método de "eye-tracking". Este método consiste en la evaluación por medio de equipos para poder analizar el seguimiento visual del usuario. Para este método, los evaluadores emplearon el software "Tobii Studio" el cual usa lentes especiales (Tobii x50 eye tracker) los cuales registraron el patrón de mirada de los usuarios de prueba mientras interactuaban con la página web (Al-Wabil, 2009). Para las características 1, 2 y 6 el de "Card sorting". Por último, para los aspectos 4, 5 y 6, el método de Focus Groups.

Al iniciar el caso, lo primero que realizaron fue una evaluación heurística al portal web. Varios expertos en usabilidad calificaron la página según los principios de Nielsen. Los problemas más severos se usaron para construir tareas que los usuarios resolverían después. De esa manera se pudo identificar la mejor forma de resolverlos. Algunas de estas tareas consistían desde registrarse en la página como un nuevo miembro hasta votar en encuestas de opinión.

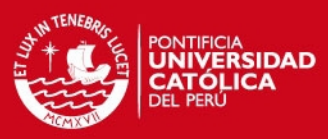

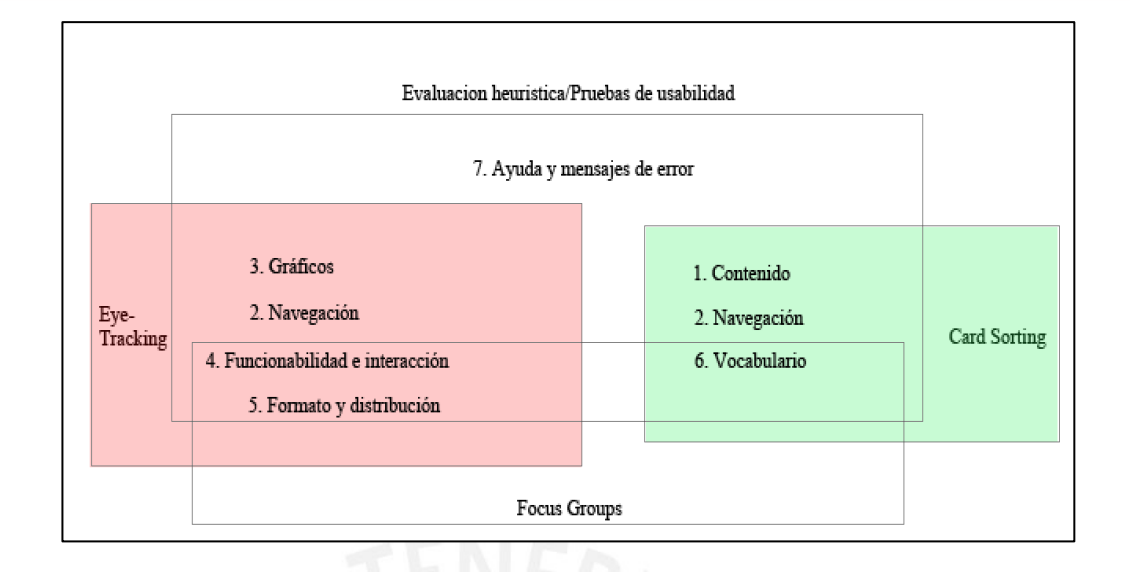

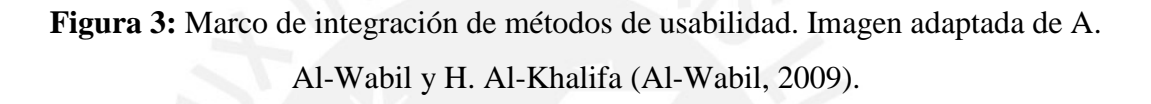

Las pruebas las realizaron con 39 usuarios. Entre los 14 y 31 años. Durante las pruebas les pidieron que completaran 20 tareas. Calcularon que un usuario se demoraría aproximadamente 1 hora. Durante las evaluaciones usaron un software llamado Morae, desarrollado por la empresa TechSmith. Este permite grabar las evaluaciones y detectar ciertos problemas de usabilidad de las pruebas según el comportamiento del usuario. Con ello pudieron detectar varios aspectos en los que el portal web podía mejorar.

En el Focus group, discutieron temas acerca del diseño del sitio web. Encontraron opiniones diversas entre los diferentes grupos de acuerdo a las edades. El Card sorting les sirvió para poder apreciar la mejor estructura de navegación.

El último método, eye-tracking, permitió identificar qué elementos de la página web que no son fáciles de visualizar o qué distraen al usuario de su tarea. Por ejemplo, se manifestó el problema de un usuario que se demoraba en encontrar el número de teléfono y esto ocurría porque su atención se concentraba más en una sección de la página en la que creía que podía estar el número. En la Figura 6 se puede ver un ejemplo de cómo se visualiza un resultado de una prueba de eye-tracking. El área
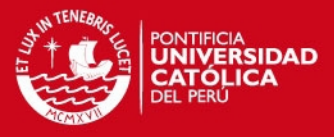

roja es el punto donde el usuario ha fijado más la atención y por el que se demoró en encontrar su objetivo que se encontraba al lado izquierdo.

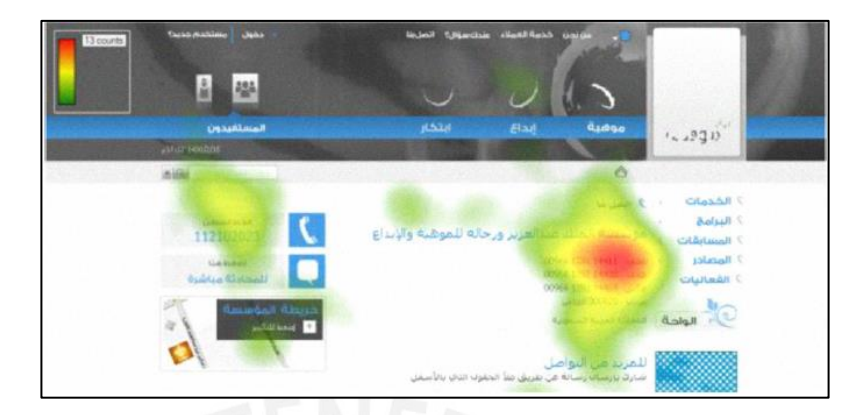

**Figura 4:** Atención visual del usuario en prueba de eye-tracking Imagen recuperada de A. Al-Wabil y H. Al-Khalifa (Al-Wabil, 2009).

En conclusión, la evaluación resultó un éxito. El integrar varios métodos de usabilidad en un solo marco les permitió identificar diferentes problemas. La distribución de aspectos a métodos fue clave pues algunos métodos revelaron problemas que otros no pudieron haber encontrado (Al-Wabil, 2009).

## **Evaluación de usabilidad de páginas web de universidades**

Este caso consiste en la evaluación de la usabilidad de páginas universitarias de Pakistán (Lodhi, 2010). Para realizar esta evaluación los científicos tomaron como principales factores de evaluación los 10 principios de Nielsen. Para evaluarlos se realizaron un estudio en base a cuestionarios elaborados acerca de los principios. Los Pasos fueron los siguientes:

- 1. Preparación de un cuestionario.
- 2. Hicieron las preguntas acerca de cada principio de Nielsen.
- 3. Se seleccionaron 50 estudiantes universitarios pakistaníes.
- 4. Se entregó un cuestionario por cada universidad a cada alumno. Cada alumno lleno 4 cuestionarios.
- 5. Los estudiantes respondieron cada pregunta con un valor del  $0 10$ .

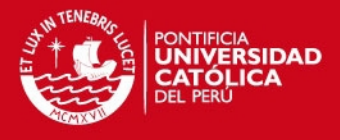

Luego de terminado el estudio llegaron a la conclusión que las universidades tenían una usabilidad "casi buena" según la calificación de los estudiantes. En la Figura 7 se puede apreciar los resultados totales de las páginas de las 4 universidades.

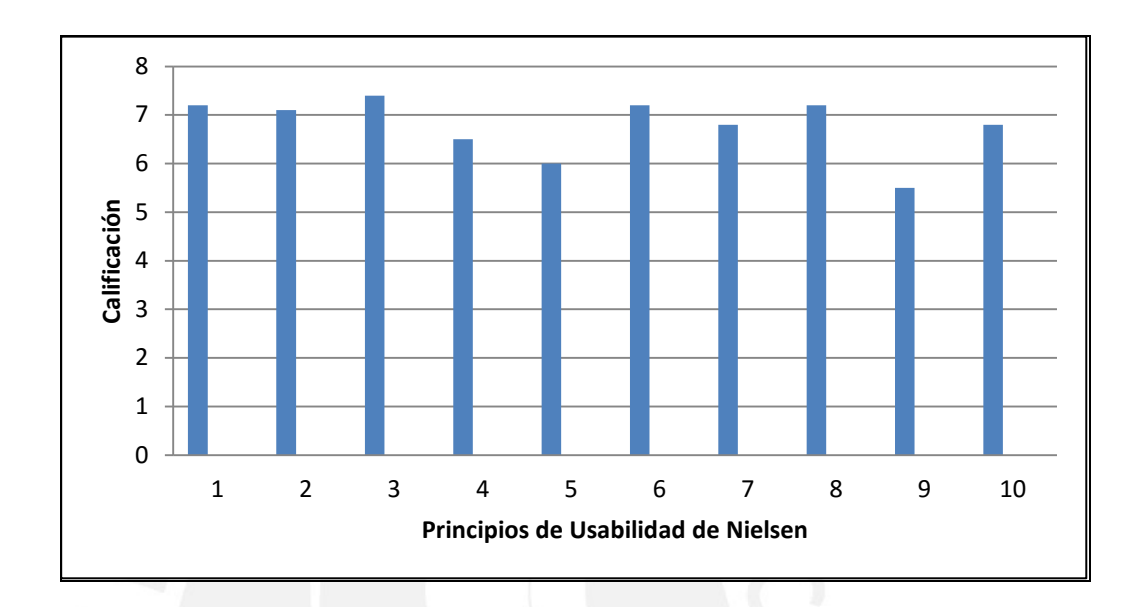

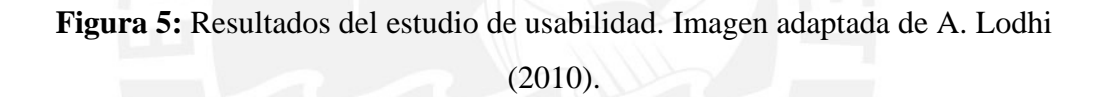

A partir de estos resultados determinaron que las páginas tenían una falla de usabilidad en común. Los principios 4 (Consistencia y estándares), 5 (prevención de errores) y 9 (Ayudar a los usuarios a reconocer, diagnosticar y resolver errores) son los que presentan menor calificación. Por lo que tuvieron mayor enfoque en estos aspectos para mejorar la calidad del sistema.

En conclusión, tomar como parámetro de evaluación los principios de Nielsen, es una buena práctica para poder identificar qué aspectos carecen de calidad. Es una buena opción si es que no se cuentan con los recursos necesarios para otro tipo de métodos.

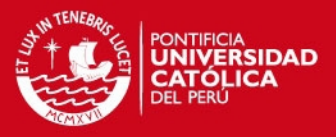

## **Herramientas de administración de ambientes académicos**

En esta sección se desarrollarán dos ejemplos de herramientas que permiten la administración de un ambiente académico y se resaltarán algunas de sus funcionalidades. El primero será la intranet de la Pontificia Universidad Católica del Perú y el segundo hablará acerca de Claromentis, una empresa que desarrolla este tipo de herramientas para colegios y universidades.

## **Intranet PUCP**

Esta herramienta sirve como apoyo al proceso de enseñanza-aprendizaje y está integrada al sistema de información académico-administrativa de la universidad (Intranet pucp, 2015). Lo primero que se puede apreciar es que se necesita de una identificación para entrar al sistema. Dependiendo de los perfiles se tienen distintas funcionalidades. Dos perfiles importantes son el de alumno y el de docente.

Con respecto al primero, el sistema brinda diferentes funcionalidades al alumno que permiten poder llevar una vida universitaria ordenada. En este portal puede encontrar la información de sus cursos y horarios en los que se ha matriculado. También le permite visualizar sus notas y los eventos de la agenda.

Respecto al perfil del docente, el docente posee de la misma forma varias funcionalidades en común con el perfil mencionado anteriormente, sin embargo, también tiene otras como lo es la asignación de notas y observaciones para cada alumno. De esta forma los docentes pueden llevar una administración ordenada de sus evaluaciones y sirve como un canal de comunicación con los alumnos.

Estas funcionalidades hacen que la intranet sea indispensable para la comunidad PUCP. Pues facilita y agiliza la transmisión de información entre la entidad educativa y los alumnos.

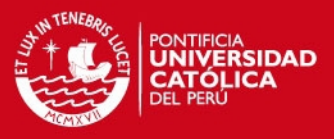

## **Claromentis**

Claromentis es una empresa que desarrolla intranets para ambientes de trabajo. Tiene soluciones para diferentes sectores, entre ellos el de educación. Para lo cual proveen intranets con una serie de aplicaciones para producir un buen ambiente académico (Claromentis, 2015).

Las intranets que desarrollan permiten publicar mensajes en una ventana de inicio para todos los miembros que tengan acceso al sistema. De esta forma se puede brindar información inmediata. También permite la administración de cursos y creación de módulos de entrenamiento donde se puede reforzar la educación de la institución. Esto incluye la opción de compartir power points, documentos o videos.

También permite la creación de proyectos donde se puede compartir con otros usuarios para que puedan colaborar en el desarrollo del mismo. Esto cuenta con las medidas de seguridad correspondientes y con una forma sencilla de poder conFigurar los roles del sistema asignándoles privilegios.

#### *2.2 Conclusiones sobre el estado del arte*

Luego de haber visto las diferentes metodologías, se tiene una idea más clara de cómo poder resolver el problema que plantea el presente proyecto, haber revisado los casos de estudio permite tener una visión de cómo será el proceso que el proyecto seguirá para identificar los problemas de usabilidad y mejorarlos.

Se deberá evaluar cuáles de los métodos son los más recomendables de utilizar dependiendo de los recursos con los que se cuente para realizar las pruebas de usabilidad.

Uno de los elementos clave serán las pruebas de usabilidad. Si las pruebas no son correctamente diseñadas, su desarrollo será inútil a tal punto que no brinde los resultados necesarios para poder evaluar la usabilidad del sistema.

Por último, se debe tomar en cuenta las funcionalidades de las herramientas de administración de ambientes académicos para poder diseñar una extensión de acuerdo a las necesidades del sector de educación. Como por ejemplo la creación de roles y administración de evaluaciones.

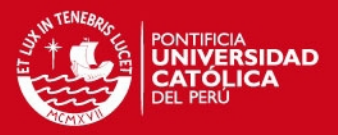

#### **CAPÍTULO 3: PRUEBAS DE USABILIDAD**

El presente capítulo desarrollará la primera parte del proyecto de tesis. Esta consiste en la elaboración y ejecución de las pruebas de usabilidad para luego realizar las mejoras en el sistema de evaluación financiera de proyectos mineros. A continuación, se desarrollarán el planeamiento de las pruebas, el modelado de tareas y el formato para usuarios, la ejecución de la prueba y los resultados de las mismas.

#### **1 Planeamiento de la prueba de usabilidad**

Para ejecutar la prueba es necesario que se realice un planeamiento acerca de cómo elaborar y ejecutar la prueba de usabilidad (Nielsen, 1993). Por lo cual se deben tener en cuenta varios factores. Estos son: Perfil de los usuarios, cantidad de usuarios y el lugar de la prueba.

Primero, se definió el perfil de las personas que serán los usuarios de prueba (Hassan et al., 2004). Dado que no se puede satisfacer a todos los tipos de usuarios que existen, si no solo a aquellos a quienes está dirigido el sistema, se delimito las características del perfil de los usuarios. Como el sistema está enfocado a evaluar la financiación de proyectos mineros, lo ideal es que los usuarios de prueba tengan un perfil de ingeniería de minas. Por lo cual, la población de usuarios de prueba se reduce a alumnos o egresados de dicha carrera. La segunda limitación es que el sistema presenta varios conceptos financieros que probablemente no se enseñan en varios cursos obligatorios de la carrera. Sin embargo, hay cursos electivos como el que se imparte en la Pontificia Universidad Católica del Perú: Evaluación de la Función Minera. En el curso se ven los conceptos necesarios para poder interactuar con un sistema de este campo, por lo cual los usuarios de prueba seleccionados han pasado o estuvieron llevando el curso mencionado.

Luego, se estableció el número de usuarios de prueba. Nielsen establece que cinco es un buen número de usuarios para que las muestras de los resultados sean consistentes para un buen análisis. Para ello se contactó con un alumno de ingeniería de minas

**IS PUCP** 

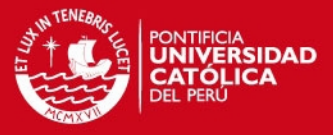

que ha llevado el curso y por medio de él se pudo conseguir otros 4 usuarios con el mismo perfil.

Para terminar el planeamiento, se eligió un ambiente donde se llevó a cabo la prueba. Para esto se solicitó permiso para usar un laboratorio del pabellón de la facultad de Ingeniería Informática. Se estableció un día y una hora y se citó a los usuarios. A continuación se realizó el modelado de las tareas para las pruebas y los formatos para los usuarios.

#### **2 Modelado de tareas y formatos para usuarios**

Para las metodologías de usabilidad que se usaron, se formularon las tareas que el usuario debe realizar en el sistema sin decirlo como hacerlo. El modelado consiste en el planteamiento de las tareas identificando ciertos parámetros. Este se ha hecho de acuerdo a uno recomendado por Carolyn Snyder, experta en usabilidad (Snyder, 2003).

En la Tabla 7 se puede apreciar un ejemplo de una tarea modelada. Primero, se debe indicar el número y el nombre de la tarea, la meta o salida, los datos de entrada, las instrucciones y los pasos que se espera que el usuario realice. En total resultaron 24 tareas para cubrir todas las funcionalidades del sistema. Luego, se realizó los formatos para que los usuarios puedan anotar sus observaciones y problemas críticos. Para ver todas las tareas modeladas, revisar el anexo A1.

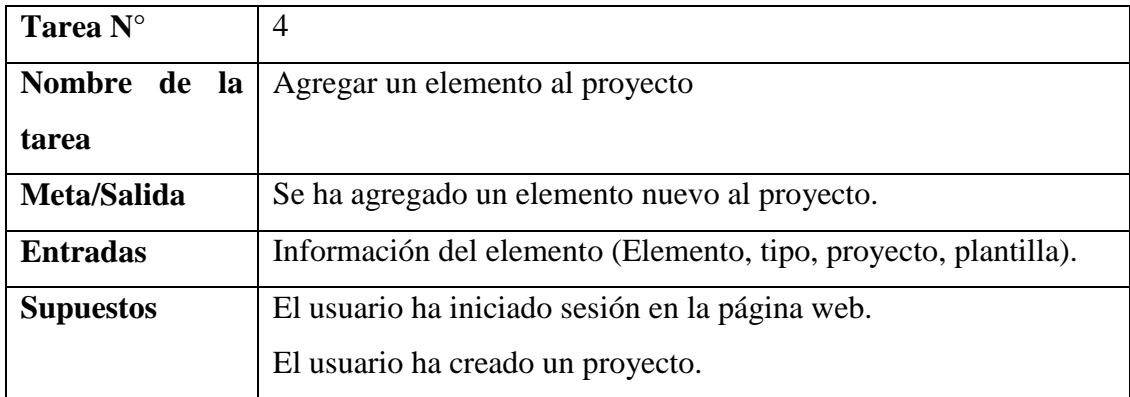

**Tabla 7:** Modelado de una tarea para el formato de tareas de la prueba de usabilidad.

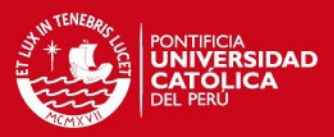

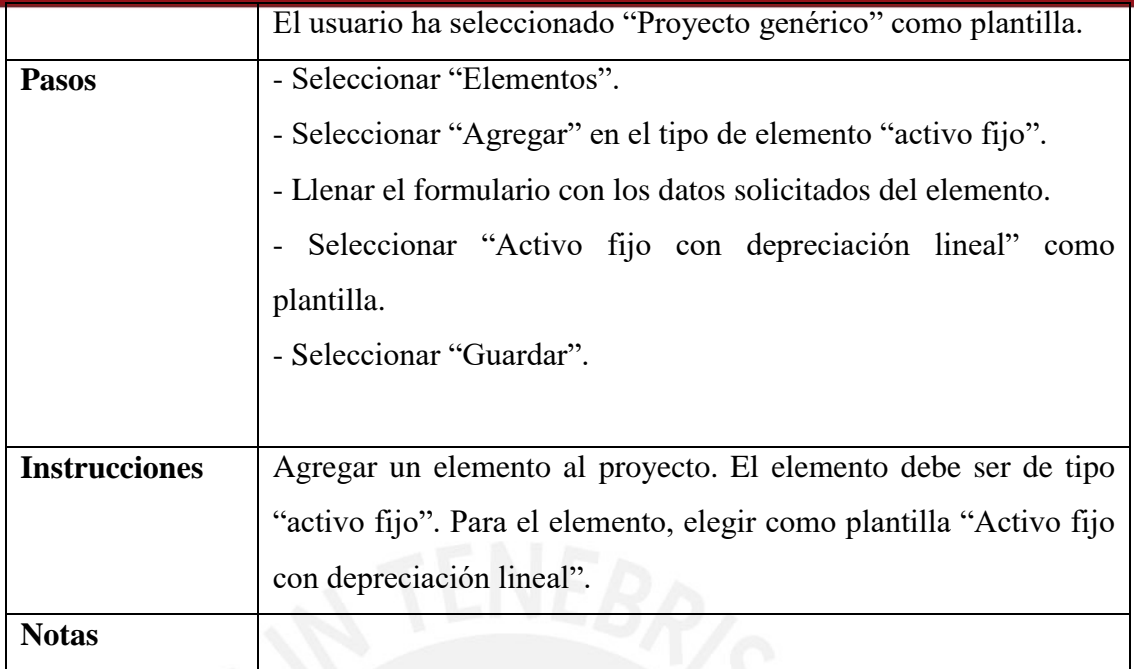

## **3 Ejecución y resultados de la prueba**

Antes de empezar, se dio una breve presentación acerca de cómo se llevará a cabo la prueba, sin entrar en detalle del funcionamiento del sistema. Se les dio a los usuarios la lista de tareas a completar (Ver anexo A2). A su vez el evaluador revisó como los usuarios interactuaban con el sistema e hizo preguntas para poder obtener apreciaciones subjetivas. En total la prueba duró 2 horas y todos los usuarios pudieron terminarla.

Como resultado se obtuvieron las observaciones y problemas críticos por tarea de cada usuario (Ver anexo A3). En estos los usuarios indicaron cuáles fueron los motivos por los que alguna tarea les resultó difícil o que imposibilito que pudieran terminarla sin ayuda. Como resultado final, se consolidaron todos los problemas encontrados en un documento (Ver anexo A4). En la Tabla 8 se pueden apreciar los problemas encontrados.

Luego de haber consolidado los problemas, se agruparon de acuerdo a los principios de usabilidad de Nielsen (Nielsen, 1993), mencionados en la revisión de la literatura. Por lo cual se obtuvo como resultado la Tabla 9 donde se puede apreciar cada problema mencionado en la Tabla 8 asociado al principio de usabilidad que afecta.

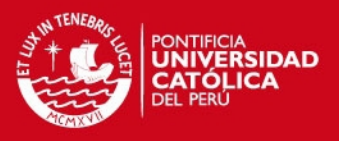

En conclusión, se encontró un mayor número de problemas en los siguientes principios: consistencia y estándares, relación entre el mundo real y el sistema, prevención de errores y flexibilidad y eficiencia de uso. De estos, el más crítico es el de flexibilidad y eficiencia de uso, pues aparte de su cantidad de problemas, este indica que el sistema es engorroso y difícil de utilizar. Para reforzar esto, los usuarios al final de la prueba, cuando se les preguntó su opinión sobre su experiencia con el sistema, fue que sí cumple su finalidad, pero que no es intuitivo y es difícil de seguir los pasos (Espinoza, 2015). De no ser por la lista de tareas que se les entregó, era posible que no logren determinar un orden lógico que seguir en el sistema, para obtener el resultado final. En base a esto, en el siguiente capítulo se plantearán las soluciones propuestas a los problemas encontrados.

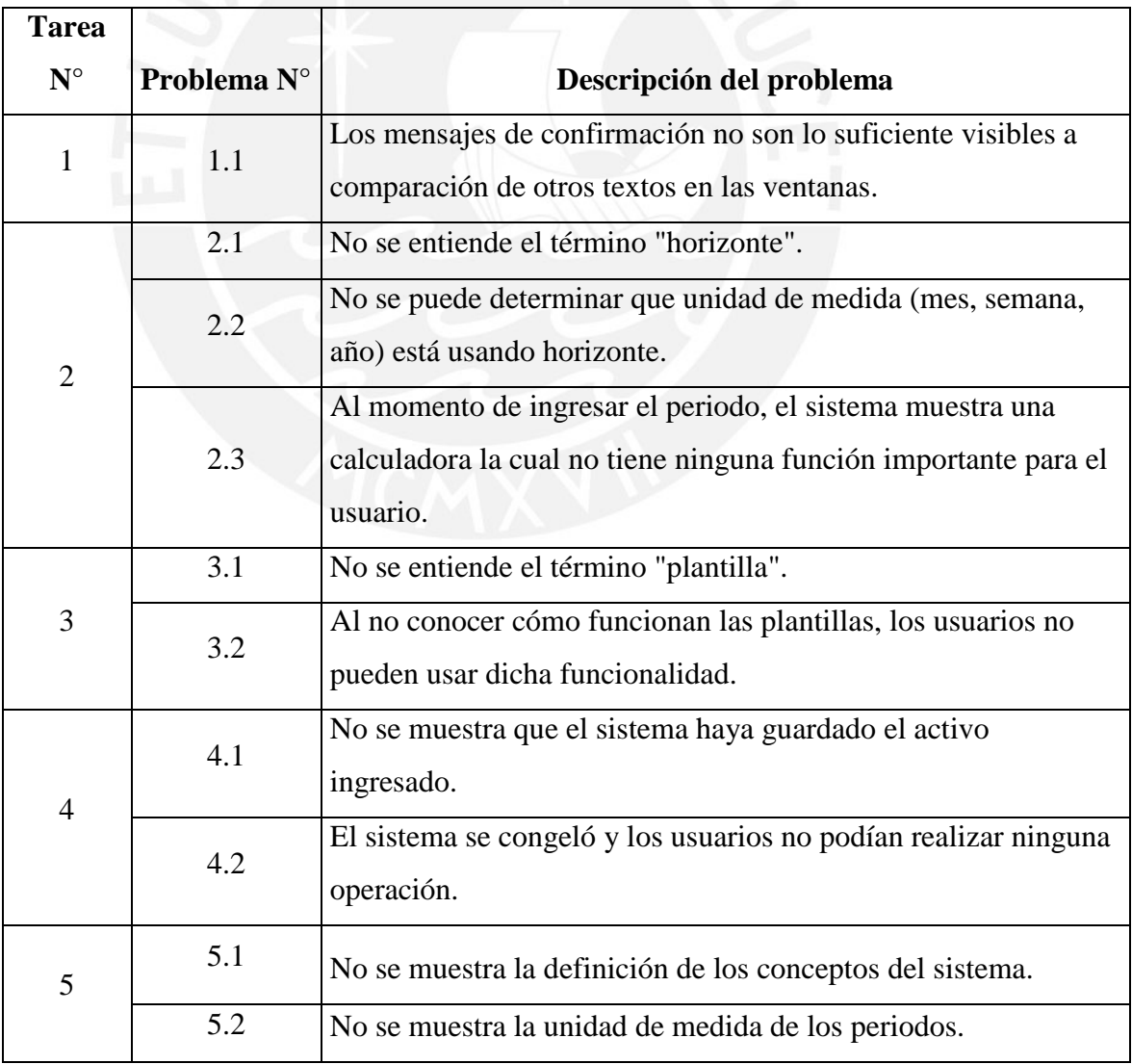

**Tabla 8:** Problemas encontrados en las prueba de usabilidad.

# **TESIS PUCP**

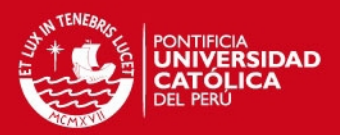

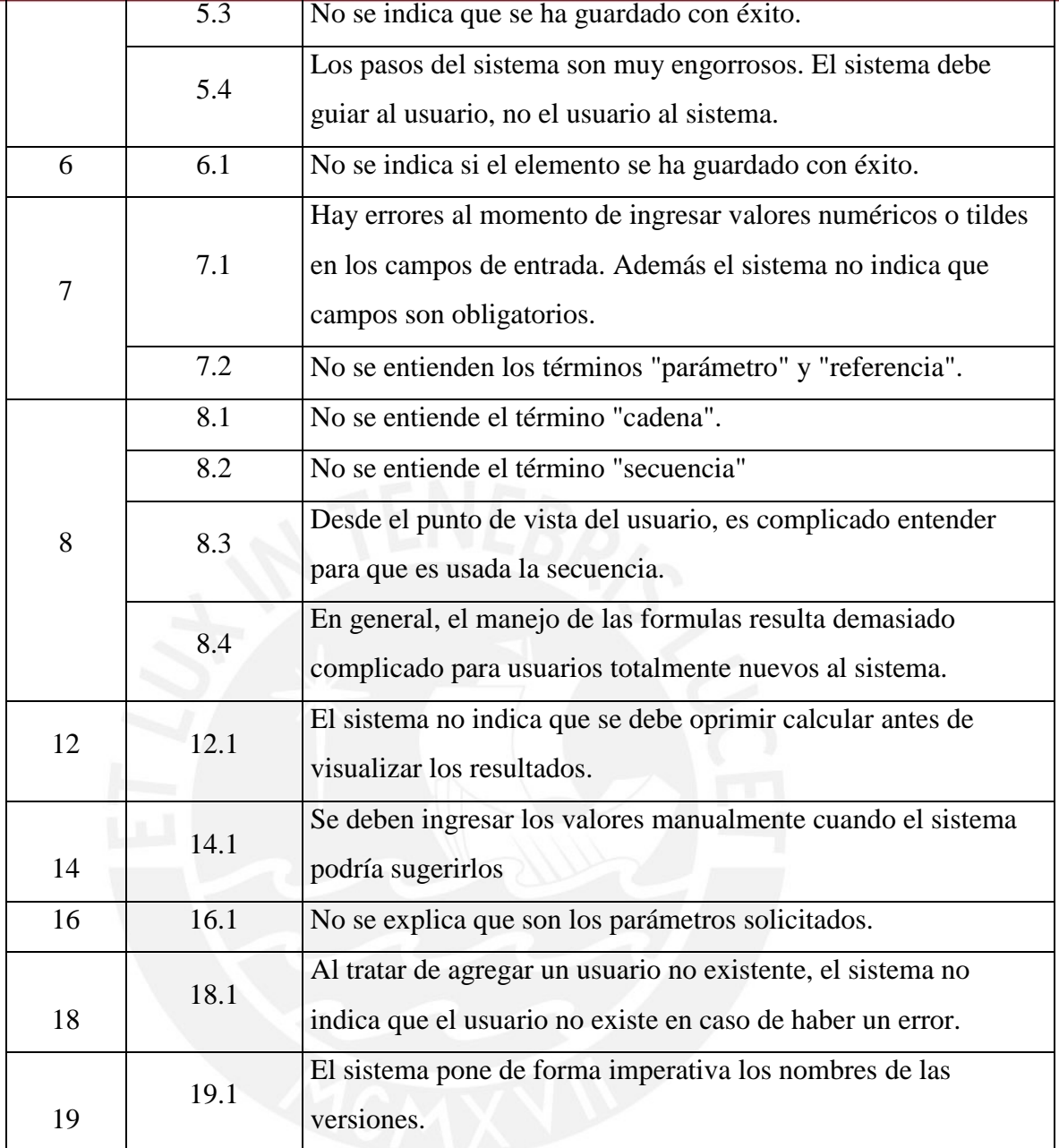

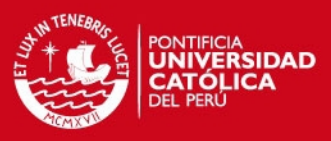

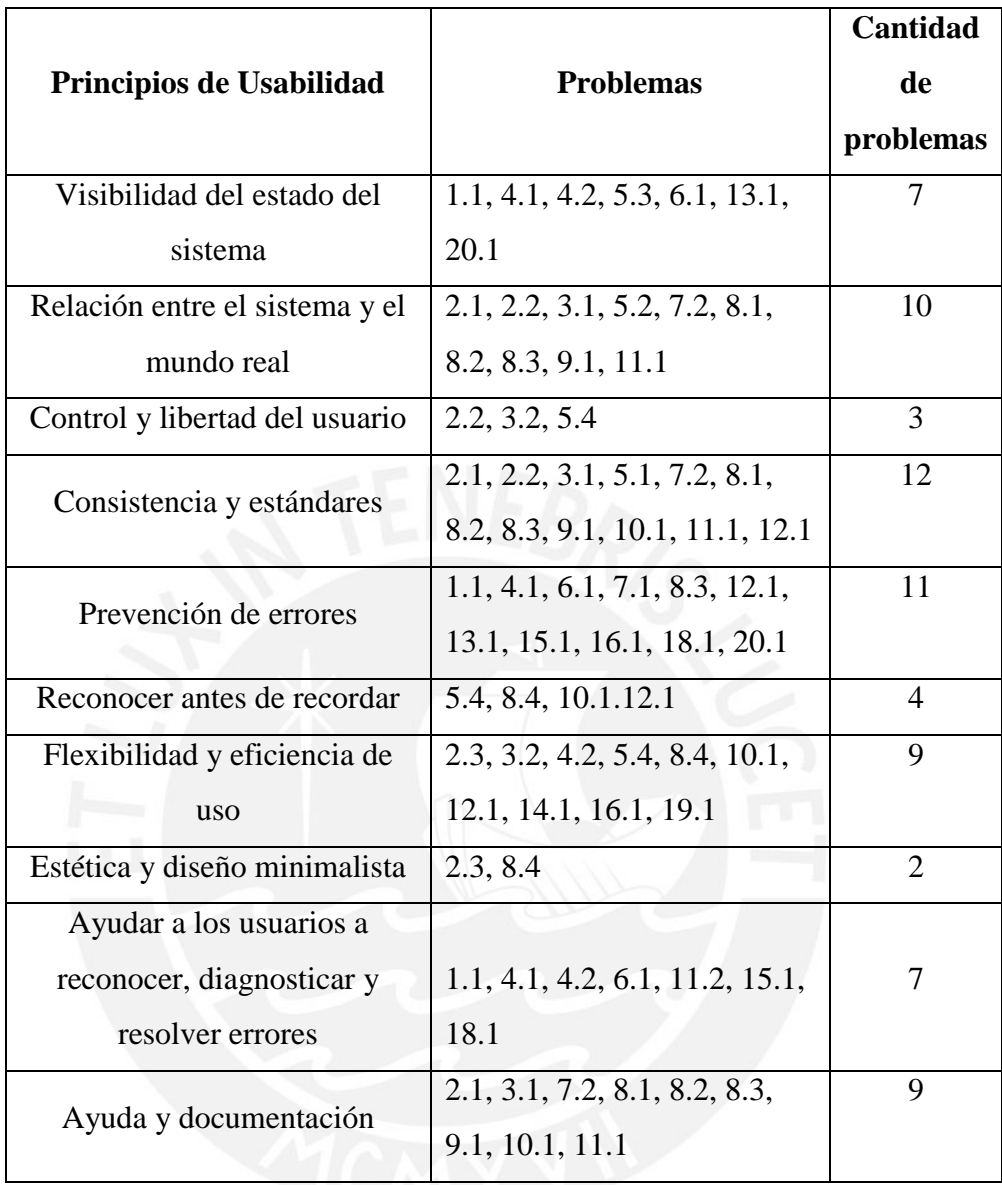

## **Tabla 9:** Problemas asociados a los principios de usabilidad de Nielsen.

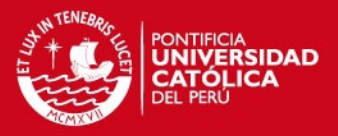

#### **CAPÍTULO 4: MEJORAS DE USABILIDAD**

En esta sección se desarrollarán las mejoras que se realizaron en el sistema a los problemas encontrados de acuerdo al principio de usabilidad que afectan. Este desarrollo seguirá el orden de priorización establecido en la Tabla 10, donde se ha trabajado con los tipos de problema indicados en la Tabla 9 de acuerdo a su criticidad. Se ha priorizado del 1 al 10 siendo 1 el más crítico y 10 el menos crítico. Para establecer esto se ha considerado que tanto afectaron los problemas a los usuarios durante la ejecución de la prueba y el número de ocurrencias de los mismos.

# **Tabla 10:** Priorización de tipos de problema según principio de usabilidad que afectan.

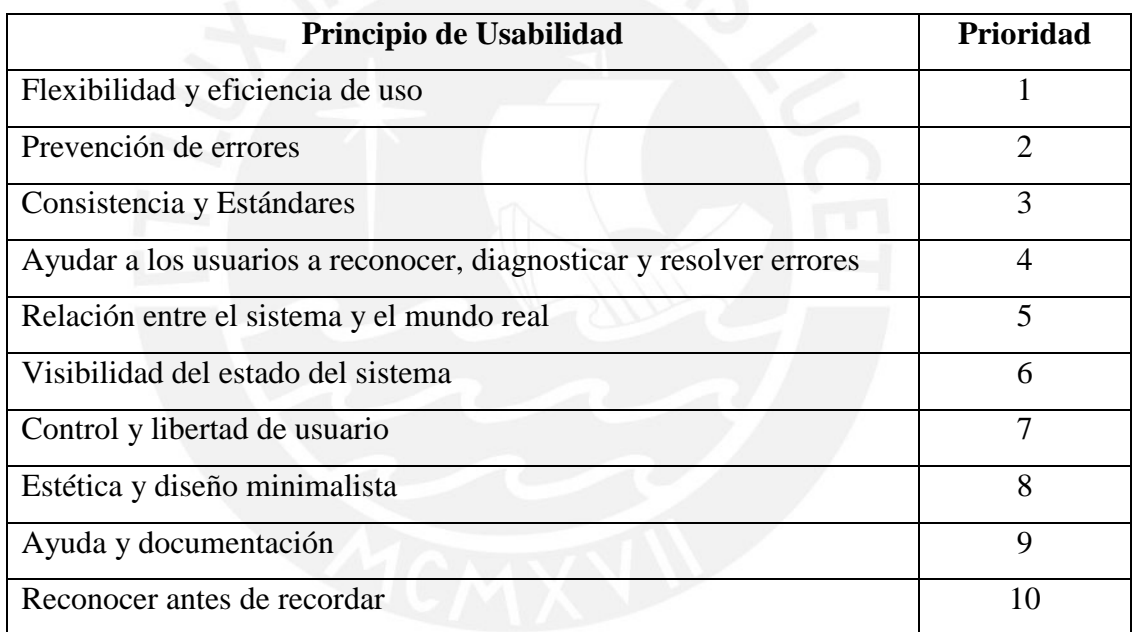

Se detallará una Tabla por principio afectado junto a sus problemas y se explicará el o los errores más críticos para cada principio afectado, acompañado de sus respectivos prototipos. Solo se mostrará el detalle para los problemas de los primeros tres principios de acuerdo a su prioridad. Para ver toda la lista de problemas con sus soluciones propuestas y sus prototipos, ver los anexos A5 y A6 respectivamente.

Para el principio flexibilidad y eficiencia de uso con prioridad 1, los problemas están relacionados a que el sistema es muy engorroso y no permite a los usuarios nuevos

## **SIS PUCP**

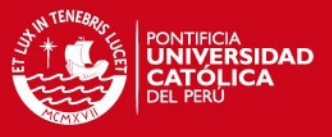

usarlo de una manera sencilla. En la Tabla 11 se puede apreciar el detalle de los problemas identificados que afectan este principio.

De estos problemas, resalta el número 4.2 que ocasionó que el sistema se sobrecargara y no permitiera a ningún usuario realizar ninguna tarea. Esto se debió a que un usuario oprimió un botón reiteradas veces. Esto dio a notar que el sistema no controla el número de operaciones que se pueden ejecutar a la vez o que no hay control durante el proceso. Por lo cual se propone como mejora mostrar el estado de la operación, de la misma forma no permitirá que el usuario pueda realizar de nuevo la misma operación múltiples veces a la vez. En la Figura 8 se puede apreciar el prototipo de la mejora propuesta para este problema. Este muestra un componente que indica el progreso del proceso. Al mismo tiempo, deshabilita la ventana para que el usuario no pueda realizar otra acción hasta que termine la actual. Para ver la solución propuesta de los demás problemas y sus prototipos, ver los anexos A5 y A6 respectivamente.

**Tabla 11:** Problemas que afectan la flexibilidad y eficiencia de uso del sistema.

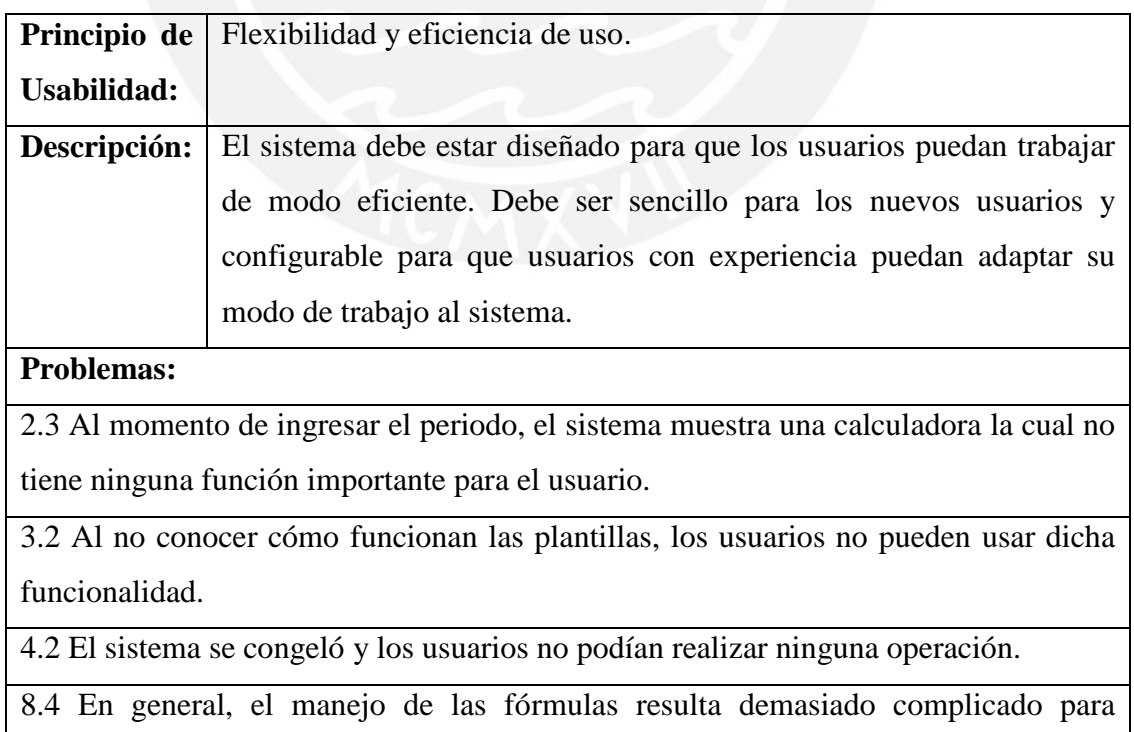

usuarios totalmente nuevos al sistema.

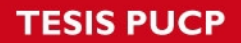

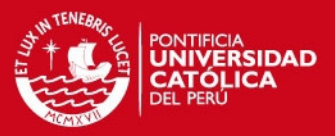

12.1 El sistema no indica que se debe oprimir calcular antes de visualizar los resultados.

14.1 Se deben ingresar los valores manualmente cuando el sistema podría sugerirlos

16.1 No se explica que son los parámetros solicitados.

19.1 El sistema pone de forma imperativa el nombre y número de las versiones y no permite cambiarlos.

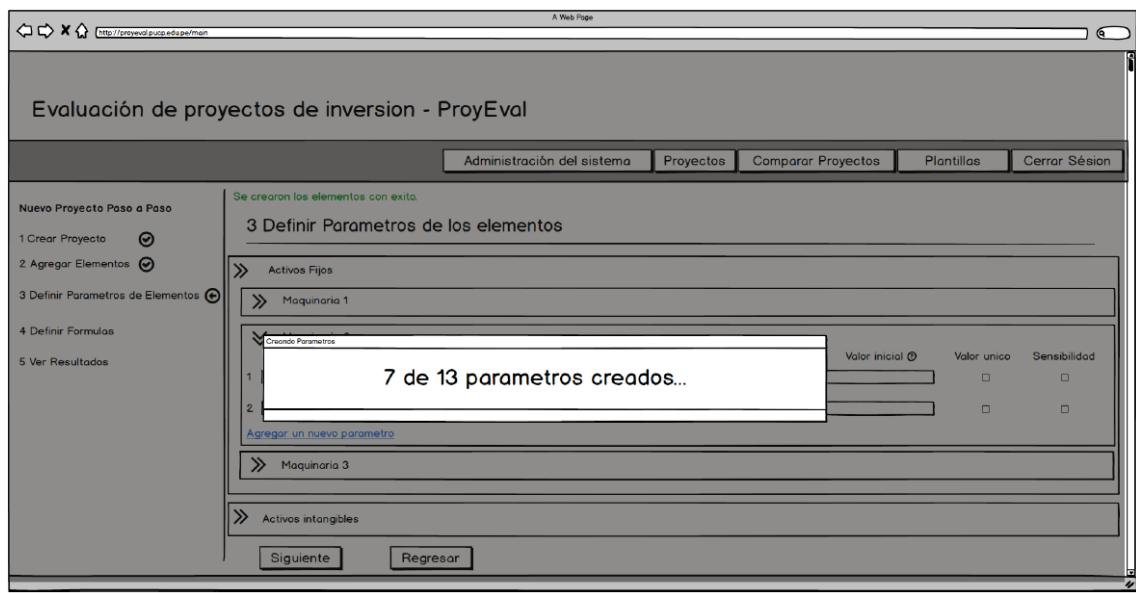

**Figura 6:** Prototipo de mejora al problema 4.2.

En lo que respecta a la prevención de errores, el sistema no especifica los campos necesarios en sus formularios. Esto hace que los usuarios cometan un error al menos una vez. Luego el sistema indica qué no se ha podido guardar, más no qué cambios faltaron o cual es el error. De la misma forma, al no indicar si se han guardado correctamente los cambios, el usuario puede tratar de volver a hacerlo o volver a crear un elemento, lo cual ocasionaría que la evaluación financiera final no sea correcta. En la Tabla 12 se puede ver los problemas que afectan a este principio.

**Tabla 12:** Problemas que afectan la flexibilidad y eficiencia de uso del sistema.

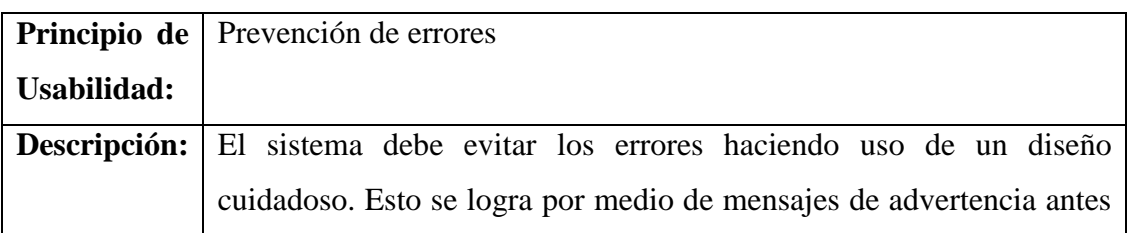

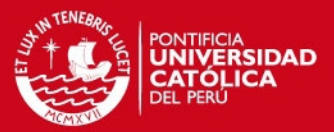

#### que el usuario vaya a cometer el error.

#### **Problemas:**

1.1 Los mensajes de confirmación no son lo suficiente visibles a comparación de otros textos en las ventanas.

4.1 No se muestra que el sistema haya guardado el activo ingresado.

6.1 No se indica si el elemento se ha guardado con éxito.

7.1 Hay errores al momento de ingresar valores numéricos o tildes en los campos de entrada. Además el sistema no indica que campos son obligatorios.

8.3 Desde el punto de vista del usuario, es complicado entender para que es usada la secuencia.

12.1 El sistema no indica que se debe oprimir calcular antes de visualizar los resultados.

16.1 No se explica que son los parámetros solicitados.

18.1 Al tratar de agregar un usuario no existente, el sistema no indica que el usuario no existe en caso de haber un error.

El problema 7.1 demuestra que el sistema no indica que es lo que espera cada campo. A su vez también se ha visto que el sistema no muestra cuales son obligatorios. Para ello se propone como mejora lo que se puede apreciar en la Figura 9, donde se muestra si un campo es obligatorio. Para ver la solución propuesta de los demás problemas y sus prototipos, ver los anexos A5 y A6 respectivamente.

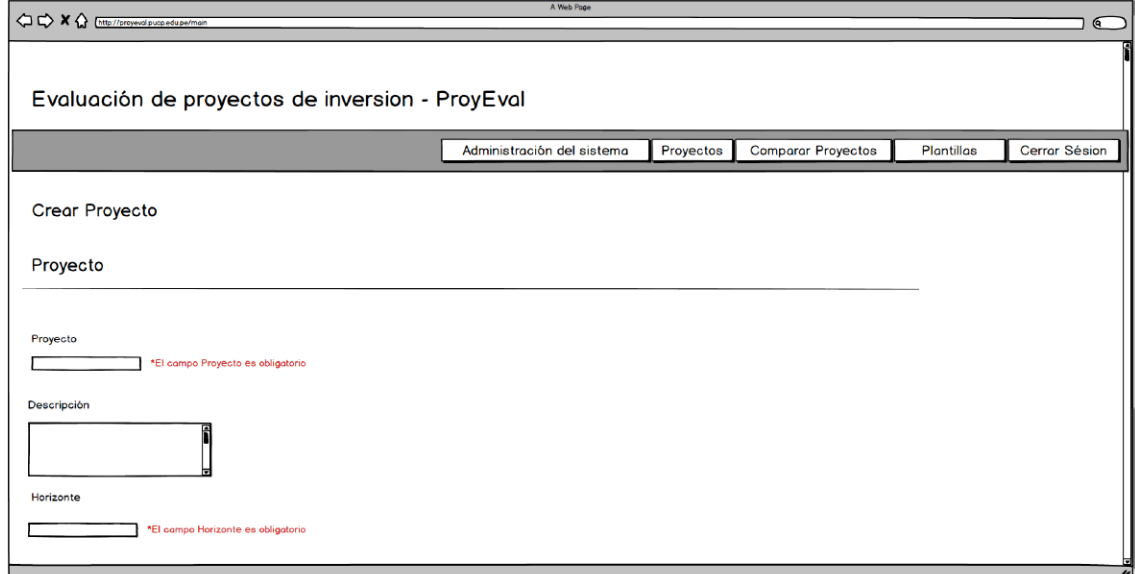

**Figura 7:** Prototipo de mejora para el problema 7.1.

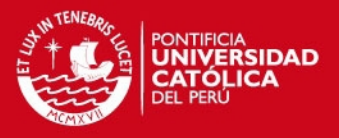

El tercer principio crítico es el de consistencia y estándares, este indica que el sistema no presenta términos estándares y que no hay una clara explicación de los mismos. En las pruebas se demostró que los usuarios no tenían conocimiento de varios términos y que no había ninguna sección donde podían obtener información. En la Tabla 13 se pueden apreciar todos los problemas que afectan a este principio.

**Tabla 13:** Problemas que afectan la consistencia y estándares del sistema.

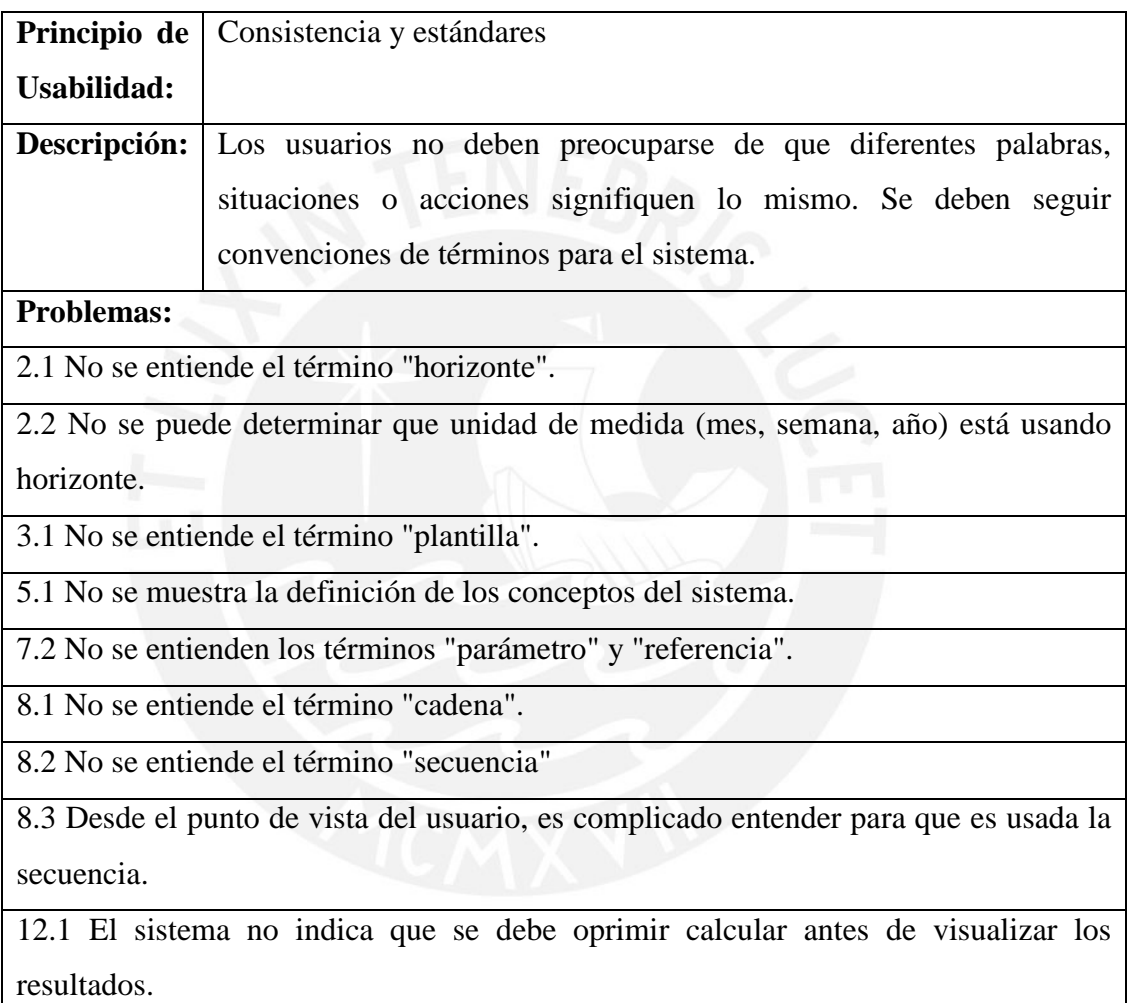

De la Tabla 13, se puede ver que la mayor cantidad de problemas son parecidos. Todos comparten que varios términos del sistema no son comprensibles para los usuarios. Asimismo, no hay forma de poder resolver su incertidumbre a menos que consulte con algún usuario experto del sistema. Por ello se ha propuesto como mejora que todos los términos del sistema cuenten con un icono de ayuda donde se muestren un breve resumen de los términos, sobre todo de los campos que el sistema solicita. En la Figura 10 se puede ver el prototipo de esta mejora. En este se puede

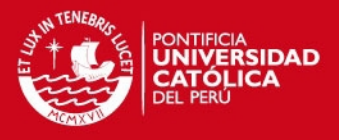

apreciar que los campos que solicita el sistema tienen un icono de ayuda los cuales permitan mostrar una breve descripción de los mismos. Para ver la solución propuesta de los demás problemas y sus prototipos, ver los anexos A5 y A6 respectivamente.

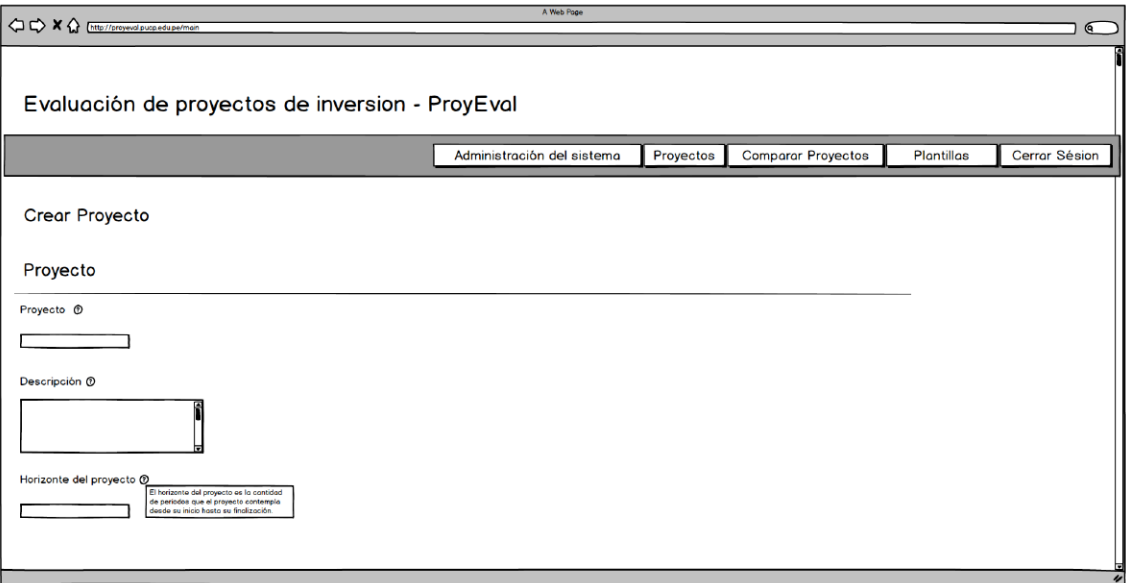

**Figura 8:** Prototipo de mejora para los problemas de consistencia y estándares.

Asimismo, como se mencionó en la conclusión del capítulo anterior, uno de los principales problemas es seguir el flujo del sistema de forma intuitiva. Es por ello que se ha propuesto como mejora una guía paso a paso que siga un flujo estándar del sistema. Esta no solo brindará una serie de pasos ordenados, también hará que los formularios sean más dinámicos para que sea sencillo agregar muchos elementos al sistema sin tener que navegar por las mismas ventanas varias veces. En la Figura 11 se puede apreciar el prototipo de la guía paso a paso en el sistema. Se pueden ver los pasos que seguirá, que son: Crear proyecto, agregar elementos, definir parámetros de los elementos, definir fórmulas, definir operaciones, crear resultado y ver resultados. Con respecto a lo dinámico de los formularios, en la Figura 11 se puede apreciar el paso de definir formulas, donde se pueden definir varias para uno o varios elementos. Para ver el resto de los prototipos de la nueva funcionalidad, ver el anexo A6.

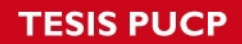

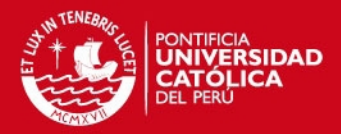

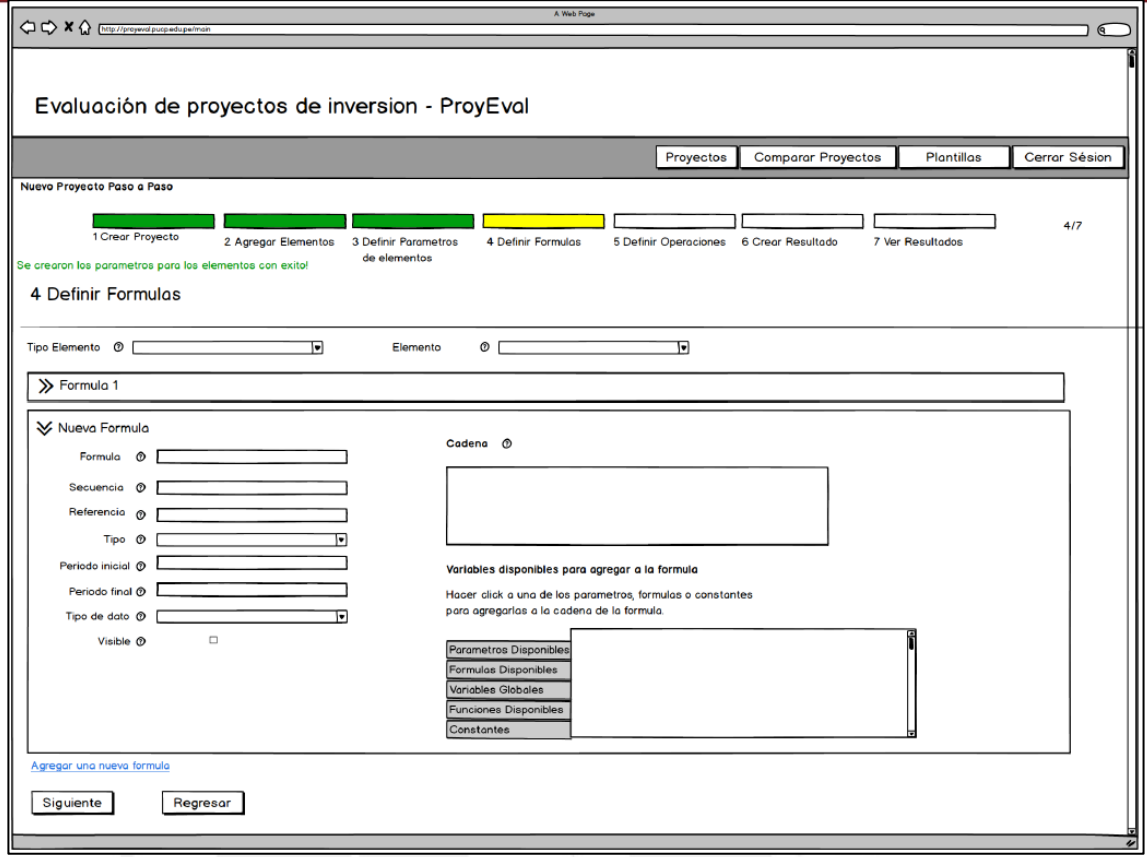

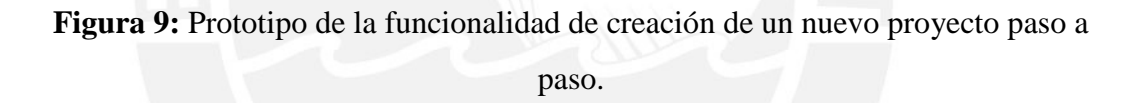

En conclusión, se debe dar mayor prioridad a los problemas de estos tres principios que han sido desarrollados en el presente capítulo. Pues son los que tienen un mayor impacto al momento que un usuario interactúa con el sistema. Los prototipos previos a la implementación serán clave pues permiten que los cambios se hagan ya sabiendo que esperar como resultado.

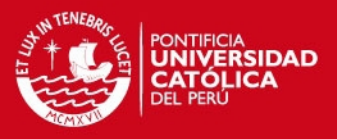

## **CAPÍTULO 5: ANALISIS Y DISEÑO DEL MÓDULO ACADÉMICO**

En el presente capítulo se desarrollará el análisis y diseño del módulo académico que se implementará e integrará al sistema. Se definirá la visión del producto, el diagrama de clases de la extensión y los prototipos de las ventanas.

#### **1 Visión**

En la Tabla 14 se puede apreciar la visión del módulo, así como el público objetivo, las necesidades que debe satisfacer, sus características y cómo genera valor.

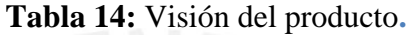

#### **Visión**

Brindar a los encargados de la administración del sistema de evaluación financiera de proyectos mineros un módulo que asista al manejo y organización de un ambiente académico.

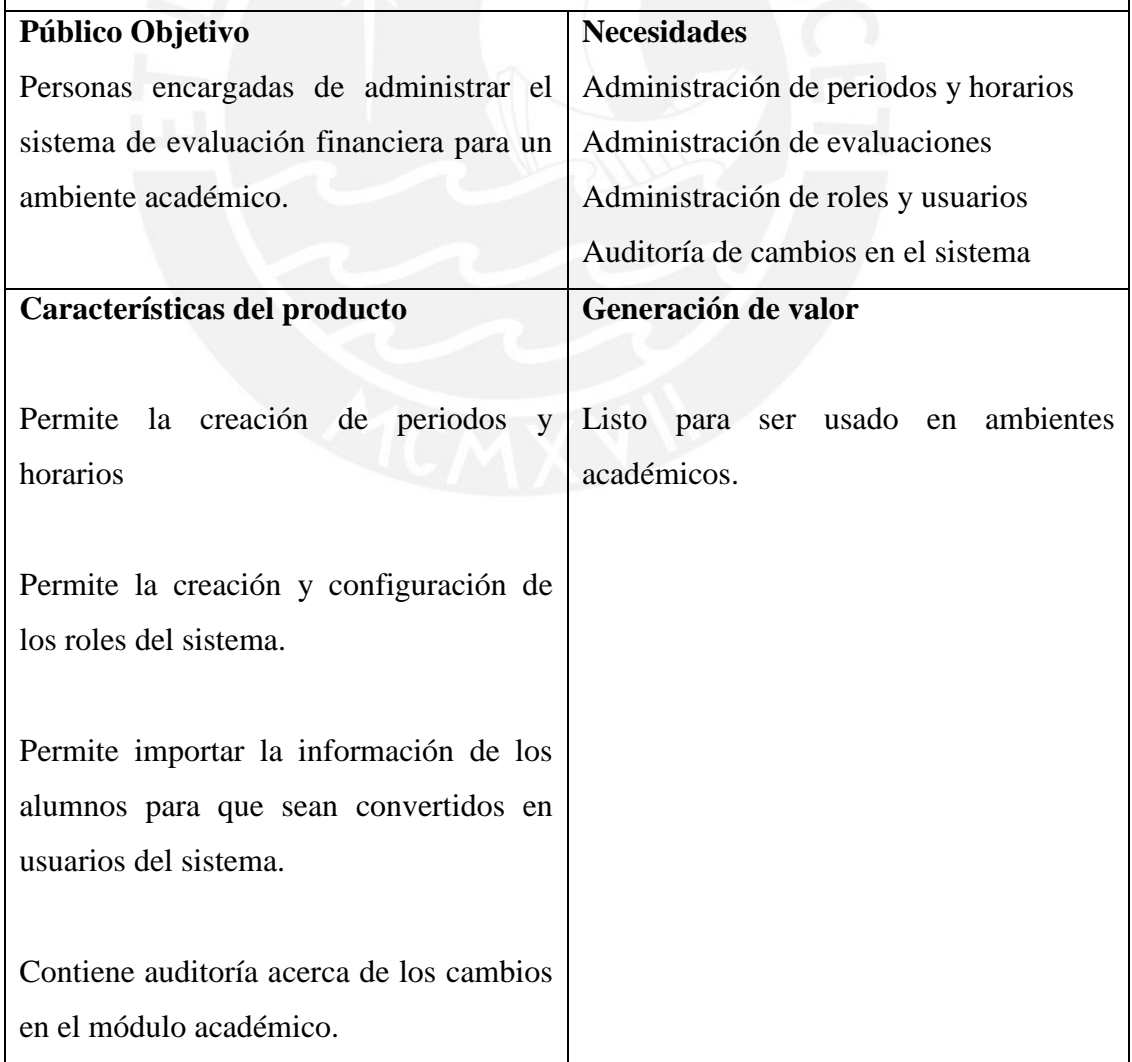

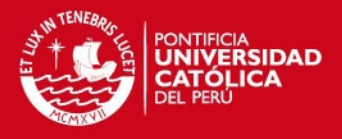

#### **2 Diagrama de clases**

En la Figura 12 se pueden ver las clases que serán agregadas al sistema de evaluación financiera. Todas las clases, con excepción de la clase usuario, son nuevas y complementarán las ya creadas para que pueda soportar la implementación del módulo académico. Para ver todas las clases del sistema, ver el anexo A7.

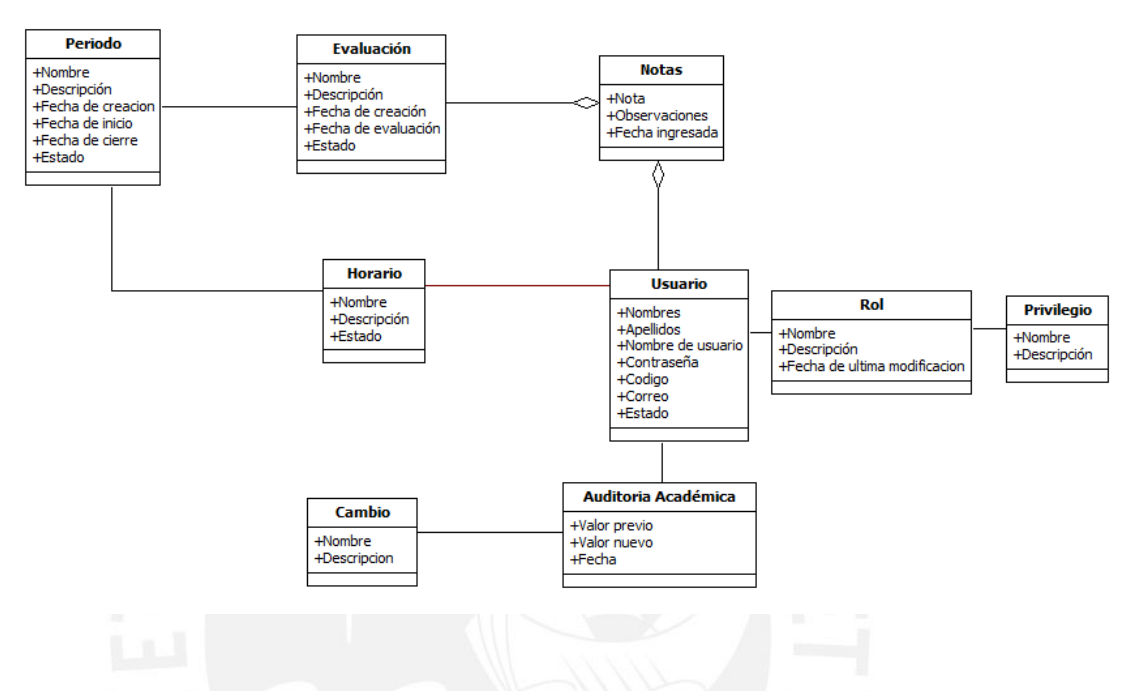

**Figura 10:** Diagrama de clases del módulo académico.

En total se han agregado siete clases nuevas. Primero se tiene la clase periodo la cual servirá para representar los ciclos de estudio. Esta estará relacionada a la clase horario, la cual define un grupo de alumnos, y a la clase evaluación, la cual identifica las prácticas o sesiones calificadas. Las evaluaciones estarán relacionadas a los usuarios a través de una clase intermedia, la clase notas. Esta contiene las notas y observaciones por evaluación y por usuario. Luego se tiene la clase rol la cual define los perfiles que pueden tener los usuarios. Los roles estarán definidos por la clase privilegio, la cual contendrá los permisos igual al número de funcionalidades en el sistema. Por último, se tiene la clase Auditoría académica la cual contendrá los cambios que se realicen en el módulo académico. Para ver el diccionario de datos del diagrama, ver el anexo A8.

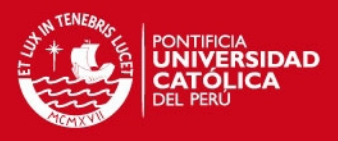

## **3 Requisitos**

En esta sección, se desarrollará la lista de requisitos del módulo académico. Los requisitos han sido aprobados por el profesor del curso de función de la valorización minera, Fernando Gala Soldevilla. En la Tabla 15 se pueden ver los requisitos. Entre los que se pueden resaltar los mantenimientos que tendrá el módulo, como el de periodo, horario, evaluaciones, roles, auditoría y usuarios.

## **Tabla 15:** Requisitos del módulo académico.

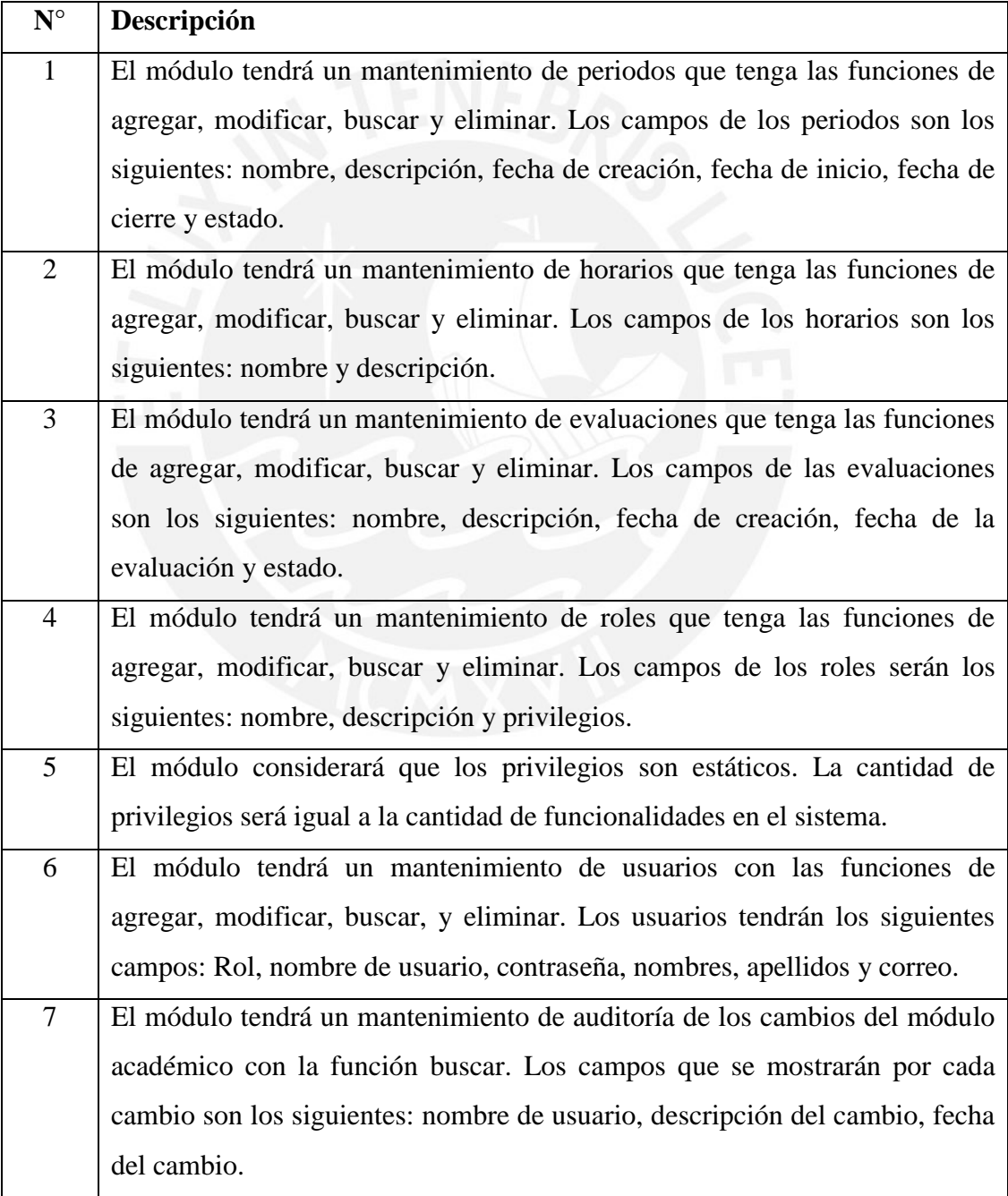

## SIS PUCP

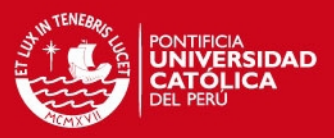

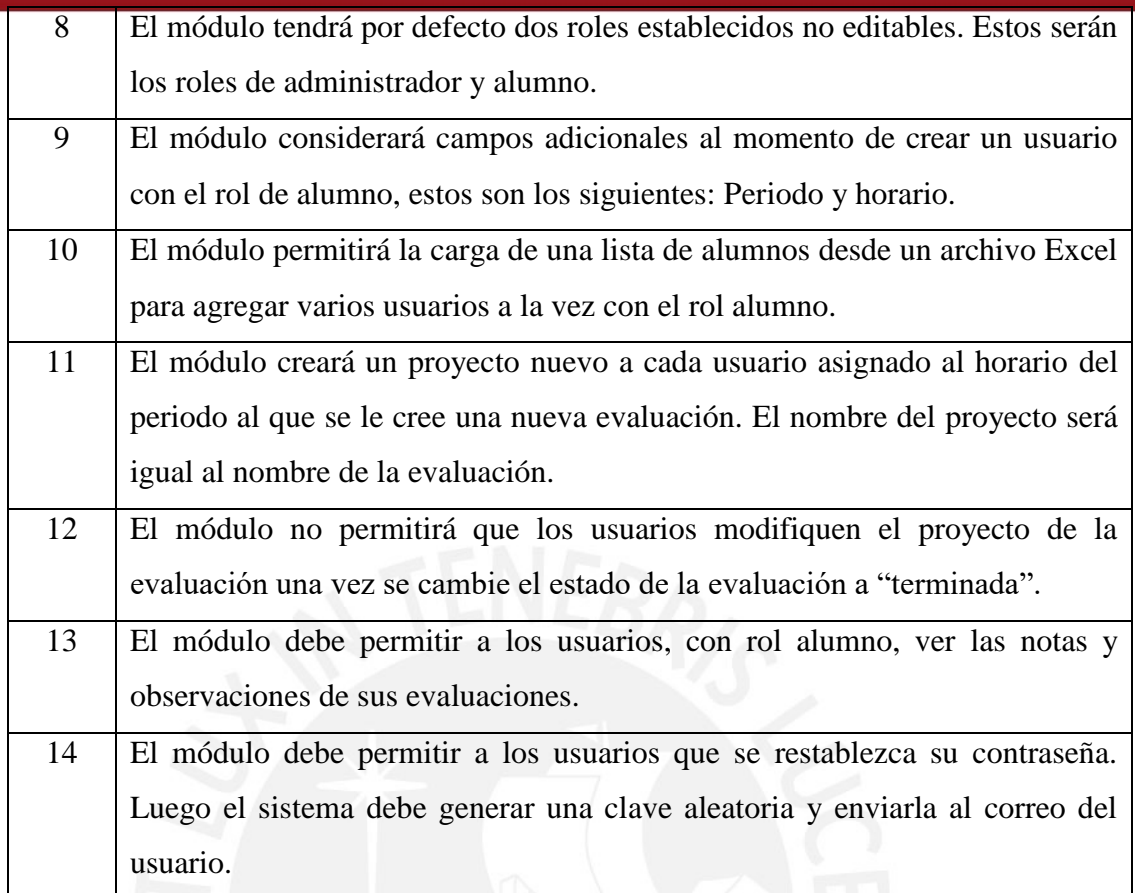

## **4 Casos de uso**

En esta sección se hará la especificación de los casos de uso del módulo académico. Para ello se están considerando tres actores: administrador, profesor y alumno. A continuación se verán los casos de uso por cada paquete. Para ver la especificación de los casos de uso, ver el anexo A9.

Paquete académico:

Este paquete contiene los casos de uso que corresponden a los mantenimientos del módulo académico y sus funcionalidades. Los casos de uso son: Mantener período, mantener horario, mantener evaluación, mantener rol, mantener usuario, asignar notas, ver notas y restablecer contraseña. En la Figura 13 se puede apreciar el paquete con los casos de uso mencionados.

## **ESIS PUCP**

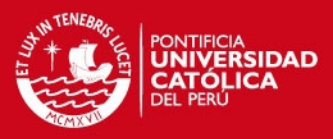

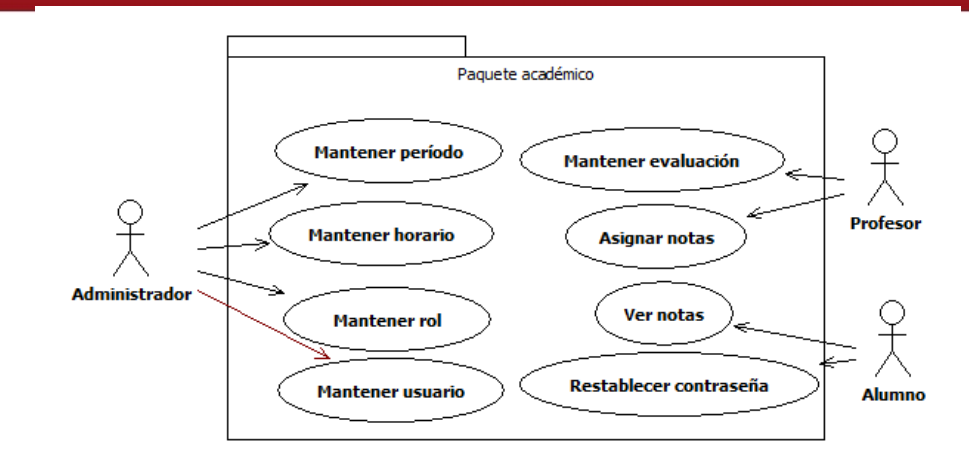

**Figura 11:** Paquete académico.

Paquete de auditoría académica:

Este paquete contiene los casos de uso que corresponden a la auditoría del módulo académico. Los casos de uso son: Ver cambios y buscar cambios. En la Figura 14 se puede apreciar los casos de uso del paquete de auditoría académica.

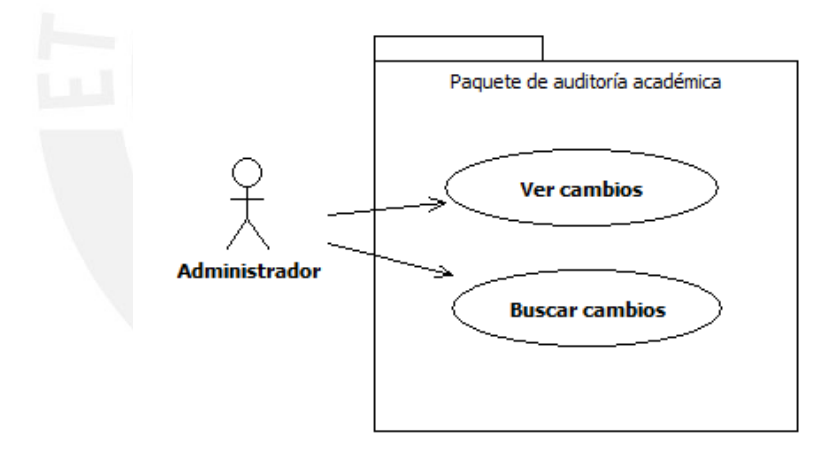

**Figura 12:** Paquete de auditoría académica.

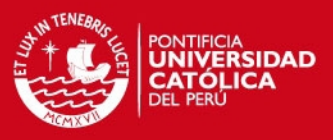

#### **5 Prototipos de las ventanas**

En esta sección se verán los prototipos de ventanas desarrollados para las diferentes vistas que tendrá el módulo académico. Estos se han hecho siguiendo las pautas de la metodología de diseño web centrado en el usuario. Lo que significa que han pasado por una serie de iteraciones hasta tener una versión final con la aprobación del usuario. Solo se verán los prototipos de las siguientes vistas: Administración de períodos, agregar períodos, asignar notas, agregar rol y agregar usuarios. Para ver todos los demás prototipos, ver el anexo A10.

Administración de períodos

La administración de los nuevos elementos del sistema (como período y horario) permitir agregar, editar y eliminar. En la Figura 19, se puede ver el prototipo de la administración de períodos. Donde se puede apreciar los botones con las opciones agregar y eliminar, la barra de búsqueda con los filtros respectivos y una Tabla donde se muestra el detalle de los períodos. Los otros mantenimientos siguen el mismo formato que el de períodos (Ver anexo A10).

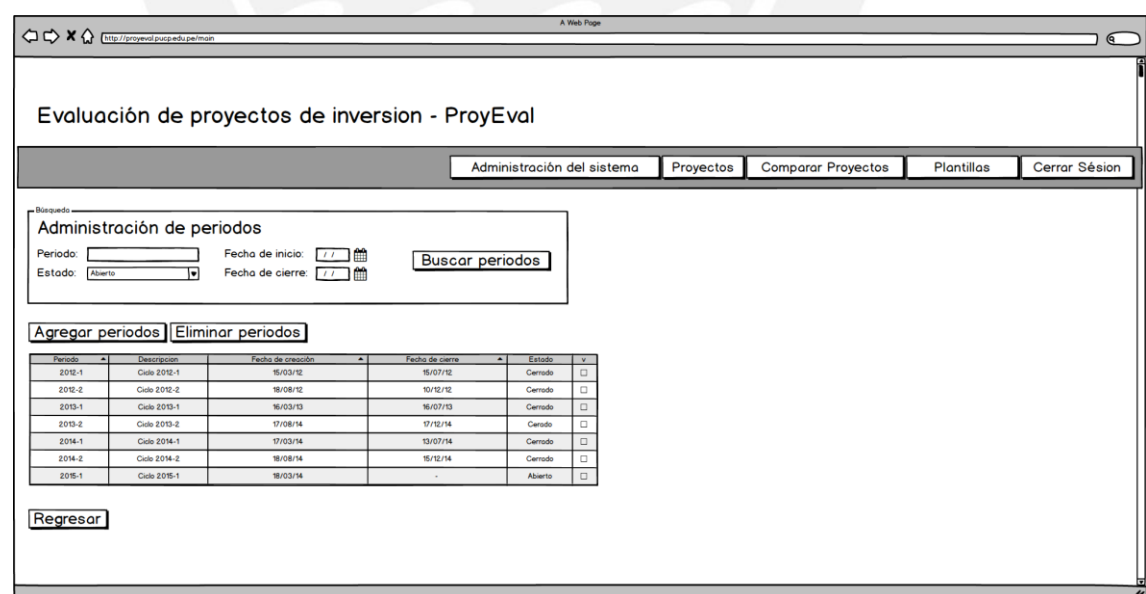

**Figura 13:** Prototipo de la vista de administración de períodos.

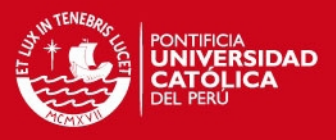

#### Agregar períodos

Luego, cuando el usuario seleccione el botón "Agregar", se mostrará un formulario con los campos a llenar para crear un nuevo período. En la Figura 20 se puede apreciar el prototipo de esta vista. Se tienen los campos: nombre, descripción, fecha inicio y fecha fin. En el caso de la funcionalidad "modificar", serán los mismos campos y, adicionalmente, el campo estado. De forma análoga, los formularios de los otros mantenimientos seguirán un formato parecido, a diferencia de otros campos que necesiten (Ver anexo A10).

Asignar notas

En el caso de las evaluaciones, los docentes podrán asignar una nota por cada evaluación a los alumnos, al igual que sus observaciones con respecto a la misma. Se puede apreciar el prototipo en la Figura 21. Se puede ver los datos de los alumnos, estos pueden ser filtrados por horarios.

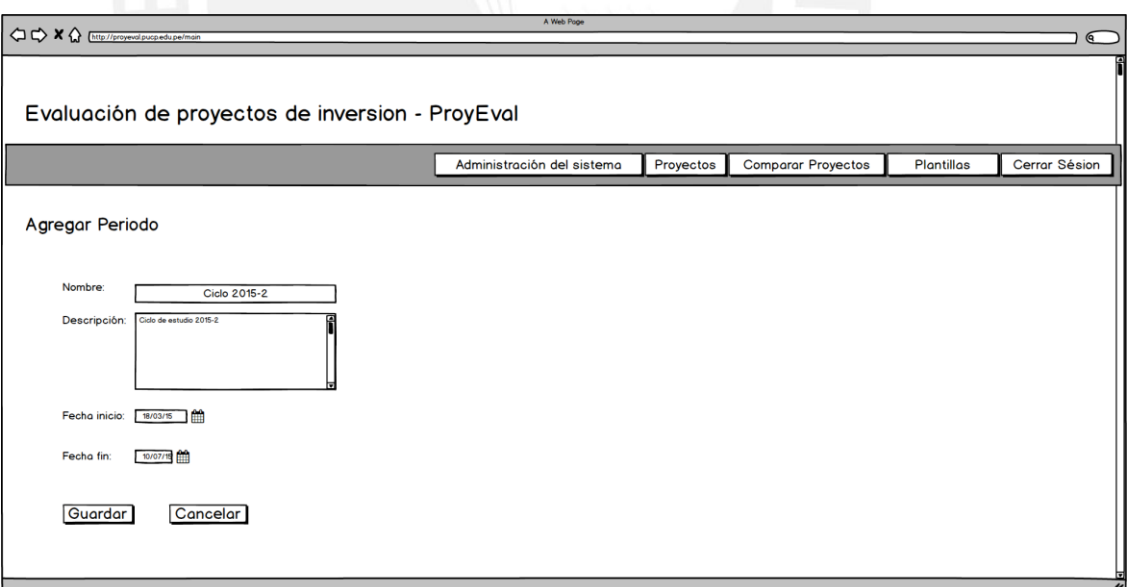

**Figura 14:** Prototipo de la vista de agregar período.

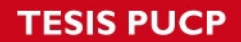

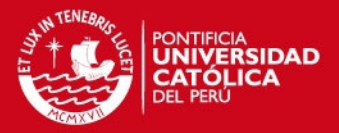

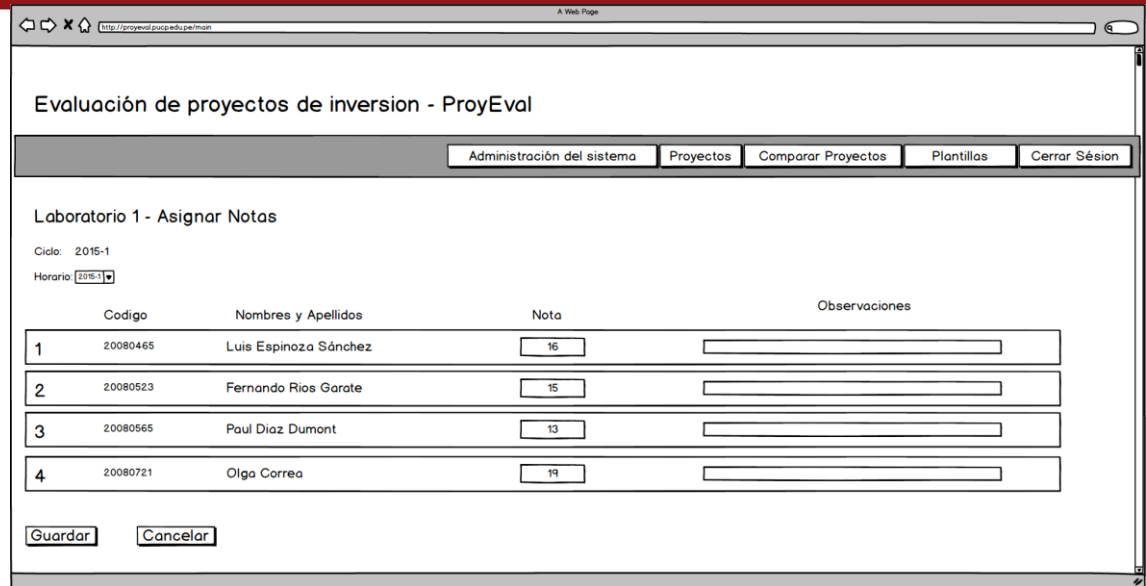

**Figura 15:** Prototipo de la vista de asignar notas por evaluación.

Agregar rol

El siguiente prototipo es de la ventana de agregar rol. De la misma forma que el mantenimiento de períodos, contará con los campos como nombre y descripción. Adicionalmente, tendrá una Tabla con todos los privilegios del sistema, lo cuales serán establecidos de acuerdo a la cantidad de funcionalidades en el mismo. En la Figura 22 se puede ver dicho prototipo, donde se pueden observar los campos y la Tabla con la información de los privilegios.

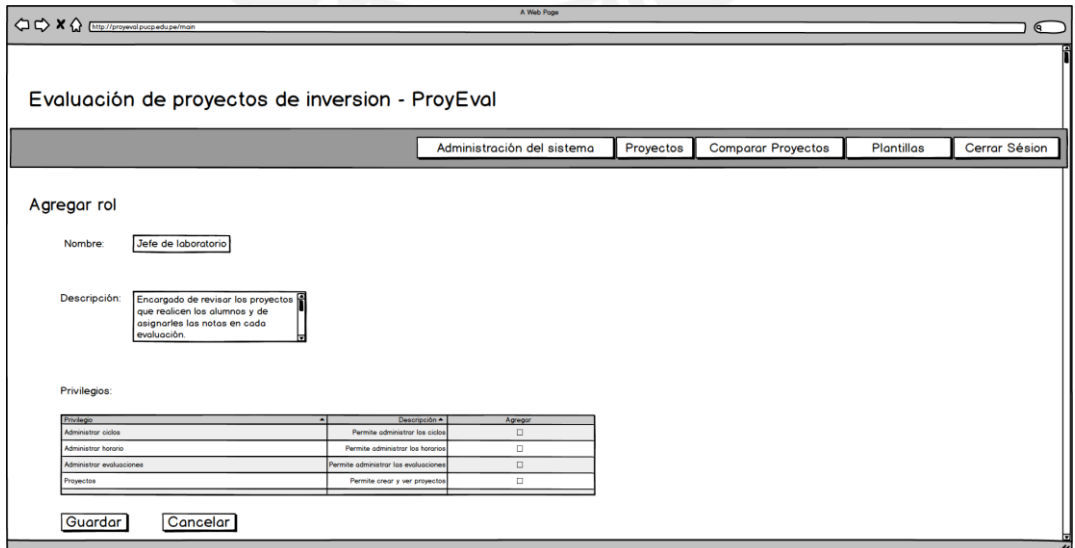

**Figura 16:** Prototipo de la vista de agregar rol.

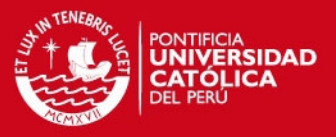

Agregar usuario – cargar una lista de alumnos

Por último, se tiene la funcionalidad de cargar una lista de alumnos para luego crear un usuario en el sistema por cada uno. Para ello, como se puede ver en la Figura 23, se tendrá un campo para seleccionar el archivo en formato Excel. El cual puede servir como ejemplo para el administrador para preparar el archivo indicado.

En conclusión, se tiene establecido lo que se espera del producto y cuáles deben ser sus funcionalidades. Asimismo, se ha definido el nuevo modelo de clases lo cual permitirá soportar el desarrollo del módulo académico. Finalmente, el modelado de los prototipos permite tener una visión clara de lo que se espera de la implementación y al haber seguido la metodología de diseño centrado en el usuario, se puede estar seguro que contará con la usabilidad adecuada.

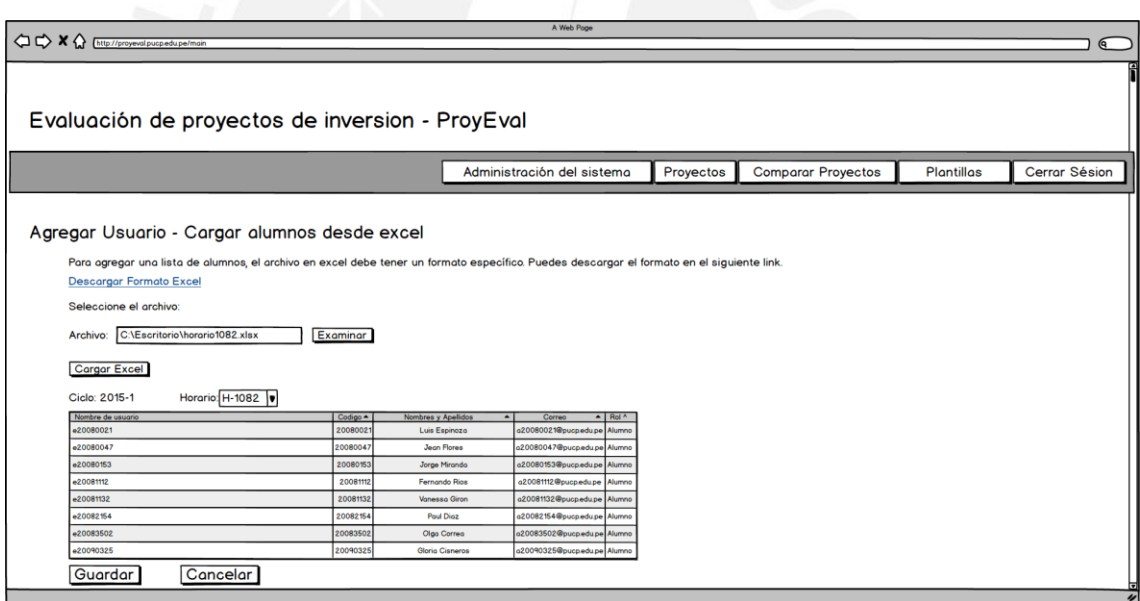

**Figura 17:** Prototipo de la vista de agregar usuario – cargar alumnos desde excel.

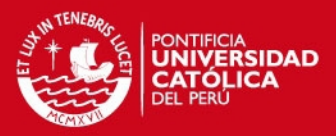

## **CAPÍTULO 6: IMPLEMENTACIÓN**

En el presente capítulo se desarrollará el proceso de implementación que se ha llevado a cabo para mejorar y extender el sistema parte del presente proyecto de fin de carrera. Para el desarrollo se usó el entorno de Visual Studio 2012. Se empezó por revisar la composición del proyecto y por identificar los diferentes componentes de la arquitectura Modelo-Vista-Controlador (MVC) del sistema de evaluación financiera de proyectos mineros.

Como motor de base de datos se usó SQL 2008 R2. Con ello se pudo crear la base de datos para realizar las pruebas en una computadora local. Dado que el sistema fue desarrollado con Entity Framework, no hubo la necesidad de correr scripts para crear la base de datos y las tablas (Vega et al., 2014). Este framework posee un método llamado "code-first" el cual crea de forma dinámica la base de datos de acuerdo a las clases del modelo de la aplicación. A continuación se presentará primero la implementación que se ha seguido para realizar las mejoras del sistema y luego el desarrollo de la extensión del sistema.

## **1 Implementación de las mejoras**

De acuerdo a la prueba de usabilidad en el capítulo 3, se identificaron un total de treinta y cuatro problemas. Estos fueron agrupados por el principio de usabilidad al que afectan. En esta sección se verán las mejoras de algunos de los problemas por tipo de característica de usabilidad que afectan. Para ver el resto de mejoras implementadas al sistema, revisar el anexo A11.

#### **Consistencia y estándares**

Uno de los problemas que afecta a esta característica del sistema, es que no se muestra información suficiente sobre los campos que se solicitan a los usuarios. Esto se puede apreciar en la Figura 20, en el formulario de creación de un proyecto.

## **SIS PUCP**

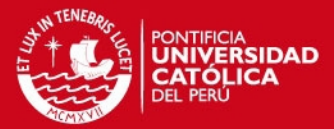

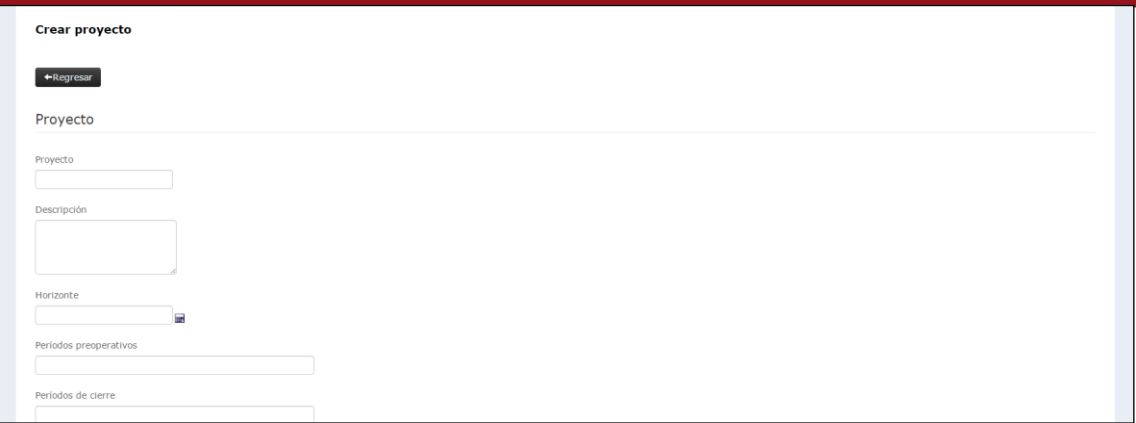

**Figura 18:** Formulario de creación de un proyecto.

Para solucionar esto, se ha colocado un ícono de ayuda al lado de los campos solicitados. Cuando el usuario pase el cursor por uno de estos iconos, se mostrará la información respectiva del campo. En la Figura 21 se puede apreciar el cambio realizado en el código y en la Figura 22 la modificación en la vista del sistema.

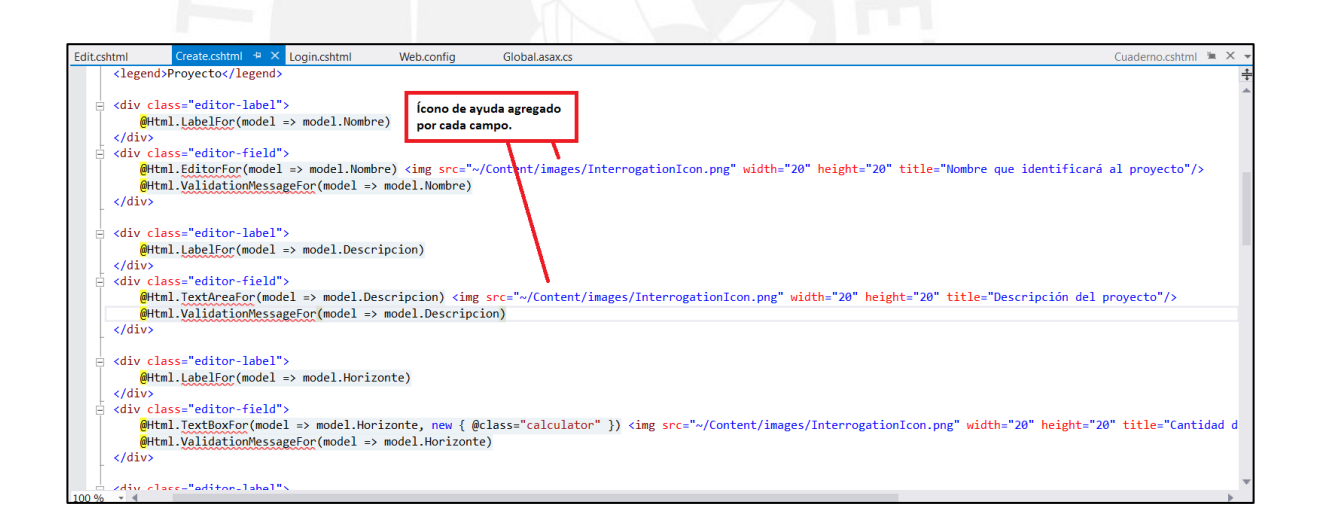

**Figura 19:** Formulario de creación de un proyecto – código.

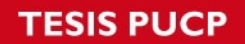

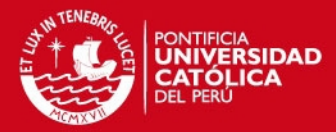

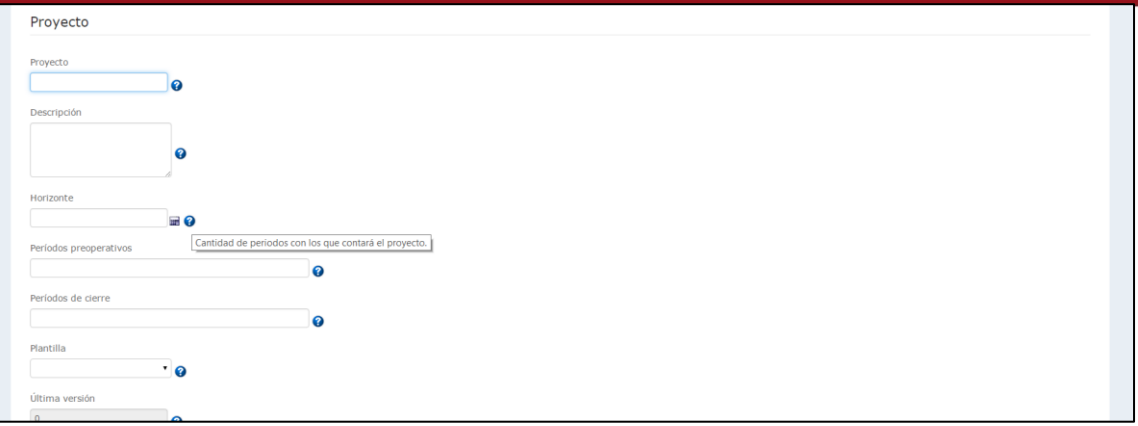

**Figura 20:** Formulario de creación de un proyecto – mejora.

## **Flexibilidad y eficiencia de uso**

Uno de los problemas que afecta a la flexibilidad y uso del sistema fue que a los usuarios les parecía innecesaria la incorporación de una calculadora en el campo horizonte. El formulario con la calculadora se puede apreciar en la Figura 23.

Para ello se optó por retirar la calculadora de forma que el sistema no presente una funcionalidad que no brinda un valor adicional para el usuario. En la Figura 24 se puede ver el cambio en el código del sistema y en la Figura 24 se puede ver como el cambio en el campo horizonte.

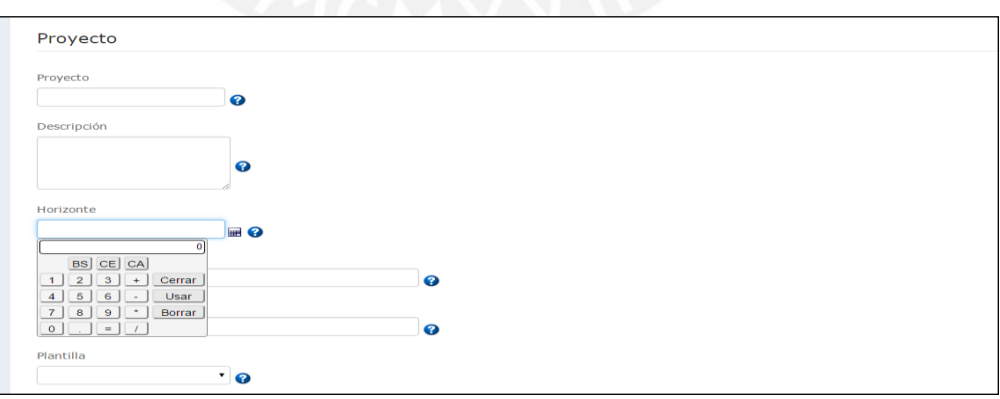

**Figura 21:** Formulario de creación de proyecto – calculadora.

**SIS PUCP** 

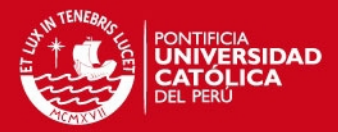

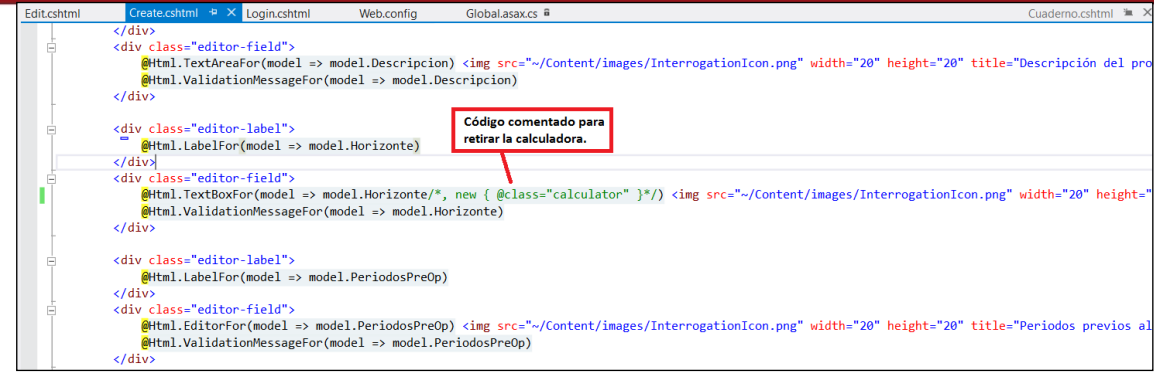

**Figura 22**: Formulario de creación de proyecto – código de la calculadora.

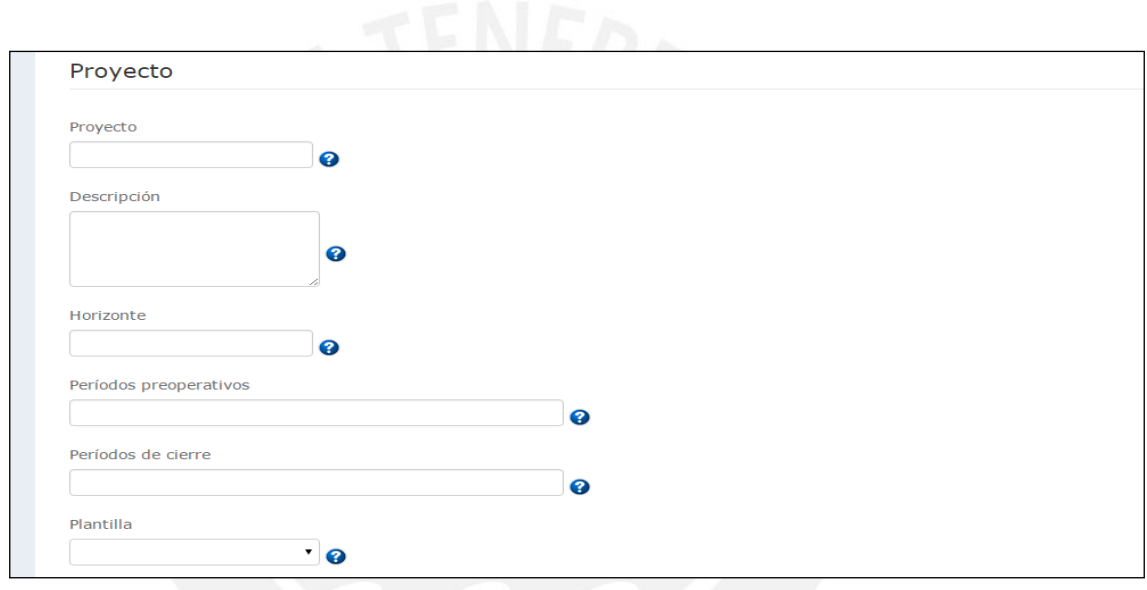

**Figura 23:** Formulario de creación de proyecto – mejora calculadora.

## **Visibilidad del estado del sistema**

Los problemas que afectan a esta característica son aquellos que no muestran la información acerca del estado en el que se encuentra el sistema. Por ejemplo, uno de ellos es que no existen mensajes de confirmación para varias acciones que realiza el sistema. Tal es el caso para la creación de un nuevo proyecto.

Es por ello que para este tipos de problemas se ha optado por mostrar mensajes de éxito o fallo al luego de una acción. En la Figura 26 se puede ver el cambio en el código de la vista para poder insertar este mensaje. Y en la Figura 27, se puede ver el cambio en el vista del sistema del proyecto.

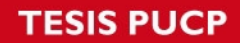

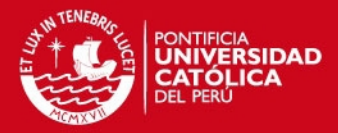

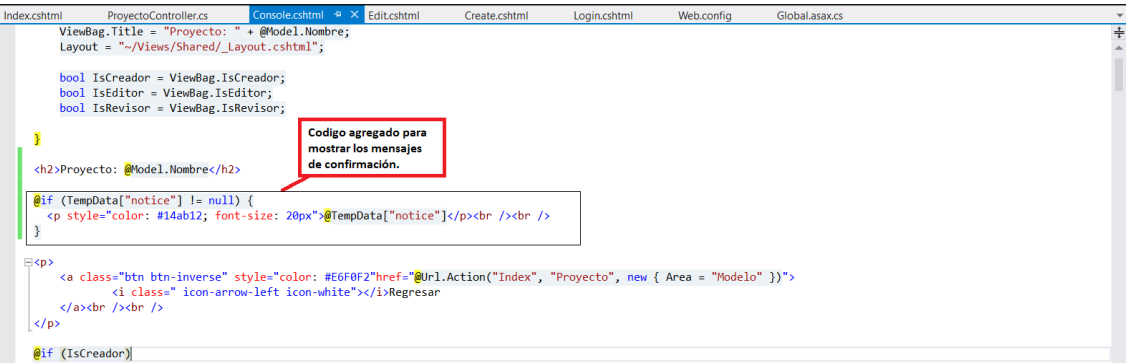

# **Figura 24:** Mensajes de confirmación – código.

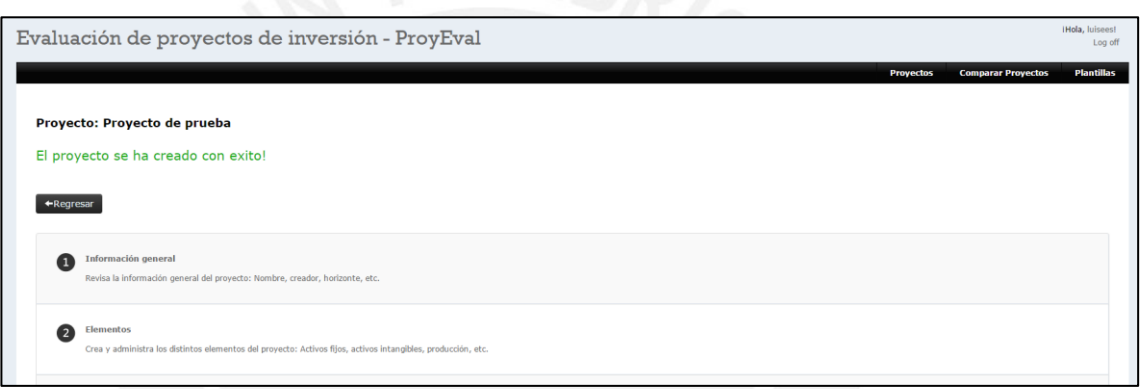

**Figura 25:** Mensajes de confirmación – Creación de un nuevo proyecto.

## SIS PUCP

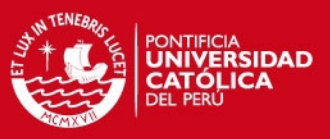

## **2 Implementación del módulo académico**

En esta sección se revisa la implementación del módulo académico detallado en los capítulos anteriores. De la misma forma que en las mejoras, se usó para el desarrollo Visual Studio 2012 y Entity Framework para el desarrollo.

Primero se empezó por crear las clases detalladas en el diagrama de clases en el capítulo 5. Entity framework permitió crear rápidamente las vistas y sus controladores. Del mismo modo, el framework creó de forma dinámica la base de datos por lo que no hubo necesidad de trabajar directamente con su código.

Luego se creó un menú principal para las opciones de administración. Estas opciones son las de los mantenimientos de periodos, horarios, evaluaciones, roles, usuarios y auditoría académica. Con este menú, un administrador puede dirigirse a las diferentes funcionalidades para dar mantenimiento a las entidades del módulo académico.

A continuación, se trabajó sobre los controladores de cada mantenimiento. Para cada uno de ellos, excepto para el controlador de auditoría, se implementaron las siguientes funciones: Buscar, crear, modificar, eliminar. Asimismo, para cada una de estas funciones, se agregó un método para que quede registrada la acción hecha por un usuario. De esta forma, en la opción de auditoría académica, queda registrada la acción, el usuario que la realizó, la fecha y la hora.

Para los roles, se pobló la tabla de privilegios de acuerdo a las funcionalidades del módulo académico. Estos fueron las siguientes: Administración del sistema, administración de períodos, administración de horarios, administración de evaluaciones, administración de roles, administración de usuarios y auditoría. Como siguiente paso, se colocó la verificación que el usuario que ha iniciado sesión cuente con los privilegios correspondientes para cada opción del sistema. En caso que no cuente con el privilegio requerido, el sistema muestra un mensaje señalándolo y negando el acceso al usuario.

Finalmente, se desarrolló la parte de administración de usuarios donde los administradores pueden subir un archivo excel con la lista de los alumnos que deseen agregar. De esta forma, la tarea de crear un usuario por alumno se vuelve más

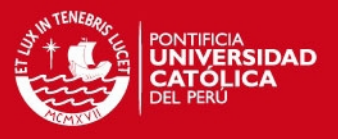

sencilla cuando se requiere ingresar una cantidad considerable de nuevos usuarios del sistema.

Durante el desarrollo se llevaron a cabo pruebas funcionales para determinar si es que las nuevas acciones se habían creado según lo planeado. Se empezaron por hacer las pruebas unitarias para cada mantenimiento y luego se revisó si las funciones que involucraban más de uno estaban funcionando correctamente.

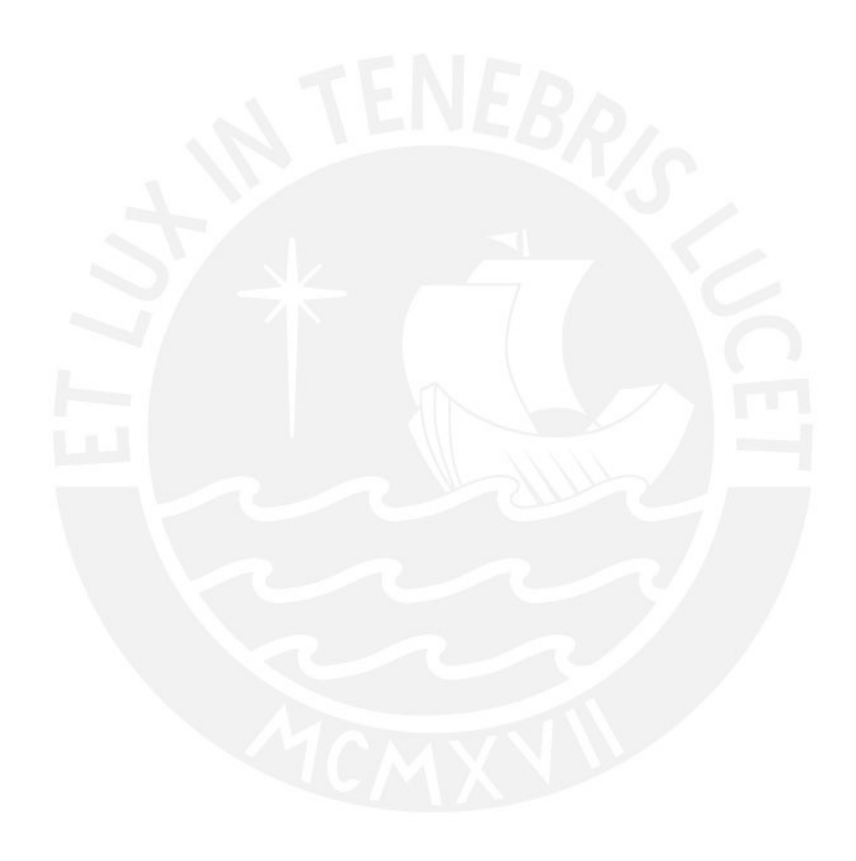

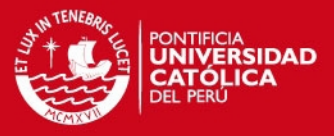

## **CAPÍTULO 7: SEGUNDA PRUEBA DE USABILIDAD**

En el presente capítulo se presentarán los resultados de la segunda prueba de usabilidad. El objetivo de esta prueba es comprobar que los cambios propuestos fueron efectivos y mejoraron la usabilidad del sistema. Para ello se volvió a realizar la misma prueba del capítulo 3. La prueba tuvo como alcance el mismo de la prueba anterior, lo cual quiere decir que no se ha evaluado la usabilidad del módulo académico.

## **1 Planeamiento de la segunda prueba**

De la misma forma que para la primera prueba, se realizó un planeamiento. Se siguió el mismo método donde se seleccionó usuarios de prueba con el perfil de ingenieros de minas diferentes a los de la primera prueba. Se utilizó el mismo modelado de tareas el cual se puede apreciar en el anexo 1.

#### **2 Ejecución y resultados de la segunda prueba**

Para llevar a cabo la prueba, se coordinó con cinco alumnos o egresados de la carrera de ingeniería de minas de la Pontificia Universidad Católica. Las pruebas se realizaron en la segunda semana del mes de Noviembre del 2015. Estas fueron en diversos tiempos puesto que fue difícil coordinar una hora en común para los usuarios de prueba. Y se realizaron en la computadora portátil del autor de este proyecto.

Durante las pruebas se pudo observar que varios de los problemas y observaciones halladas en la primera verificación habían sido solucionados, pues varios de estos ya no fueron anotados por los usuarios. Lo cual demuestra que las mejoras fueron efectivas y cumplieron con el objetivo de hacer más fácil el uso del sistema. Por otro lado, se advirtió que la funcionalidad de resultados mostraba los estados económicos

## **SIS PUCP**

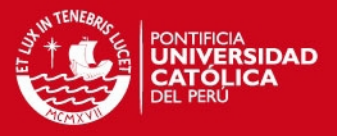

diferentes al que el usuario solicitaba. Esta observación fue levantada rápidamente por el desarrollador. Para ver el resultado de las pruebas, ver el anexo 12.

Lo que se halló en las observaciones fue de gran ayuda, pues sirvió para poder afinar algunas mejoras y reparar ciertos desperfectos que ocasionaron las mejoras al correcto funcionamiento del sistema. Y se obtuvieron observaciones que pueden ser útiles cuando se intente ampliar el sistema.

Adicionalmente, se hizo que los usuarios prueben la nueva funcionalidad del sistema la cual permite crear un proyecto paso a paso. Con lo que se comprobó que es mucho más sencillo y de mucha ayuda crear el proyecto y agregar todos sus elementos de esta forma. También, la creación de fórmulas tiene una mejor presentación e instrucciones más claras, con lo cual facilita su entendimiento y su uso.

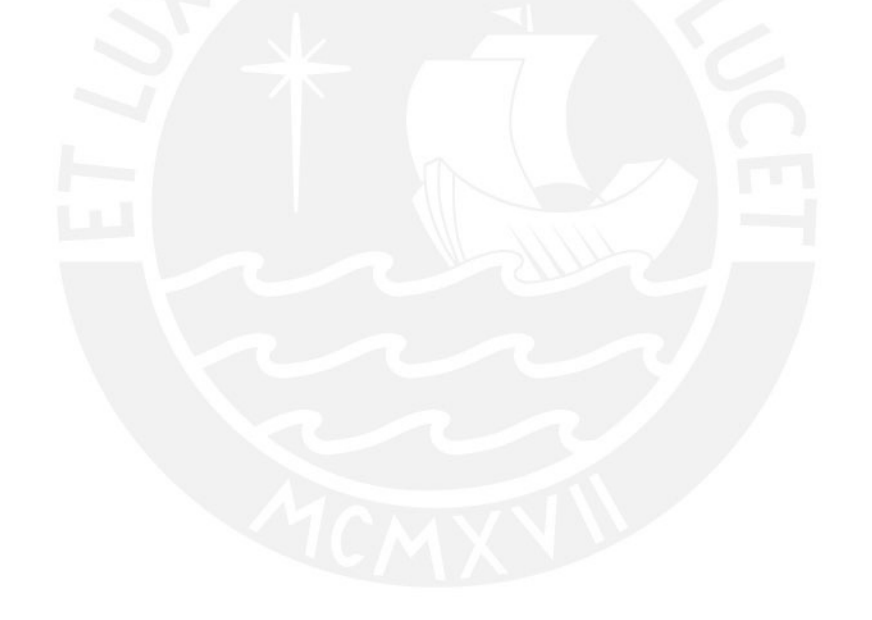

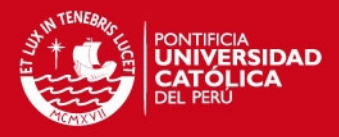

# **CAPÍTULO 8: CONCLUSIONES, OBSERVACIONES Y RECOMENDACIONES**

En este último capítulo se llevará a cabo la descripción de las conclusiones, observaciones y recomendaciones del presente proyecto de fin de carrera.

#### **1 Conclusiones**

Al finalizar con éxito el proyecto de fin de carrera, se pudo recabar una serie de conclusiones respecto a los objetivos planteados.

En cuanto al primer objetivo específico, el cual consistía en la evaluación de la primera versión del sistema de evaluación financiera de proyectos mineros, se identificaron los problemas que afectaban su usabilidad y a partir de estos se planteó un conjunto de soluciones, las cuales fueron plasmadas en prototipos. Para lograr esto, se definieron las tareas que los usuarios debían realizar y se ejecutó la prueba de usabilidad con usuarios.

Con respecto al segundo objetivo, que consiste en la implementación e integración de mejoras, se lograron implementar las propuestas de mejora al sistema originalmente planteado. Ello generó una segunda versión con una mejor usabilidad.

Luego, para el tercer objetivo específico, que consistió en la adaptación del sistema a un ambiente académico, se implementó el módulo de administración académica del sistema. Esto permitirá que el sistema pueda ser usado en ambientes académicos y reforzará la enseñanza en el curso de evaluación de la función minera.

Por último, se realizó la prueba de usabilidad posterior a las mejoras. Se obtuvo como resultado reportes con algunos problemas. Sin embargo, estos fueron menores relacionados a la cantidad y criticidad de los de la primera prueba. Los más críticos fueron levantados rápidamente.
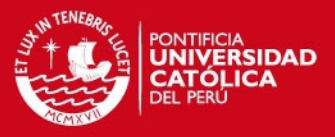

### **2 Observaciones**

Durante la ejecución del proyecto se identificaron ciertas observaciones. Dentro de las cuales resalta la falta de claridad en la gama de herramientas que existían para trabajar con la interfaz de usuario de un sistema web. Por lo que a lo largo del desarrollo se hicieron algunos cambios respecto a lo planeado en los prototipos iniciales.

#### **3 Recomendaciones**

El sistema se encuentra apto para ser aplicado en un ambiente académico. No obstante; aún se le podrían realizar otras mejoras. Una de ellas sería el desarrollo de una aplicación móvil para distintos tipos de dispositivo. Si bien el sistema puede ser visto desde el navegador de un teléfono inteligente, lo mejor sería que se creen aplicaciones que cuenten con la flexibilidad y facilidad de uso que permiten estos dispositivos.

Asimismo, se podría lograr la integración con otras plataformas académicas, tales como la intranet de la Pontificia Universidad Católica del Perú para ser aprovechado en cursos de esta índole. Por ejemplo, en el curso de Valorización de la función minera dictado en la carrera de ingeniería de minas. De esa forma, existiría una mayor comunicación entre el sistema y el alumnado; y también con la entidad académica. Se podría llevar a cabo el registro de notas de manera directa y, al mismo tiempo, obtener la información de los alumnos de forma más efectiva.

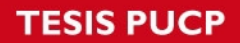

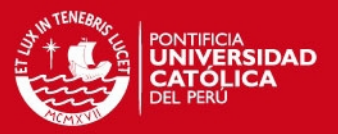

### **Referencias bibliográficas**

#### NIELSEN, Jakob

1993 Usability Engineering. Ilustrada, reimpresa. Mountain View: Morgan Kaufmann

#### NIELSEN, Jakob

2002 Usabilidad: Diseño de sitios web. Primera edición. Madrid: Prentice hall.

#### KRUG, Steve

2006 No me hagas pensar. Segunda edición. Madrid: Pearson prentice hall.

### DUNCAN, William R.

1996 A Guide to the project Management body of knowledge. Project Management Institute, Four Campus boulevard, Newtown Square, PA, USA.

### AMES, Andrea

2001 Users First! An introduction to Usability and User-Centered Design and Development for technical information products. Communication Dimensions. Redwood City, 2001, pp 135-140.

### HOLLINGSED, Tasha. NOVICK, David

2007 Usability Inspection Methods after 15 years of research and practice. ACM. El Paso – Texas, 2007.

#### HOLZINGER, Andreas

2005 Usability Engineering Methods for Software Developers. Communications of the ACM. Vol 48, No.1.

### **SIS PUCP**

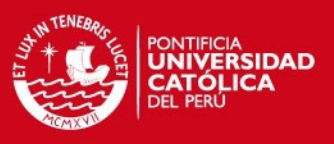

### BEVAN, Nigel

1995 Human-computer interaction standards, Proceedings of the 6th International Conference on Human Computer Interaction, Yokohama, July 1995.

### DONAHUE, George M.

2001 Usability and the bottom line. IEEE. IEEE Software Usability Engineering.

### SNYDER, Carolyn

2003 Paper Prototyping: The Fast way and easy way to design and refine user interfaces, Morgan Kauffman.

RAFLA, Tamer. ROBILLARD, Pierre, DESMARAIS, Michel.

2005 Investigating the impact of usability on software architecture through scenarios: A case study on Web systems. The journal of systems and software 79, pp 415-426

### PEARSON, J. Michael. PEARSON, Ann.

2007 Determining the importance of key criteria in web usability. Management Research New. Vol. 30 No. 11, pp 816-828.

### OZTEKIN, Asil. NIKOV, Alexander. ZAIM, Selim.

2009 UWIS: An assessment methodology for usability of web-based information systems. The journal of Systems and Software. pp 2038- 2050.

### AL-WABIL, Areej. AL-KHALIFA, Hend.

2009 A framework for integrating Usability Evaluation Methods: The Mawhiba Web Portal Case Study. IEEE. College of Computer and Information Sciences, King Saud University.

### **SIS PUCP**

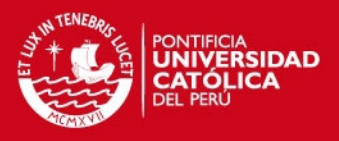

# LODHI, Afifa

2010 Usability Heuristics as an Assesment Parameter: for performing usability testing. IEEE. 2010  $2<sup>nd</sup>$  International Conference on Software Technology and Engineering (ICSTE). Iqra University, Pakistan.

YAN, Pei. Guo, Jiao.

2010 The research of web usability design. Chongqing, China. IEEE

YUSOF, Umi. KWAH, Leng. YANG, Hui. JIANN, Boon.

2010 Balancing beetween Usability and Aesthetics of web design. Penang, Malaysia. IEEE.

### FERNANDEZ, Adrian. INSFRAN, Emilio. ABRAHAO, Silivia.

2011 Usability evaluation methods for the web: A systematic mapping study. Information and Software Technology 53 (2011) 789-817.

AAMIR, Muhammad. MANSOOR,Arshad.

2013 Testing web application from usability perspective. Department of computer science Shaheed Zulifiqar Ali Bhutto Institute of Science and Technology. Islabamad, Pakistan. IEEE.

### SALVADOR, Carolina

2013 Una revisión sistemática de usabilidad en metodologías agiles. Tesis de posgrado en Ingeniería con mención en Ingeniería de software. Lima: Pontificia Universidad Católica del Perú, Escuela de Posgrado.

### VEGA, Miguel y CURICH, Pedro

2012 Sistema de información para evaluaciones financieras y análisis de sensibilidad de proyectos de inversión minera en el Perú. Tesis de pregrado en Ingeniería Informática. Lima: Pontificia Universidad Católica del Perú, Facultad de Ciencias e Ingeniería.

# **TESIS PUCP**

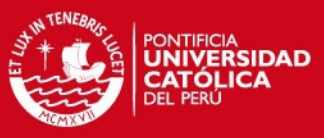

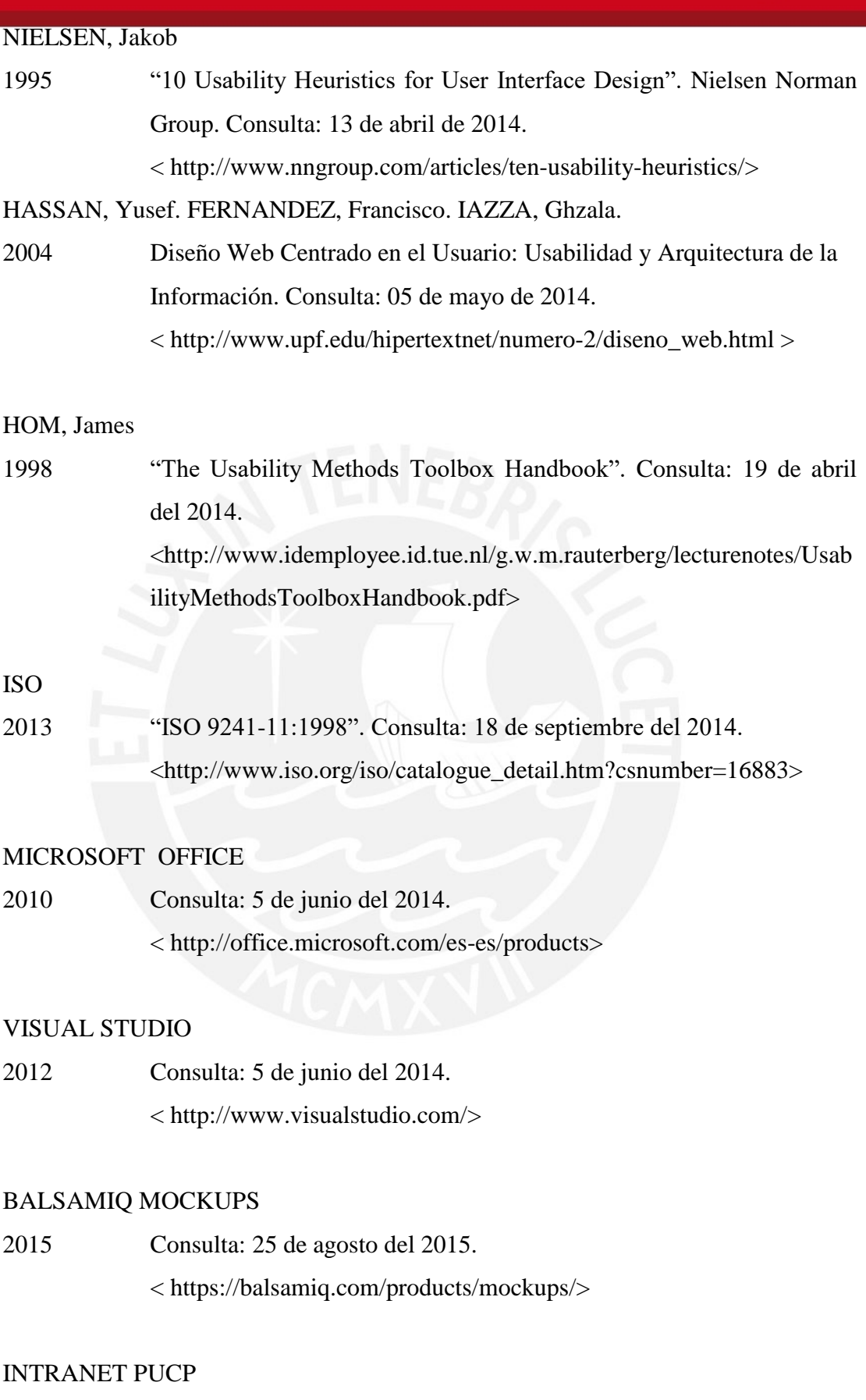

2015 Consulta: 29 de agosto del 2015.

< http://intranet.pucp.edu.pe/directorio-servicios.html>

# **ESIS PUCP**

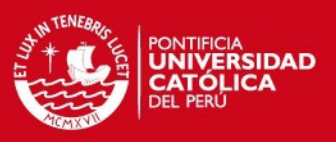

#### **CLAROMENTIS**

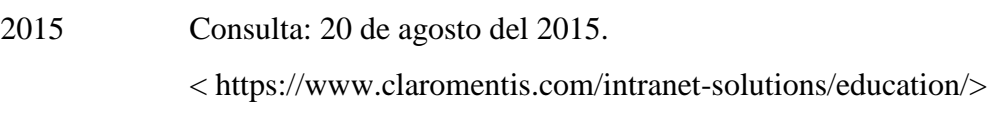

### ESPINOZA, Luis

2014 Reunión 1. Entrevista del 31 de marzo a Miguel Vega, Pedro Curich, Isaac Yrigoyen y Jorge Berrocal.

### ESPINOZA, Luis

2014 Reunión en el Ministerio de Energía y Minas. Entrevista del 05 de junio a Fernando Gala Soldevilla, Miguel Vega, Pedro Curich, Isaac Yrigoyen y Jorge Berrocal.

# ESPINOZA, Luis

2015 Sesión de pruebas de usabilidad en el salón V208 del pabellón de ingeniería informática de la Pontificia Universidad Católica del Perú.